# **IBM Sterling Connect:Direct for OpenVMS**

**User's Guide**

**Version 3.6** 

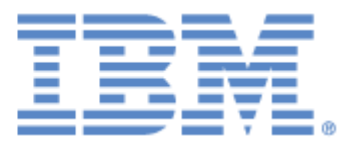

This edition applies to the 3.6 Version of IBM® Sterling Connect:Direct® for OpenVMS and to all subsequent releases and modifications until otherwise indicated in new editions.

Before using this information and the product it supports, read the information in *[Notices, on page121](#page-120-0)*.

Licensed Materials - Property of IBM

IBM® Sterling Connect:Direct® for OpenVMS

© Copyright IBM Corp. 1998, 2011. All Rights Reserved.

US Government Users Restricted Rights - Use, duplication or disclosure restricted by GSA ADP Schedule Contract with IBM Corp.

# **Contents**

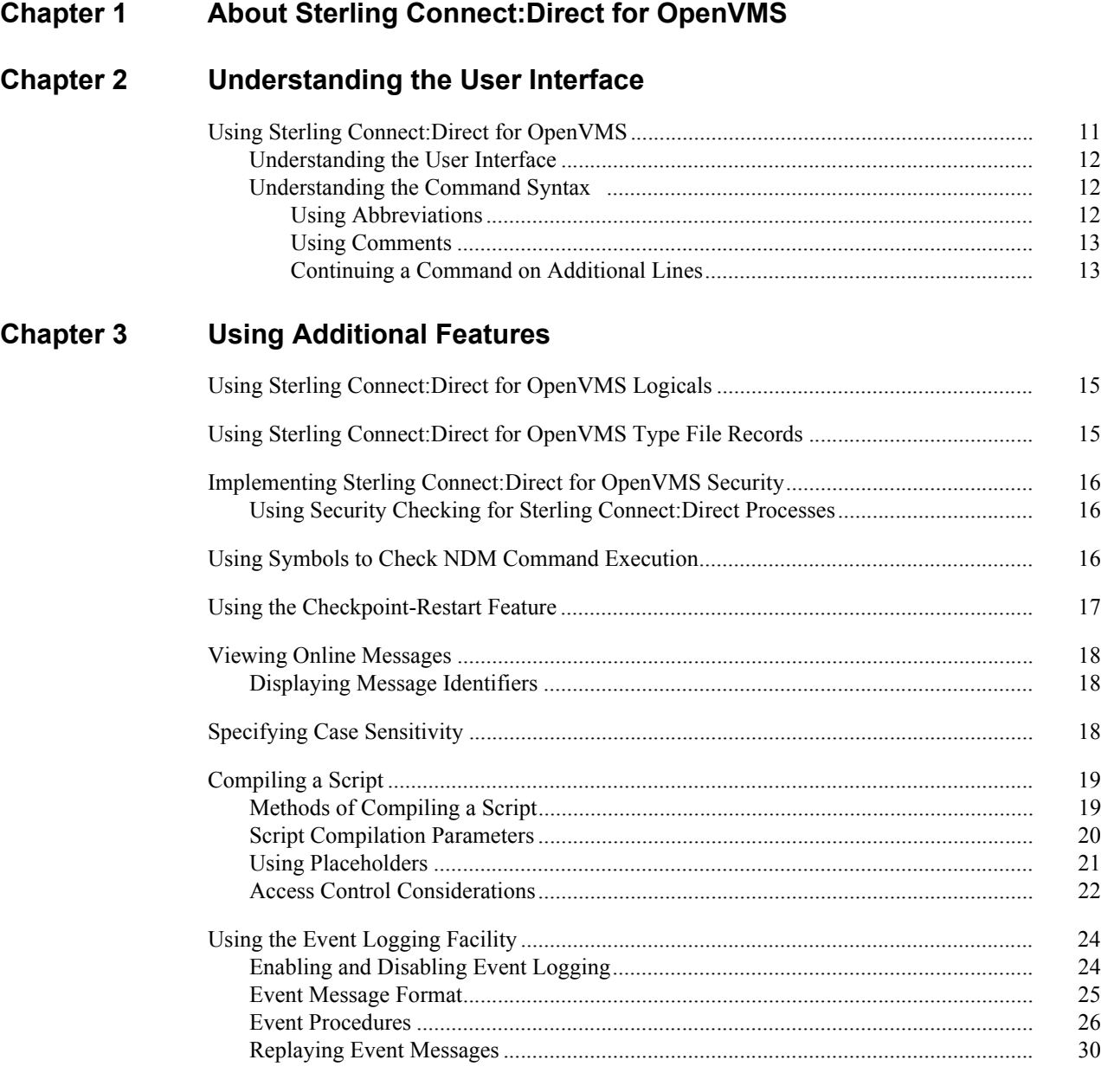

# **[Chapter 4 Using Sterling Connect:Direct for OpenVMS Commands](#page-30-0)**

[Reviewing Sterling Connect:Direct for OpenVMS Commands ........................................... 31](#page-30-1)

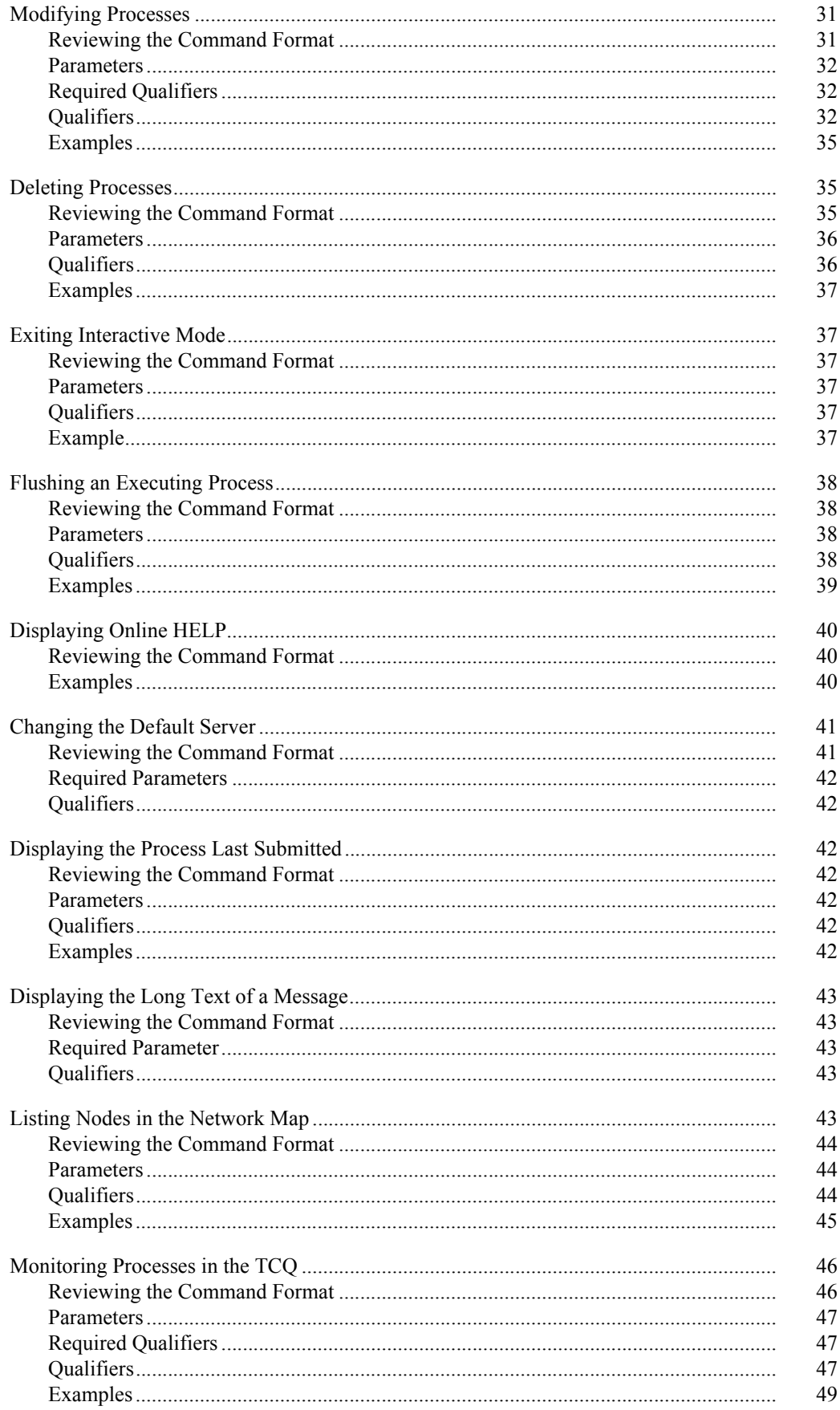

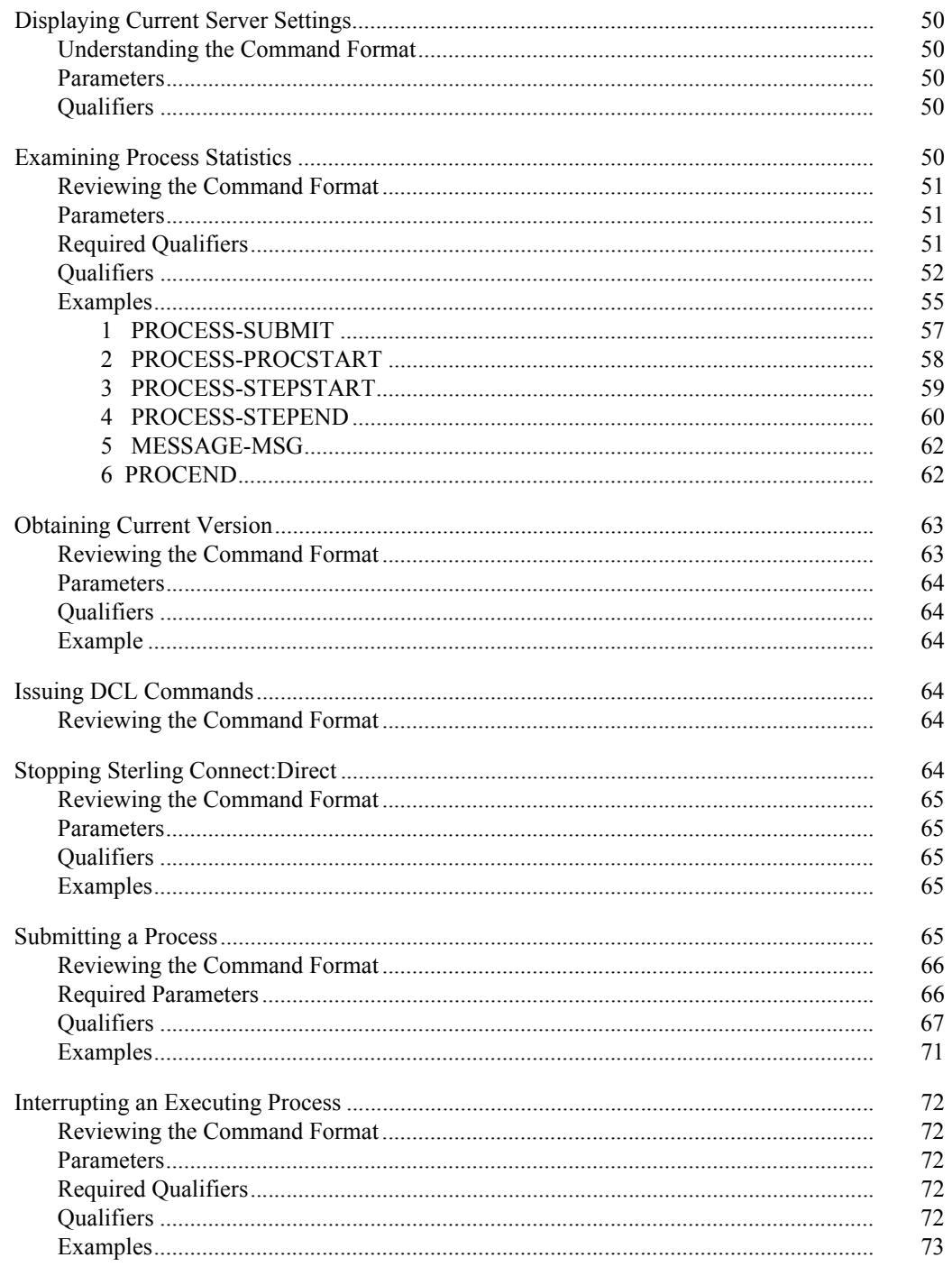

## **Chapter 5**

# Using the Application Programming Interface

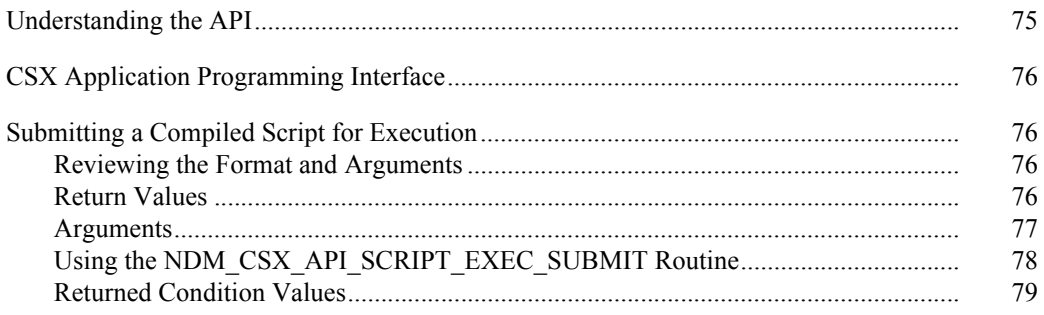

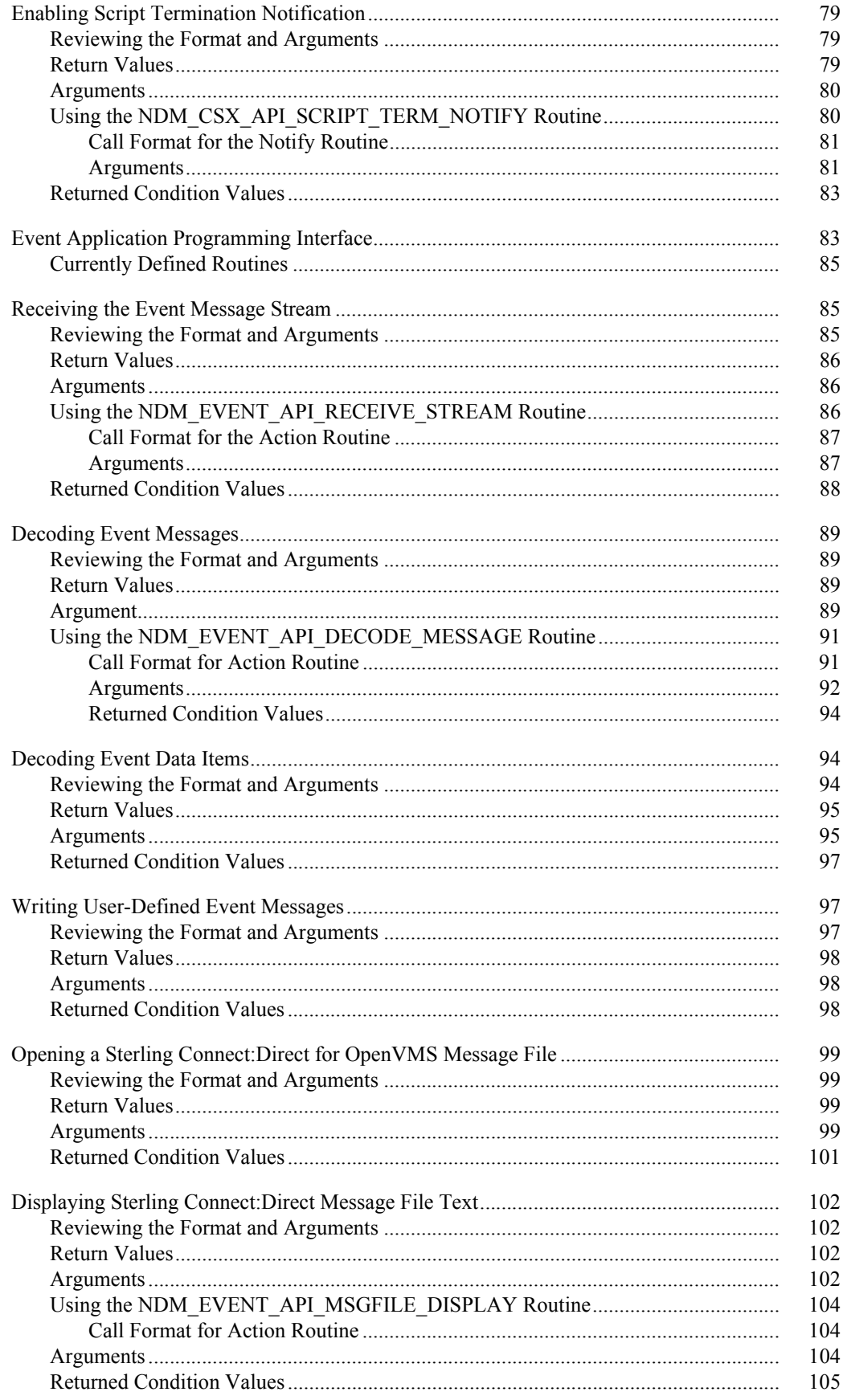

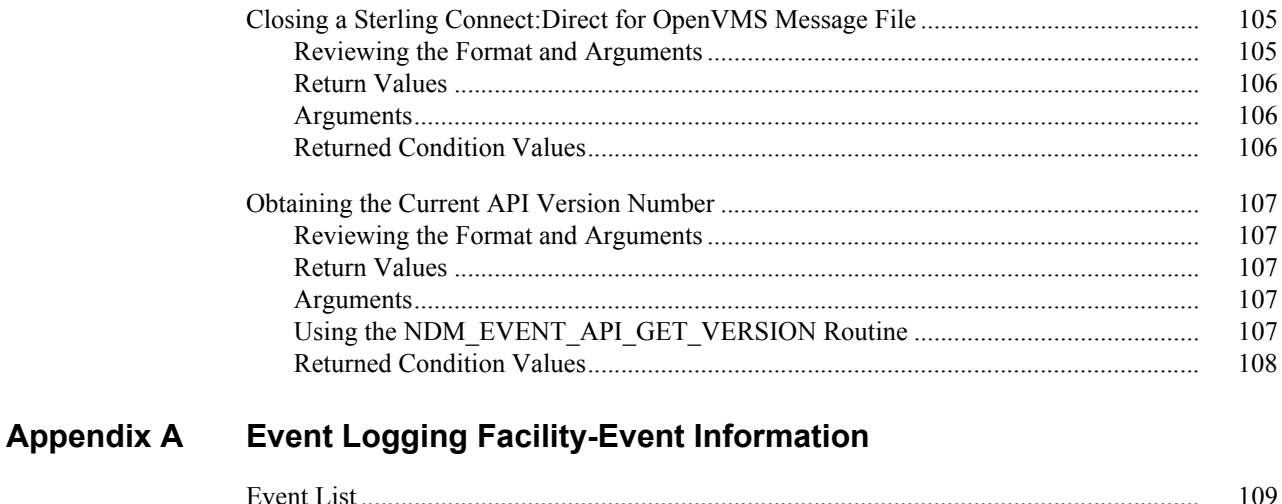

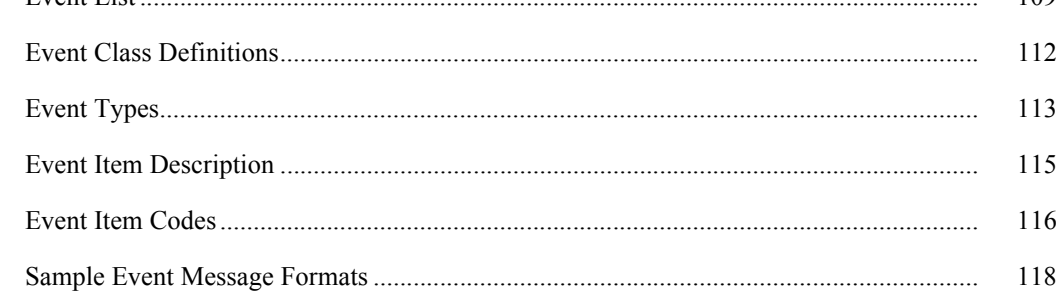

**Notices** 

Glossary

# <span id="page-8-0"></span>**About Sterling Connect:Direct for OpenVMS**

The IBM® Sterling Connect:Direct® product links technologies and moves all types of information between networked systems/computers. It manages high-performance transfers by providing such features as: automation, reliability, efficient use of resources, application integration, and ease of use. Sterling Connect:Direct software offers choices in communications protocols, hardware platforms, and operating systems. It provides the flexibility to move information among mainframes, midrange systems, desktop systems, and LAN-based workstations.

The Sterling Connect:Direct for OpenVMS product supports connectivity between OpenVMS systems and the following systems:

- IBM systems (MVS, VM, and VSE) using Systems Network Architecture (SNA) and Transmission Control Protocol/Internet Protocol (TCP/IP)
- VAX, MicroVAX, or Alpha AXP systems using DECnet and TCP/IP
- HP NonStop, UNIX, NT, and OS/400 systems using TCP/IP

Refer to the *IBM Sterling Connect:Direct for OpenVMS Release Notes* for enhancement and release-specific information.

# <span id="page-10-0"></span>**Understanding the User Interface**

This chapter summarizes how to use Sterling Connect:Direct for OpenVMS through the user interface. The command syntax is also discussed.

# <span id="page-10-1"></span>**Using Sterling Connect:Direct for OpenVMS**

To use Sterling Connect:Direct for OpenVMS interactively, you must first invoke the user interface. You can invoke the user interface in one of three ways. Check with your Sterling Connect:Direct administrator to determine the method to use, based on the way the product is installed.

To run Sterling Connect:Direct for OpenVMS software:

- As a native DCL command, enter **NDMUI** at the command line. This option is available if your administrator installed the Sterling Connect:Direct product and added the user interface in the DCL command tables.
- As a foreign DCL command, you must define user interface as a foreign command by entering the following for each login:

\$ NDMUI:==\$NDM\$\$DIRECTORY:NDMUI

Include the previous line in your LOGIN.COM file to avoid entering this string after each login.

With the DCL **RUN** command, enter the following at the command line:

\$ RUN NDM\$\$DIRECTORY:NDMUI

This method does not support a single-line command, such as:

\$ RUN NDM\$\$DIRECTORY:NDMUI SUBMIT process-name <CR>

## <span id="page-11-0"></span>**Understanding the User Interface**

The user interface is the interface through which you communicate with Sterling Connect:Direct. The modes of operation determine the way you communicate with the server through the user interface. You can execute all commands in either of the modes of operation as shown in the following examples:

Noninteractive Mode

Enter Sterling Connect:Direct commands, such as SUBMIT, at the OpenVMS prompt for noninteractive operation mode. **NDMUI** must precede all commands. After the command executes, control returns to the OpenVMS prompt.

\$ NDMUI SUBMIT TODALLAS

Interactive Mode

You can invoke interactive mode by entering **NDMUI** at the DCL command-line prompt. The prompt changes to *CONNECT:Direct>*. You can then enter a series of Sterling Connect:Direct commands. Press the **RETURN** key at the end of each command to execute the command. The **EXIT** command returns control to DCL.

```
CONNECT:Direct> COPY SYS$LOGIN:LOGIN.COM -
_> SC.MVS.DALLAS"SMITH QWERTY"::SMITH.LOGIN.COM
CONNECT:Direct> EXIT
\mathsf{S}
```
The user interface maintains an internal command recall buffer. By using the up-arrow and down-arrow keys on the keyboard, you can recall up to 20 previously issued commands. The command can be reissued as is, or it can be modified and reissued.

## <span id="page-11-1"></span>**Understanding the Command Syntax**

Sterling Connect:Direct for OpenVMS command syntax includes abbreviations, comments, and continuation marks.

## <span id="page-11-2"></span>Using Abbreviations

Abbreviations allow you to use as few keystrokes as possible to enter commands, required parameters, and qualifiers.

Commands can be abbreviated to the shortest unique length, as with DCL. For example, you can abbreviate the SHOW PROCESS command to SHO PROC, because no other Sterling Connect:Direct command begins with the letters *SHO* and *PROC*. Similarly, you can abbreviate the /OUTPUT qualifier as /OUT, because no other qualifier begins with *OUT*.

The following example shows the use of the SHO PROC and /OUT abbreviations:

```
$ NDMUI SHO PROC /PNAM=TODALLAS /OUT=DALLAS.LIS
```
## <span id="page-12-0"></span>Using Comments

Comments within Sterling Connect:Direct command procedures are denoted by asterisk (\*). Command procedures are discussed in the @FILENAME Command section of Chapter 4, *[Using Sterling Connect:Direct](#page-30-4)  [for OpenVMS Commands](#page-30-4)*. The following is a sample of commented text:

```
This Process copies the text files developed at
    our San Francisco location to our data center in
    Dallas.
*
    This Process executes daily at 18:00 PST.
*
    In case of emergency, contact the following persons in
    the order in which they are listed.
```
## <span id="page-12-1"></span>Continuing a Command on Additional Lines

The hyphen (-) is used as a continuation mark in Sterling Connect:Direct commands. The continuation mark can be used at any time to split a command that is too long to fit on one line or as a break to make a lengthy command more readable. The continuation mark must be the last character of the line, with the continuation text entered after the prompt on the following line. There is no limit to the number of lines that you can use to enter a command, as long as you do not exceed the DCL command limit of 1,022 characters.

The following example shows how to continue a command in noninteractive mode.

```
$ NDMUI SUBMIT TODALLAS /hold=yes /startt=("",13:00:00) -
_> /prty=7
```
The following example shows how to continue a command in interactive mode.

```
CONNECT:Direct> SUBMIT TODALLAS /hold=yes -
_> /startt=("",13:00:00) /prty=7
```
# **Using Additional Features**

<span id="page-14-0"></span>This chapter contains information about the following Sterling Connect:Direct for OpenVMS features:

- **\*** Logicals
- $\div$  Type file records
- Security
- Checkpoint-restart
- Online messages
- $\triangleleft$  Case sensitivity
- Remote procedure execution
- $\div$  Script compilation
- $\div$  Event logging facility

# <span id="page-14-1"></span>**Using Sterling Connect:Direct for OpenVMS Logicals**

The Sterling Connect:Direct for OpenVMS software requires that certain OpenVMS logical names be defined. During product installation, your system administrator should have set up all required logical names.

Define your default Process directory as NDM\$\$PROCESS. When a SUBMIT command is issued, if the Process is not found in the current directory, the directory defined as NDM\$\$PROCESS is searched.

# <span id="page-14-2"></span>**Using Sterling Connect:Direct for OpenVMS Type File Records**

Type file records are stored as entries in the NDM\_TYPE.TLB text library. Entries include FIXED, FORTRAN, IMAGE, RELATIVE, SAVESET, STREAM, STREAM\_CR, and STREAM\_LF. Add your own type records into the library by creating a customized record and inserting it into the text library. Refer to the DEC *File Definition Language* (FDL) manual for further details. Online help within OpenVMS is also useful. To view online help, issue the following command:

\$ HELP topic

# <span id="page-15-0"></span>**Implementing Sterling Connect:Direct for OpenVMS Security**

Login processing is performed automatically when you invoke the user interface or specify the /SERVER qualifier.

Validation of your authorization to sign on to a particular Sterling Connect:Direct for OpenVMS (including the local node) is performed by the server, using the OpenVMS user name used for the login. If the server node is different from the node running the user interface, the user name is treated as a proxy id on the OpenVMS node running the server. The user name is processed in a way similar to a proxy login initiated by DECnet.

If the user interface is running on the same node as the server, the User Authorization File (UAF) is checked to verify that the user name exists for that node; however, no password verification is performed.

## <span id="page-15-1"></span>**Using Security Checking for Sterling Connect:Direct Processes**

Security checking during Process execution is based on a user name in the Process submitter field and information in either the PNODEID or SNODEID fields, if they exist.

If Sterling Connect:Direct for OpenVMS is executing a Process, it uses the submitter id and PNODEID information, if any, for security checking. If the remote node is executing a Process, Sterling Connect:Direct for OpenVMS uses the submitter id and the SNODEID information, if any, for security checking.

The Sterling Connect:Direct for OpenVMS software validates the security id for the Process in one of two ways: by verifying a user name and password in the UAF or verifying that a node and user name combination for a particular remote node exists in the OpenVMS proxy database (NETUAF) in a way similar to a DECnet proxy login.

- If an OpenVMS user name and password are specified in the PNODEID or SNODEID parameters of a Process, Sterling Connect:Direct for OpenVMS verifies the user name and password in the UAF. The password is then converted into an internal OpenVMS format and is compared with the password field in the UAF record for the specified OpenVMS user name. If the password values do not match or the UAF record does not exist, the security check fails.
- $\div$  Verifying that a node and user name combination exists in a proxy database has the advantage that passwords are not required in Processes. The Process submitter's user name is treated as an OpenVMS proxy id. You can specify an OpenVMS user name existing in the UAF in the PNODEID or SNODEID parameter. The OpenVMS user name is used as the security id, if the proxy id processing is successful.

## <span id="page-15-2"></span>**Using Symbols to Check NDM Command Execution**

Five symbols can be used within a command procedure to check Process status that is returned by the user interface. These symbols indicate the status of the last command performed by the user interface. If you want to verify that the user interface successfully executed a command, you can interpret the following symbols within your DCL command procedure to retrieve status information.

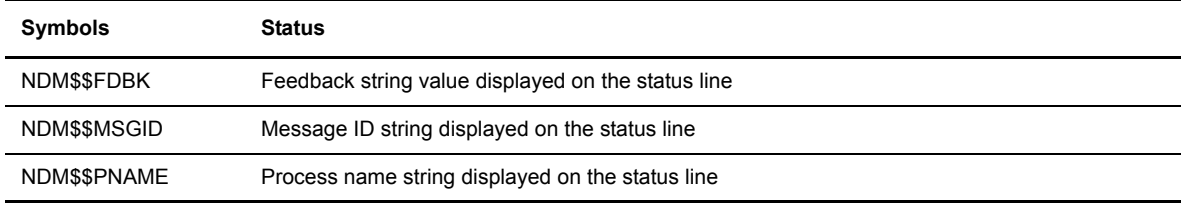

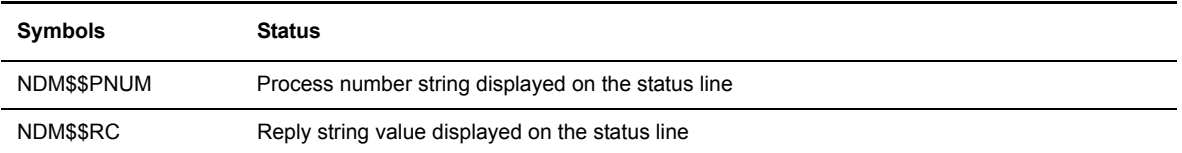

**Note:** The standard OpenVMS symbol \$SEVERITY is also returned.

These symbols correspond to the status message displayed upon completion of a command issued in either interactive or noninteractive mode. An example of a status message for a Process named SEND\_VB that submitted successfully follows:

```
VSRV101I: Feedback: 0 Reply: 0 Function: dtf_submit
Process submitted successfully. Process number : 6
```
If this Process is submitted within your command procedure, the previous status message is assembled into the following status symbols:

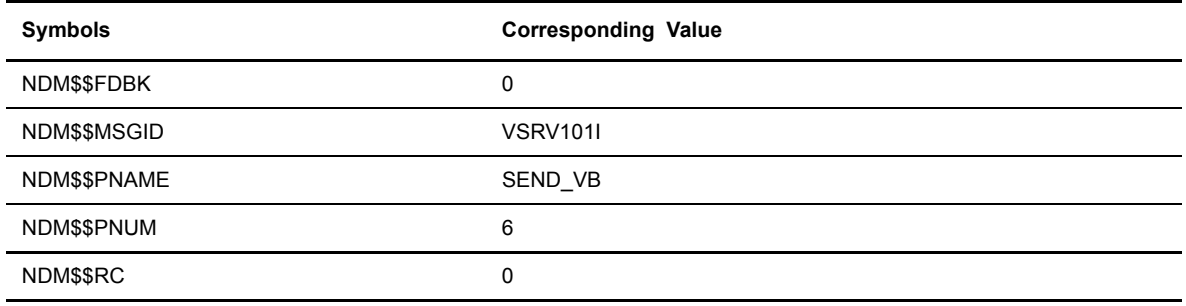

**Note:** You can display Sterling Connect:Direct symbols by issuing the following OpenVMS command:

### **SHOW SYMBOL NDM\$\$\***

If a Process is not submitted successfully, a Process name and Process number is not assigned. Therefore, the values of the symbols representing PNAME and PNUMBER are NDM\_NOPNAME and NDM\_NOPNUM, respectively. If the operation does not have a status, the value of NDM\$\$MSGID is NDM\_NOMSGID.

# <span id="page-16-0"></span>**Using the Checkpoint-Restart Feature**

The Sterling Connect:Direct for OpenVMS product provides a checkpoint-restart feature for sequential disk files. This feature eliminates the need to retransmit an entire file in the event of a transmission failure. A value on the COPY statement or in the initialization parameters specifies the checkpoint interval. If a COPY procedure is interrupted, the Sterling Connect:Direct software restarts that COPY operation at the last checkpoint.

Checkpoint-restart functions whether Sterling Connect:Direct for OpenVMS is the sender or the receiver. Checkpoint-restart is a function of the COPY statement, therefore, refer to the *IBM Sterling Connect:Direct Process Language Web site* for further information.

## <span id="page-17-0"></span>**Viewing Online Messages**

The Sterling Connect:Direct for OpenVMS product has an online message file, consisting of short text, followed by long text. Only the short text is displayed by the user interface when an error occurs.

## <span id="page-17-1"></span>**Displaying Message Identifiers**

You can use a DCL procedure to display Sterling Connect:Direct message identifiers. Use the following command to invoke the procedure:

```
@ ndm$msgid_display msgid [msgfile]
```
The following are definitions for the DCL procedure parameters:

**msgid**  is the message identifier.

**msgfile**

is the C:D OpenVMS message file.

If the message file parameter (p2) is not specified, the default value is **ndm\$\$directory:msgfile.dat**.

There is no default for the message identifier parameter (p1). If the message identifier does not exist, no diagnostic information is displayed.

# <span id="page-17-2"></span>**Specifying Case Sensitivity**

Some remote nodes that Sterling Connect:Direct for OpenVMS communicates with are case-sensitive operating systems. To preserve lowercase or mixed-case characters, you must enclose all filenames in quotation marks. To accommodate case-sensitivity requirements, the following qualifiers and commands are included as applicable.

To accommodate case sensitivity requirements, use the following qualifiers and commands:

❖ Qualifiers

The /CASE qualifier ensures that case is preserved for all characters enclosed in quotation marks. If you specify the /NOCASE qualifier, Sterling Connect:Direct ignores the case of characters enclosed in quotation marks and converts them to uppercase. You can specify the /CASE and /NOCASE qualifiers with the following commands:

- SUBMIT
- CHANGE PROCESS
- DELETE PROCESS
- SELECT PROCESS
- SUSPEND PROCESS
- **+ SELECT STATISTICS**
- $\div$  Commands

SET CASE defines a logical NDM\$\$PRESERVE\_CASE. SET NOCASE clears the logical. There are no parameters or qualifiers for these commands.

Note: You can define the NDM\$\$PRESERVE\_CASE logical in the process table outside of Sterling Connect:Direct.

If you define NDM\$\$PRESERVE\_CASE, the /CASE qualifier becomes the default and need not be specified explicitly when issuing commands. To override the default, you must specify the /NOCASE qualifier when issuing commands. If you do not define NDM\$\$PRESERVE\_CASE, the /NOCASE qualifier becomes the default.

If you define the NDM\$\$PRESERVE\_CASE logical but specify /NOCASE, Sterling Connect:Direct converts all characters to uppercase. If you do not define the NDM\$\$PRESERVE\_CASE logical but specify /CASE, Sterling Connect:Direct preserves case for all characters that Digital Command Language (DCL) does not convert, for example, characters enclosed in quotation marks.

## <span id="page-18-0"></span>**Compiling a Script**

By using a compiled script, you can:

- \* reduce the time-to-execution overhead
- increase security by concealing the remote access control stored in script files or in DCL procedures
- enhance your ability to use the native OpenVMS queuing and scheduling facilities
- use it repeatedly without modifying

## <span id="page-18-1"></span>**Methods of Compiling a Script**

To request script compilation, use the /CSO qualifier on the Sterling Connect:Direct for OpenVMS NDMUI Submit verb as shown in the following example:

```
$ ndmui submit script.ndm /cso
```
The resulting compiled script is written to a file named **ndm.csx**. You can rename the file if desired.

**Note:** The /CSO qualifier does not execute the script; it just requests that a script object file be produced for later use.

This form of script execution is faster and less resource-intensive than using the user interface (**ndmui)** program. This is because no server process connection being is required and repetitive parsing is eliminated.

You can execute a compiled script directly within a DCL procedure or by the API routines. For information on executing a compiled script using the API, refer to the *[CSX Application Programming Interface](#page-75-4)* section [beginning on page 5-76.](#page-75-4)

Execute a compiled script within a DCL procedure by using the **ndm\_csx\_script\_submit.exe** image in either of the following methods:

\$ run ndm\$\$directory:ndm\_csx\_script\_submit.exe

\$ run ndm csx scipt submit.exe

## <span id="page-19-0"></span>**Script Compilation Parameters**

Define the image parameters by symbol or by logical name. If the symbol is undefined, the corresponding logical names are translated. Currently, the only required parameter is the parameter that specifies the filename of the script to be submitted. All other parameters are optional. These parameters are as follows:

#### **ndm\$\$csx\_script\_submit\_filename**

the filename of the script to be submitted. This parameter is required.

#### **ndm\$\$csx\_script\_submit\_environment**

the optional environment name. The default value is NDM.

#### **ndm\$\$csx\_script\_submit\_waitcomplete**

this optional definition specifies that the process is to await completion of the script. The value of this parameter is irrelevant. The default action is to proceed.

#### **ndm\$\$csx\_script\_submit\_waittimeout**

this optional definition specifies the maximum time (in minutes) to await script completion. The default value is indefinite.

- Note: This parameter is ignored if the **ndm\$\$csx** script submit waitcomplete parameter is not specified.
- **Note:** A compiled script cannot be the object of a Sterling Connect:Direct for OpenVMS Submit statement regardless of whether it is issued by the **ndmui** (user interface) program or whether it appears as a language statement in a script file.

If the compiled script is successfully submitted, the following primary symbols will be defined:

#### **ndm\$\$csx\_sx\_rqid**

the request identifier assigned to the script by Sterling Connect:Direct for OpenVMS

#### **ndm\$\$csx\_sx\_name**

the request name assigned to the script by the user.

#### **ndm\$\$csx\_sx\_number**

the request number assigned to the script by Sterling Connect:Direct for OpenVMS

If the **ndm\$\$csx\_script\_submit\_waitcomplete** parameter is specified, you can define a symbol (**ndm\$\$csx\_sx\_term**) that reflects script termination status. Use the following Run Job clause to define the termination status:

run job (dsn="#csx\$status term\_status" pnode)

In the previous example, *term\_status* is a decimal ASCII string.

Double-quotes ("") must delimit the string and the pnode must be specified as part of the Run Job clause. An example follows:

csx\_status run job (dsn="#csx\$status 98962" pnode)

The previous script language statement returns a status of *file-not-found* to the process awaiting completion.

Usually the termination status returned to the process awaiting completion should be an OpenVMS completion code; however, this is not enforced. If you did not define this symbol, or if an unrecoverable error occurred

(such as a remote authorization failure), Sterling Connect:Direct for OpenVMS will define this symbol. If Sterling Connect:Direct for OpenVMS defines this symbol, it will always be a valid OpenVMS system completion code.

Completion status is not and cannot be returned in the same manner and context as in standard OpenVMS constructions and command procedures. Successful submission does not imply successful execution.

As a result, the primary symbols could be defined to reflect successful script submission, but the script execution may actually fail.

Although not required to produce a script object file, OPER privilege is required to execute a compiled script.

### <span id="page-20-0"></span>**Using Placeholders**

To allow a compiled script to serve as a template, you can use placeholder specifications.

A placeholder is specified by a three-character reserved word sequence (trigraph) symbol of the form **?xn** which is replaced by its value at execution time.

The trigraphs are as follows:

?p1 ?p2 ?p3 ?p4 ?p5 ?p6 ?p7 ?p8 ?q1 ?q2 ?q3 ?q4 ?q5 ?q6 ?q7 ?q8 ?r1 ?r2 ?r3 ?r4 ?r5 ?r6 ?r7 ?r8 ?s1 ?s2 ?s3 ?s4 ?s5 ?s6 ?s7 ?s8 ?t1 ?t2 ?t3 ?t4 ?t5 ?t6 ?t7 ?t8

An **&** can be used instead of an **?** and the symbol case is ignored. That is, **?p1** is equivalent to **&P1**.

This type of a pattern is replaced by its value at execution time. The value of an undefined symbol reference is a null string.

The value of a placeholder is obtained as follows (progressing in order of failure):

- 1. Translate the symbol name as a symbol.
- 2. Translate the symbol name as a logical name.
- 3. Translate the derived name as a logical name.
- 4. The placeholder value is null.

If Step (2) fails, a derived name of the form **ndm\$\$csx\_\$symbol\$\_[placeholder]** is translated as a logical name.

For example, if the name *q3* did not exist as either a symbol name or as a logical name, the logical name **ndm\$\$csx\_\$symbol\$\_q3** would be translated. If this logical name does not exist, the value of the *?q3* placeholder would be the zero-length (null) string.

The following sample script (sample.txn) and procedure fragment indicates one of several methods for generating unique filenames when transmitting to a remote node.

sessname process snode=?s1 txstep copy from (dsn=123.txt pnode)to (dsn=hlq.?q1.?q2 snode)

The placeholder symbols are defined by a DCL procedure as follows:

```
$!$! Lookup Remote Node Name
$1$ s1 = "sci.remote.node"
$!$! Generate Filename Identifiers
$1$ fm = f$cvtime ("")$ q1 = f$extract ( 0, 4, tm ) +f$extract ( 5, 2, tm ) + -f$extract (8, 2, \text{tm})$ q2 = f$extract (11, 2, tm) +f$extract ( 14, 2, tm ) +
      f$extract ( 17, 2, tm ) +
       f$extract ( 20, 2, tm )
$1$! Issue Request to C:D OpenVMS
$!$ ndm$$csx_submit_filename = "sample.txn"
$ run ndm$$directory:ndm_csx_script_submit
$ if .not. $status
$ then
$ say "C:D Submit Failure"
$ endif
$ exit $status
```
A placeholder can be specified anywhere in the source script that a syntactically valid token may appear, as in the following example:

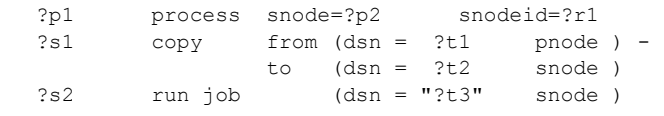

In this example, the script field names are determined as follows:

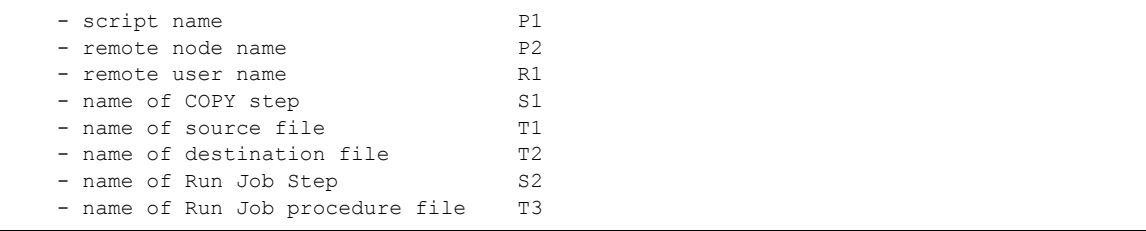

## <span id="page-21-0"></span>**Access Control Considerations**

A placeholder specifier has no meaning, and its text is substituted where it appears. The exception to this is the **?\_actl** (access control) reserved word placeholder.

In the following example, the remote access control is always given by the value of the **?q1** placeholder and no password can be specified:

txn00001 process snode=remote.node snodeid=(?q1)

In the following example, the remote access control of the compiled script is constant.

txn00002 process snode=?s1 snodeid=(usr, pwd)

To specify remote access control in a more flexible manner, the **?** actl placeholder should be specified as in the following example:

txn00003 process snode=remote.node snodeid=(?\_actl)

This placeholder (or alternatively,  $\&$  actl) is used exclusively for this purpose and cannot appear more than once in a compiled script. Unlike other reserved word placeholder specifiers, the placeholder value is subject to further processing.

Specifically, the character sequences **%#**, and **%@** are considered to be introducers when they appear at the at the beginning of an access control placeholder value.

The access control placeholder allows you to specify remote access control directly, indirectly, immediately, or not at all in the following forms:

- $\div$  A) Direct username
- $\div$  B) Indirect %@access control identifier
- C) Immediate %#username:password
- D) NULL NULL

In (A) the effective specification is as follows:

txn00001 process snode=remote.node snodeid=(usr)

If the introducers appear as part of the actual username, you can use a script with another placeholder specifier or multiple scripts each with constant remote access control.

In (B) the text following the **%@** is considered to be an access control identifier used to retrieve the remote username and encrypted password from a previously generated password file. The effective specification is as follows:

txn00001 process snode=remote.node snodeid=(usr, pwd)

If the identifier is undefined or the password file does not exist, this condition is processed as if no access control had been specified.

In (C) the text following the **%#** is considered to be a plain-text username and password separated by a **:** (colon). This form will be used by programs that define the remote access control placeholder, but which do not make this information ordinarily visible. The password is then encrypted as if it had been directly specified. The effective specification is as follows:

txn00001 process snode=remote.node snodeid=(usr,pwd)

In (D) the placeholder is specified but is undefined. This case is treated as if no access control were specified at all. The effective specification is as follows:

txn00001 process snode=remote.node

The following is a placeholder example.

```
$1$! [Direct] Specify The Remote Username
$!<br>$   actl  = "usr"
                       ! Specify Remote Username
$1$! [Indirect] Retrieve Username/Password Of 
$! "RemoteNode::RemoteUser" Entry
$!$ _actl = "%@RemoteNode::RemoteUser"
$1$! [Immediate] Specify Username/Password Explicitly
$1$ \quad actl = "% \# user: \text{pwd"}$!$! [NULL] Remove All Remote Access Control
$1$ delete /symbol _actl
```
**Note:** These considerations do not apply to the PNODEID clause nor do they apply to SNODEID clauses of the form **snodeid=(usr,pwd,new)**.

Using reserved word placeholders is optional. You can compile a script to conceal the access control of a remote system and then archive the original script file. In this case, security is enhanced because plain-text passwords are not present in script files. By using the password file, security can be further enhanced since remote plain-text passwords do not need to be present in script files or in DCL procedures.

# <span id="page-23-0"></span>**Using the Event Logging Facility**

The event logging facility allows you to obtain near real-time status messages from Sterling Connect:Direct for OpenVMS. You can process these messages, site-written programs, and procedures, thus eliminating the need to use resource-intensive statistics using keyed files. As a result, event logging may increase operational efficiency by:

- Eliminating the overhead associated with keyed files and foreign keys
	- The optional event log is a sequential file.
- $\div$  Minimizing internal data conversions
	- Conversions are performed only when needed.
- Reducing the amount of information generated along with more concise content.
- $\div$  Facilitating the promulgating of information by site.

The event logging component of Sterling Connect:Direct for OpenVMS is separate from the rest of the product. As a result, you can install it on a node where Sterling Connect:Direct for OpenVMS is not installed. The event process can then function as a network sink agent for a cluster or other network nodes.

## <span id="page-23-1"></span>**Enabling and Disabling Event Logging**

If event logging resides on a system where Sterling Connect:Direct for OpenVMS is installed, its startup procedure must be executed before the startup procedure of Sterling Connect:Direct for OpenVMS. If Event Logging will not be used, no changes to the system startup procedure are required.

Use the following event process startup and shutdown procedures to enable event logging:

```
@ ndm$event_process_startup
@ ndm$event_process_shutdown
```
The event process startup parameter file (ndm\$event process setparams.com) describes the startup parameters. The ndm\$\$event process log file startup disable parameter disables event message recording.

You may want to disable event message recording for the following situations:

- \* to forward generated messages to a remote sink node
- $\cdot \cdot$  to place such functionality into site-written event procedures
- $\cdot \cdot$  to process events with site-written programs that use the event API

Event messages are logged in files that can only be displayed directly through site-written programs or indirectly through site-written event procedures.

Statistics files recording is still supported, however, you should disable this function when using the event logging facility. This will further reduce any unnecessary system overhead. To disable the recording of statistics files, specify the following parameter in the initial parameter file (initparms.dat):

ndm\$\$stat\_shutdown y

## <span id="page-24-0"></span>**Event Message Format**

Events are identified as an event class and an event type. The class denotes the major component definition and the type specifies the event within that component class.

The event logs are variable length sequential files with a maximum record length of 2048 bytes.

**Note:** The format of the event log files will not change in future releases of Sterling Connect:Direct for OpenVMS.

Each record/message in a Sterling Connect:Direct for OpenVMS event log/stream has the following format:

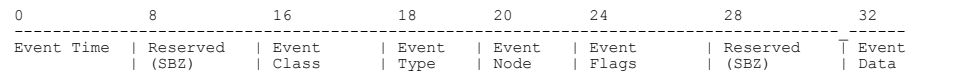

The field (decimal) displacement is displayed above each field. The following table lists descriptions for each field.

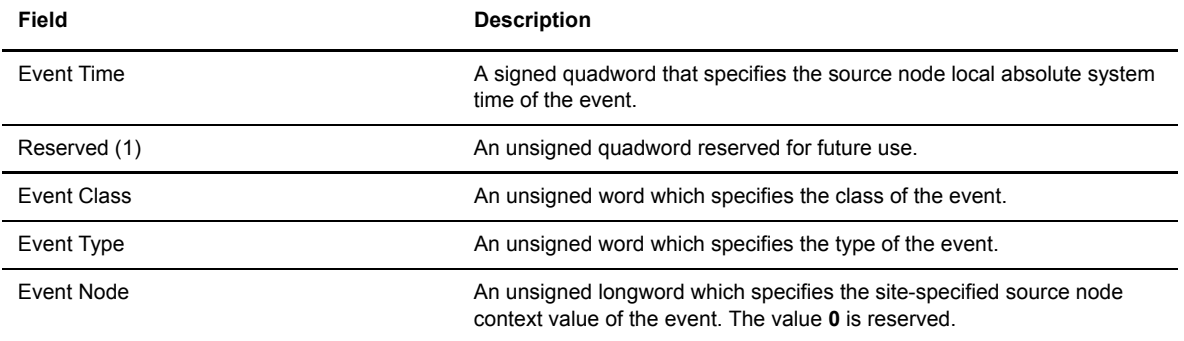

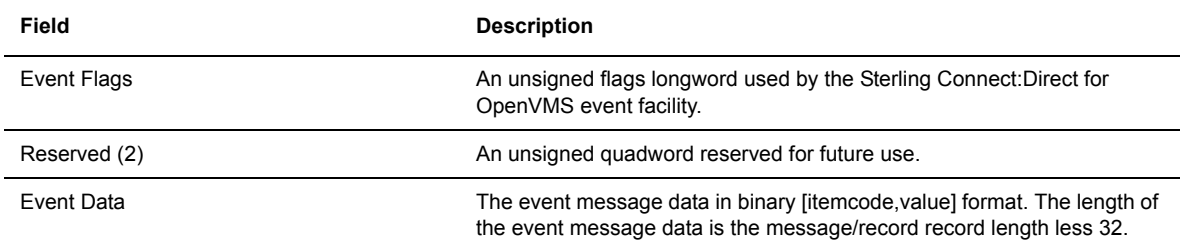

The following are descriptions of the event message/record format in selected languages:

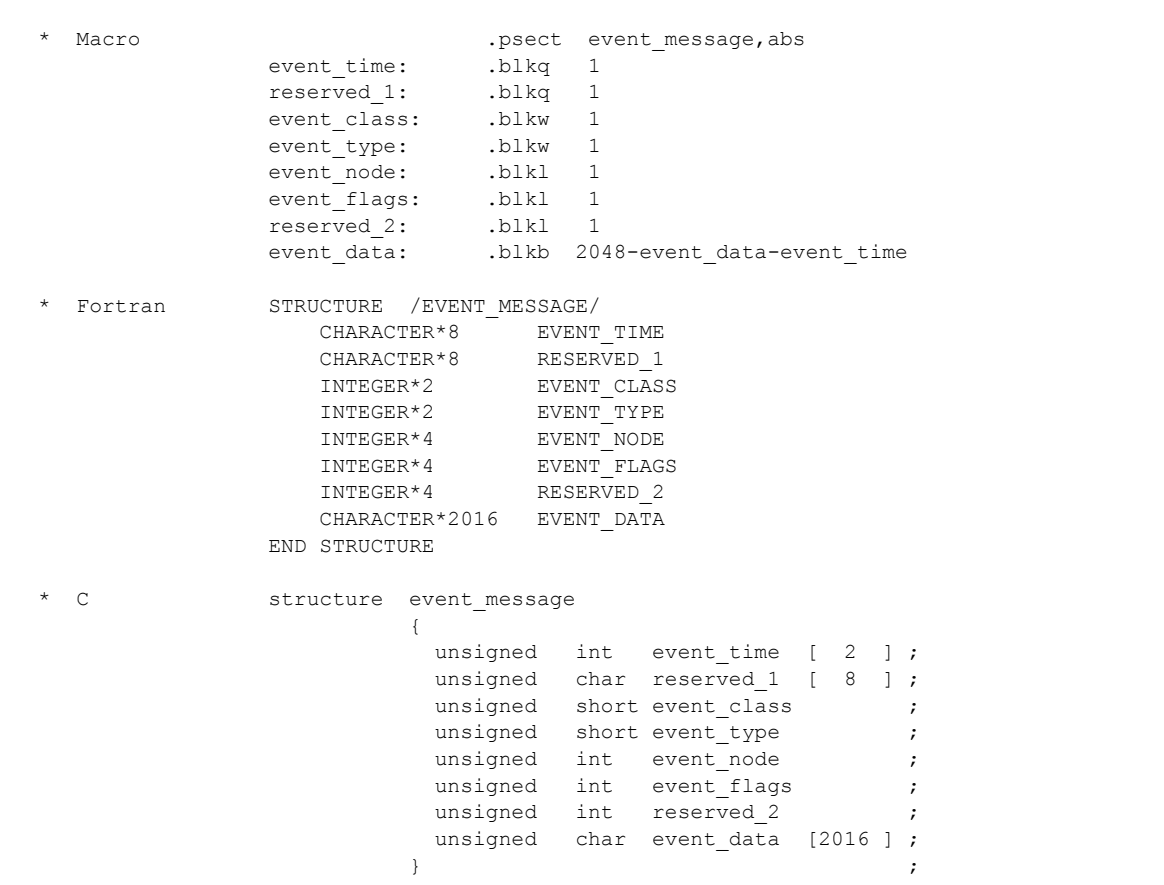

Local systems can receive event messages through site-written event procedures and event stream listener programs.

## <span id="page-25-0"></span>**Event Procedures**

A site-written procedure that executes whenever a particular event occurs is termed an event procedure. The content of an event message is specified to an event procedure in such a way that it is easily processed by a DCL. An event procedure driver process is supplied to assist in writing site-written event procedures. The event procedure driver process is executed as follows:

The input to this procedure is a parameter template file as follows:

```
S!$! C:D OpenVMS Event Procedure Parameter Template File 
$1$!define ndm$$event procedure filename procedure filename
$!$! This parameter defines the procedure to be 
$! executed when an event occurs and must be defined.
$1$! Default: None
$!
$!define ndm$$event procedure directory procedure directory name
$1$! This parameter defines the directory from which
$! the constructed procedures will be executed.
$!$! Default: None
$1$!define ndm$$event procedure queue sys$batch
$!$! This parameter defines the queue to which the
$! procedure is to be submitted for execution. 
$!$! Default: SYS$BATCH
$!$!define ndm$$event procedure queue 001 queue 001
$! ...
$!define ndm$$event_procedure_queue_255 queue_255
$! 
$! These parameters define additional queues to which
$! procedures may be submitted for execution in turn.
$!$! Default: None
$!
$!define ndm$$event procedure queue username startup username
$!$! This parameter defines the username under which
$! the procedure is to be submitted for execution.
$!$! Default: The event procedure process username.
$!$!define ndm$$event_procedure_logfile Y 
$!$! This parameter specifies that a procedure execution
$! log file is to be generated and is the equivalent 
$! of /LOG. This parameter would normally be defined
$! externally to the Event Procedure process startup
$! and then deassigned when procedure log files are no
$! longer desired.
$!
$! Default: /NOLOG 
$!$!define ndm$$event_procedure_priority 6
$!$! This parameter defines the priority at which
$! the event procedure process executes. 
$!$! Default: 6
$!
```
*(continued)*

```
$!define ndm$$event procedure keep Y
$!$! This parameter specifies that the event context
$! procedure file is to be retained after the event
$! procedure terminates. This logical name is dynamic
$! and may be defined and deassigned as desired.
$!$! Default: The event context procedure is deleted.
$!$!define ndm$$event procedure trigger CCCTTT Y
\mathsf{S}! ...
$!define ndm$$event procedure trigger 001002 Y
$!$! These parameters define the events which trigger
$! the execution of the event procedure. Only those
$! events defined as triggers will cause the event
$! procedure to be executed.
$!$! Default: All events are trigger events if no 
$! definitions are specified.
$1$!define ndm$$event procedure trigger$filter Y
$!$! This parameter specifies that event trigger names
$! actually specify event filter names. That is, only
$! those events NOT defined in the event list will 
$! cause the event procedure to be executed.
$!$! Default: The logical names specify an event trigger
$! list as opposed to an event filter list.
$!$!define ndm$$event procedure noreference list Y
$!$! This parameter specifies that no event data item
$! reference list is to be generated by the driver
$! procedure. 
$!$! Default: An event data item list of the form
$! 'NDMEVL$EVENT DATA nn' is generated.$!$!define ndm$$event procedure item description Y
$1$! This parameter specifies that a symbol of the form
$! 'ITEM_NAME'_ specifying the description of
$! 'ITEM_NAME' is to be generated for each event data
$! item. 
$!$! Default: No data item description is generated.
```
The event procedure driver process performs the following actions when an event message is received:

1. The list of event procedure triggers (event filter) is examined; if the event message does not pass the filter, it is discarded.

The event procedure triggers (event filter) are listed in a specific form to expedite processing. For example, event 13.8 would be written as 013008. This format is used to specify the **P1** parameter when invoking the event procedure.

2. If the event passes the filter, a driver procedure is created in the directory specified by the ndm\$\$event\_procedure\_directory parameter. This in turn invokes the site-written event procedure specified by the ndm\$\$event\_procedure\_filename parameter.

The event procedure is invoked as follows:

@ ndm\$\$event\_procedure\_filename event time count node sequence [replay]

The following are the definitions for the previous parameters:

**event**—the event class/type in CCCTTT format

**time**—the event time in DD-MMM-YYYY HH:MM:SS.CC format

**count**—the number of event data items associated with the message

**node**—the site-specified node context unsigned longword value

**sequence**—the sequence number of this message assigned by the driver process

**[replay]**—event replay indicator: if present, the message is being replayed

The **P3** argument to the event procedure specifies the number of data items present in the message. The event data is decoded for use by the event procedure as a series of symbols given by the item name and value.

For example, the event procedure driver process represents the  $\gamma$ X70000020 item code in the driver context procedure as follows:

\$ NDMEVL\$I\$S\_REMOTENODENAME="remote.node.name"

As a result, the event procedure can determine whether a particular data item (a step name) is present in the message as in the following examples:

```
$ if f$type ( NDMEVL$I$S_SESSIONSCRIPTSTEP ) .eqs. ""
  \frac{1}{t} then
     en<br>write sys$output "Step Transaction Name/Number Not Present"
$ else
     se<br>write sys$output  "Transaction Number: ", NDMEVL$I$S_SESSIONSCRIPTSTEP
$ endisnari<br>if f$type ( NDMEVL$I$S REMOTENODEMSGID ) .eqs. ""
$ then
    en<br>write sys$output "No Remote C:D Message Identifier Found."
$ else<br>$    write sys$output  "** Displaying Remote C:D Message Identifier **"<br>$  endif<br>$ endif
```
In addition, a reference symbol is defined for each data item symbol so that the item list can easily be displayed, as follows:

```
$ ndmevl$event data [k] = "name of kth data item"
 ...
$ ndmevl$event_data_[count]="name of last item"
```
For example, if the remote node name appeared as the fourth data item and the step name as the eleventh data item, the reference symbols would be defined as follows:

```
 ...
$ ndmevl$event_data_4 = "NDMEVL$I$S_REMOTENODENAME"
 ...
$ ndmevl$event_data_11 = "NDMEVL$I$S_SESSIONSCRIPTSTEP"
                 ...
```
The symbol ndmevl\$event description is also defined to specify the descriptive name/text associated with the event.

- 1. The created driver procedure is submitted to the next queue based on:
	- $\cdot \cdot$  the values of the ndm\$\$event procedure queue
	- $\div$  the ndm\$\$event procedure queue nnn parameters under the username based on the value of the ndm\$\$event\_procedure\_queue\_username parameter

The ndm\$\$event\_procedure\_logfile, which can be defined at any time, is translated. If defined, a procedure log file is specified.

- 2. The created driver procedure executes.
- 3. The created driver procedure file is deleted unless the ndm\$\$event\_procedure\_keep parameter is defined.

For information on processing event messages using the API, refer to the *[Event Application Programming](#page-82-2)  Interface* [section beginning on page 5-83](#page-82-2).

## <span id="page-29-0"></span>**Replaying Event Messages**

You might encounter a situation where event messages are recorded, but the site-written event procedures (as well as any associated downstream procedures) did not execute properly. This could occur because of any number of technical reasons including cluster node failure, quota exhaustion, DCL coding errors, and so forth. As a precaution, you may want to process any outstanding events as part of the error recovery process.

Event messages can be replayed from an event log file as follows:

@ ndm\$event\_log\_replay logfile after before remote

The following are definitions for the previous fields:

#### **logfile**

specifies the filename of the event log to be replayed. The default is None.

#### **after**

specifies the beginning absolute time. The default is Today.

#### **before**

specifies the ending absolute time. The default is Tomorrow.

#### **remote**

specifies if messages are broadcast to remote nodes. The default is No Broadcast.

**Note:** Event messages received in this manner are received with the replay indicator set. The **P6** (replay) event procedure argument would be set to REPLAY. Otherwise, the **P6** argument is not specified.

To determine if events would be replayed in a given time interval, without actually replaying them, define a logical name as follows:

\$ define ndm\$\$event\_log\_replay\_readonly y

In the previous example, the events between the times will be displayed, but not replayed.

# <span id="page-30-4"></span><span id="page-30-0"></span>**Using Sterling Connect:Direct for OpenVMS Commands**

This chapter describes Sterling Connect:Direct for OpenVMS command functions, syntax, parameters, and qualifiers. Examples of the commands are provided at the end of each command section.

Some commands have parameters and qualifiers associated with them. Other commands have either parameters or qualifiers, but not both. Qualifiers are indicated with a forward slash character (/).

# <span id="page-30-1"></span>**Reviewing Sterling Connect:Direct for OpenVMS Commands**

Activities in Sterling Connect:Direct for OpenVMS are implemented with commands and Processes.

## <span id="page-30-2"></span>**Modifying Processes**

Use the CHANGE PROCESS command to modify Process priority and queue status or to change such job characteristics as destination node, start time, and start date of a *nonexecuting* Process.

## <span id="page-30-3"></span>**Reviewing the Command Format**

The following shows the command format and qualifiers for the CHANGE PROCESS command. Required qualifiers are in bold print. Default values for qualifiers are underlined. A description of each qualifier follows the CHANGE PROCESS command format. There are no parameters.

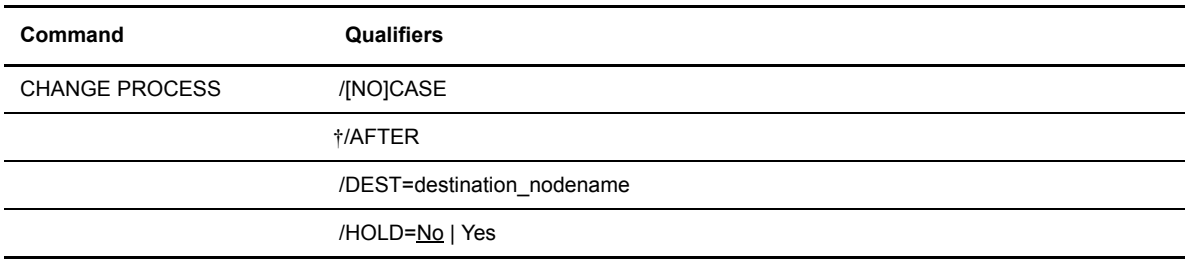

† Specify this time-based qualifier in the same format as other standard OpenVMS commands.

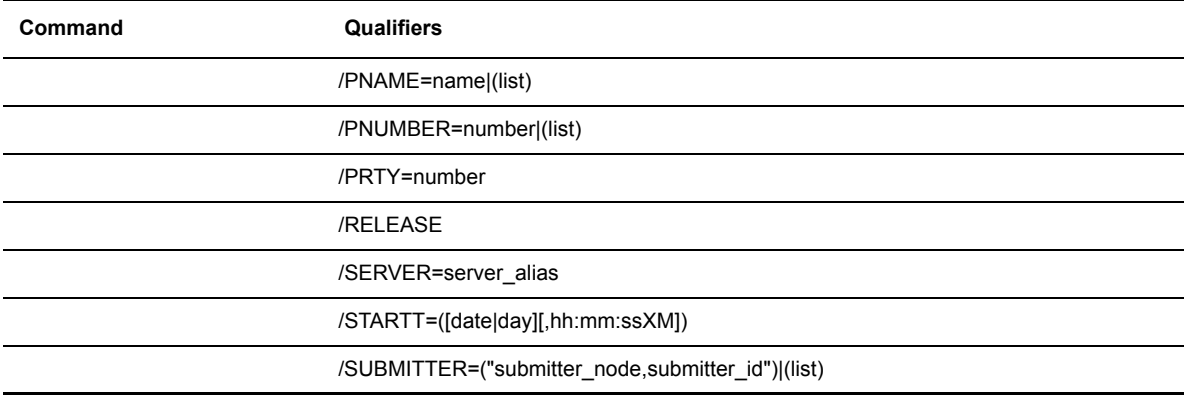

† Specify this time-based qualifier in the same format as other standard OpenVMS commands.

## <span id="page-31-0"></span>**Parameters**

There are no parameters associated with the CHANGE PROCESS command.

## <span id="page-31-1"></span>**Required Qualifiers**

You must specify one or more of the following qualifiers: **/DEST**, **/HOLD**, **/PRTY**, **/RELEASE**, **/SERVER**, or **/STARTT**.

If **/PNAME**, **/PNUMBER**, or **/SUBMITTER** are not specified, then the command will act on all processes that are accessible by the user.

## <span id="page-31-2"></span>**Qualifiers**

#### **/[NO]CASE**

allows for case sensitivity as follows:

- /CASE ensures that case is preserved for all characters enclosed in quotation marks.
- $\div$  /NO CASE ignores the case of characters enclosed in quotation marks and converts them to uppercase.

#### **/DEST=destination\_nodename**

specifies a new destination node and changes the name of the node in the TCQ.

destination nodename is the name of the destination node. Nodes that you can communicate with are listed in your network map.

### **/HOLD=No|Yes**

delays the execution of a nonexecuting Process in the TCQ, releases a held Process for execution, or delays execution until *called*.

When you specify both HOLD=YES and a STARTT (start time and/or start date) value, the Process is placed in the Hold queue. If start time has not passed once you release the Process, the Process begins at the specified start time.

**No** (default) specifies that the Process is executed immediately.

**Yes** specifies that the Process remains in the Hold queue until you take one of the following actions:

Release the Process with the CHANGE PROCESS /HOLD=NO command.

- Remove the Process from the TCQ with the DELETE PROCESS command.
- Release the Process for execution with the CHANGE PROCESS /RELEASE command.

#### **/PNAME=name|(list)**

searches for the Process by Process name. The length of Process names can range from 1–8 alphanumeric characters.

**name** specifies the name of a specific Process.

You can specify a list of Process names. The list is enclosed in parentheses, and each Process name is separated by a comma; for example:

/PNAME=(PROC1,PROC2,PROC3. . .)

#### **/PNUMBER=number|(list)**

searches for the Process by Process number.

**number** specifies the Process number. Process numbers are assigned by Sterling Connect:Direct when Processes are submitted successfully. Process numbers can range from 1–99999.

You can specify a list of Process numbers. The list is enclosed in parentheses, and each Process number is separated by a comma; for example:

 $/$ PNUMBER= $(1, 2, 3...)$ 

#### **/PRTY=number**

allows you to change the priority of a Process in the TCQ. Priority is used for Process selection and does not affect the OpenVMS priority during transmission.

**number** is an integer ranging from 0–15.

#### **/RELEASE**

allows you to release a Process that has been suspended or held, that is, a Process in the Hold queue.

#### **/SERVER=server\_alias**

specifies the particular server to receive the command.

**server** alias specifies the 1–16 alphanumeric character name of the server as defined in NDM\$\$DIRECTORY:SERVER.DAT.

#### **/STARTT=([date|day][,hh:mm:ssXM])**

allows you to change the start time and either the day or date of a nonexecuting Process in the TCQ. Note that *date*, *day,* and *time* are positional; therefore, if the date or day is not specified, a null string and a comma must precede time. For example, the following translates to the Process running at 8:00 a.m. on the current date:

/STARTT=("",8:00:00AM)

Day, date, and time are handled as a unit, so a change to one will affect the other two. Therefore, when you change the date, day, or time, you also must specify the information that you do not change.

**date** ensures that the Process executes on the specified date. You can specify dates in either Gregorian or Julian format.

Gregorian dates always include numeric values for the month (m), day (d), and year (y). Sterling Connect:Direct for OpenVMS only accepts the month-day-year format for Gregorian dates.

Enter Gregorian dates with either a two-digit or a four-digit year. You can use periods and backslashes (/) to separate the values.

**Note:** You must use a separator to specify a four-digit Gregorian year.

- $\div$  mmddyy
- mm/dd/yy *or* mm/dd/yyyy
- mm.dd.yy *or* mm.dd.yyyy

You can use periods and backslashes (/) to separate the values. Sterling Connect: Direct for OpenVMS processes the following Julian date formats:

- yyddd *or* yyyyddd
- yy/ddd *or* yyyy/ddd
- yy.ddd *or* yyyy.ddd

If you specify only the date, time defaults to 00:00.

**Note:** If you are using a date format with slashes, start values should be enclosed within double quotation marks; for example:

#### **/STARTT=("09/21/1998")**

**day** releases the Process for execution on the specified day of the week.

If you specify a day of the week and you have used /RETAIN=YES, then the Process executes the same day every week.

You can specify **TODAY**, which releases the Process for execution today, or **TOMORROW**, which releases the Process for execution the next day.

**hh:mm:ssXM** indicates the time of day in hours (hh), minutes (mm), and seconds (ss) that the Process is to be released. XM can be set to AM or PM. You do not have to specify minutes and seconds.

You can express time using the 24-hour clock or the 12-hour clock. If you use the 24-hour clock, valid times are from 00:00 through 24:00. If you use the 12-hour clock, you must express time using AM or PM; therefore, the 24-hour clock is assumed if you do not use AM or PM.

If you specify hh:mm:ssXM and you use /RETAIN=YES, then the Process executes the same time every day.

You can specify **NOON**, which releases the Process for execution at noon, or **MIDNIGHT**, which releases the Process for execution at midnight.

#### **/SUBMITTER=("submitter\_node,submitter\_id")|(list)**

searches for the Process by the submitter node and submitter id of the Process submitter.

**submitter\_node** is a 1–16 alphanumeric character name that specifies the symbolic node name of the node.

**submitter\_id** is the alphanumeric character name that specifies the OpenVMS user name of the Process submitter.

You can specify a list of submitter nodes and submitter ids. Each submitter node and submitter id pair is enclosed in double quotes and is separated by a comma; for example:

```
/SUBMITTER=("submitter_node1,submitter_id1"-
,"submitter_node2,submitter_id2", . . .)
```
## <span id="page-34-0"></span>**Examples**

The following commands are examples of the CHANGE PROCESS command in noninteractive mode.

The following command changes the Process named TEST1 (in the Wait queue) from executing only once to executing every time the server is initialized:

\$ NDMUI CHANGE PROCESS /PNAME=TEST1 /RETAIN=INITIAL

The following command changes the Process named TEST2 (in the Wait queue) to a new destination node (SNODE) of SC.VMS.VXNED1:

\$ NDMUI CHANGE PROCESS /PNAME=TEST2 /DEST=SC.VMS.VXNED1

The following command changes Process number **3** named TEST3 on the Wait queue to start at 8:00 p.m. on Tuesday:

```
$ NDMUI CHANGE PROCESS /PNUMBER=3 /PNAME=TEST3 -
\geq $/STARTT=(Tuesday, 8:00PM)
```
## <span id="page-34-1"></span>**Deleting Processes**

The DELETE PROCESS command allows you to remove **nonexecuting** Processes from the TCQ.

### <span id="page-34-2"></span>**Reviewing the Command Format**

The following shows the command format and qualifiers for the DELETE PROCESS command. A description of each qualifier follows the DELETE PROCESS command format. There are no parameters.

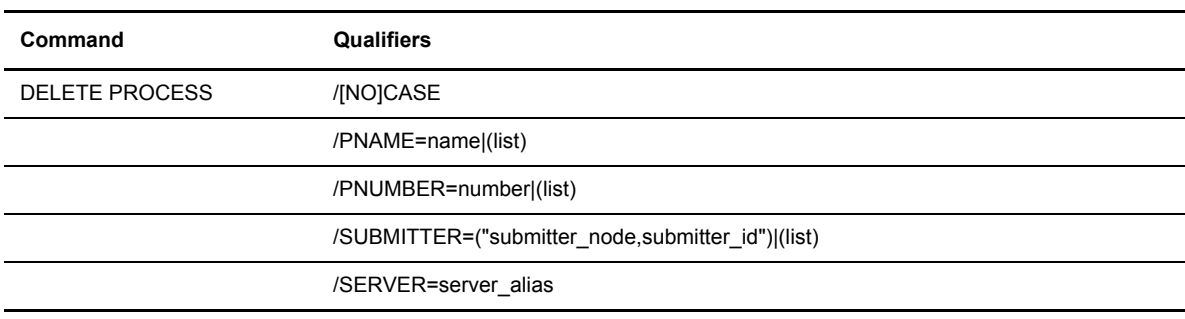

## <span id="page-35-0"></span>**Parameters**

There are no parameters associated with the DELETE PROCESS command.

If **/PNAME**, **/PNUMBER**, or **/SUBMITTER** are not specified, then the command will act on all processes that are accessible by the user.

## <span id="page-35-1"></span>**Qualifiers**

#### **/[NO]CASE**

allows for the case sensitivity as follows:

- /CASE ensures that case is preserved for all characters enclosed in quotation marks.
- /NO CASE ignores the case of characters enclosed in quotation marks and converts them to uppercase.

#### **/PNAME=name|(list)**

searches for the Process by Process name.

**name** specifies the name of a specific Process. Process names can be from 1–8 alphanumeric characters long.

You can specify a list of Process names. The list is enclosed in parentheses, and each Process name is separated by a comma; for example:

/PNAME=(PROC1,PROC2,PROC3. . .)

#### **/PNUMBER=number|(list)**

searches for the Process by Process number. Process numbers can range from 1–99999.

**number** specifies the specific number of a Process. Process numbers are assigned by Sterling Connect:Direct when Processes are submitted successfully.

You can specify a list of Process numbers. The list is enclosed in parentheses, and each Process number is separated by a comma; for example:

 $/$ PNUMBER= $(1, 2, 3, . . .)$ 

#### **/SUBMITTER=("submitter\_node,submitter\_id")|(list)**

searches for Processes by submitter node and submitter id of the Process submitter.

**submitter\_node** is a 1–16 alphanumeric character name that specifies the symbolic node name of the node.

**submitter\_id** is the alphanumeric character name that specifies the OpenVMS user name of the Process submitter.

You can specify a list of submitter nodes and submitter ids. Each submitter node and submitter id pair is enclosed in double quotes and is separated by a comma; for example:

```
/SUBMITTER=("submitter_node1,submitter_id1"-
,"submitter node2, submitter id2", . . .)
```
#### **/SERVER=server\_alias**

specifies the particular server to receive the command.

**server\_alias** specifies the 1–16 alphanumeric character name of the server as defined in NDM\$\$DIRECTORY:SERVER.DAT.
## **Examples**

The following examples illustrate the use of DELETE PROCESS commands in noninteractive mode.

The following command deletes a nonexecuting Process named TEST1 from the TCQ:

\$ NDMUI DELETE PROCESS /PNAME=TEST1

The following command deletes the nonexecuting Process number 3 from the TCQ:

```
$ NDMUI DELETE PROCESS /PNUMBER=3
```
The following command deletes all nonexecuting Processes submitted by nodename SC.VMS.QA4 with a user id of QA11 from the TCQ:

```
$ NDMUI DELETE PROCESS /SUBMITTER=("SC.VMS.QA4,QA11")
```
## **Exiting Interactive Mode**

Use the EXIT command when you are working in interactive mode and want to return to the DCL prompt. EXIT is equivalent to reading an end-of-file marker. Once in interactive mode, type **EXIT** or enter **Ctrl-Z**.

## **Reviewing the Command Format**

The following shows the format of the EXIT command. The required information is in bold type. There are no parameters are qualifiers.

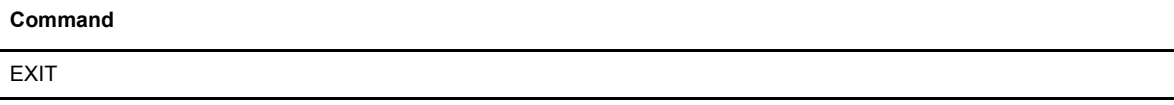

## **Parameters**

There are no parameters associated with the EXIT command.

## **Qualifiers**

There are no required qualifiers for the EXIT command

## **Example**

Executing the EXIT command returns you to the DCL command-line prompt from interactive mode.

```
CONNECT:Direct> EXIT
```
# **Flushing an Executing Process**

The FLUSH PROCESS command allows you to delete an *executing* Process from the TCQ.

## **Reviewing the Command Format**

The following shows the format of the FLUSH PROCESS command.

The following shows the command format and qualifiers for the FLUSH PROCESS command. Required qualifiers are in bold print. A description of each qualifier follows the FLUSH PROCESS command format. There are no parameters.

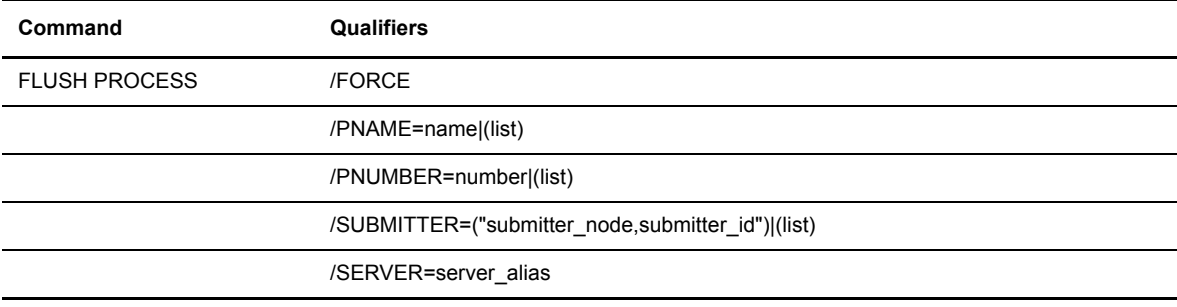

## **Parameters**

There are no parameters associated with the FLUSH PROCESS command.

If **/PNAME**, **/PNUMBER**, or **/SUBMITTER** are not specified, then the command will act on all processes that are accessible by the user.

## **Qualifiers**

## **/FORCE**

flushes the Process by stopping the session manager. This qualifier is useful if a Process is in an unsatisfied wait state (hanging condition).

## **/PNAME=name|(list)**

searches for the Process by Process name.

**name** specifies the name of a specific Process. Process names can range from 1–8 alphanumeric characters.

You can specify a list of Process names. The list is enclosed in parentheses, and each Process name is separated by a comma; for example:

/PNAME=(PROC1,PROC2,PROC3. . .)

### **/PNUMBER= number|(list)**

searches for the Process by Process number.

**number** specifies the specific number of a Process. The Process number is assigned by Sterling Connect:Direct when Processes are successfully submitted. Process numbers can range from 1–99999.

You can specify a list of Process numbers. The list is enclosed in parentheses, and each Process number is separated by a comma; for example:

```
/PNUMBER=(1, 2, 3...)
```
#### **/SERVER= server\_alias**

specifies the particular server to receive the command.

**server\_alias** specifies the 1–16 alphanumeric character name of the server as defined in NDM\$\$DIRECTORY:SERVER.DAT.

## **/SUBMITTER=("submitter\_node,submitter\_id")|(list)**

searches for the Process by the submitter node and submitter id of the Process submitter.

**submitter** node is a 1–16 alphanumeric character name that specifies the symbolic node name of the node.

**submitter** id is the alphanumeric character name that specifies the OpenVMS user name of the Process submitter.

You can specify a list of submitter nodes and submitter ids. Each submitter node and submitter id pair is enclosed in double quotes and is separated by a comma; for example:

```
/SUBMITTER=("submitter_node1,submitter_id1"-
, "submitter node2, submitter id2", . . .)
```
## **Examples**

The following are examples of using the FLUSH PROCESS command in noninteractive mode:

The following command flushes an executing Process named TEST1 from the TCQ:

\$ NDMUI FLUSH PROCESS /PNAME=TEST1

The following command flushes an executing Process number 3 from the TCQ:

\$ NDMUI FLUSH PROCESS /PNUMBER=3

The following command flushes an executing Process submitted by nodename SC.VMS.QA4 user id QA11 from the TCQ:

\$ NDMUI FLUSH PROCESS /SUBMITTER=("SC.VMS.QA4,QA11")

The following command flushes a hung Process named TEST1 from the TCQ:

```
$ NDMUI FLUSH PROCESS /PNAME=TEST1 /FORCE
```
# **Displaying Online HELP**

The HELP command allows you to display online help information about Sterling Connect:Direct. For instance, you can display definitions and syntax requirements for any of the Sterling Connect:Direct for OpenVMS commands. Additionally, help information is available on a variety of subjects, including qualifiers, logicals, and file specifications.

The Sterling Connect:Direct HELP command is structured like the OpenVMS HELP command. You can use the HELP command either at the DCL noninteractive prompt or at the Sterling Connect:Direct prompt (interactive mode). Entering the HELP command without a topic displays a list of topics from which to choose. However, you can go directly to help information on a particular subject by entering the HELP command and the topic.

## **Reviewing the Command Format**

The following shows the format for the HELP command. There are no qualifiers.

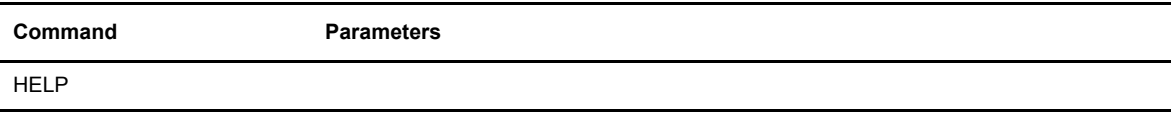

## **Examples**

This command displays a list of topics for which help is available.

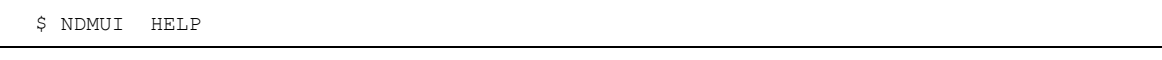

**Note:** If the Sterling Connect:Direct for OpenVMS Help File was copied into the OpenVMS Help Library at installation, then Help can also be accessed through the OpenVMS Help Facility under the topic NDMUI. For example, the following command will display help about the SUBMIT command:

### **\$ HELP NDMUI SUBMIT**

The following figure shows an example of the Help Main Topic Screen. This screen displays when you request **HELP**.

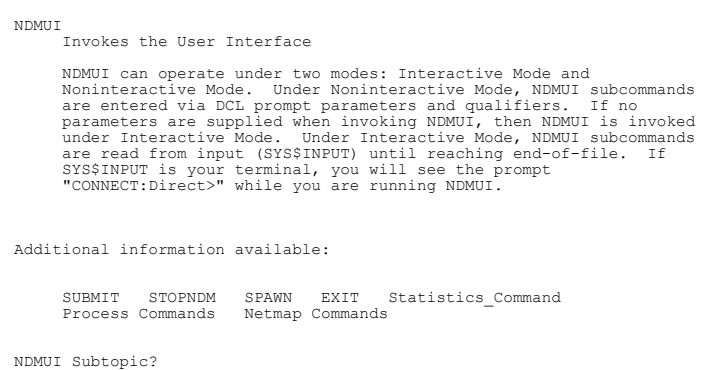

The following figure shows an example of displaying a subtopic from the Help Topic Screen. This screen is obtained by entering the subtopic STOPNDM at the prompt on the Help Main Topic Screen.

```
NDMUI
STOPNDM
      The STOPNDM command stops the server currently
connected to the NDMUI.
      Format:
      NDMUI STOPNDM 
Additional information available:
      Command qualifiers<br>/FORCE /IMMEDIA
                  /FORCE /IMMEDIATE /QUIESCE /STEP 
NDMUI STOPNDM Subtopic?
```
By using the OpenVMS Help Facility, you can bypass the screens shown in the previous examples and display help information on a particular subtopic. The following figure shows an example of what you would type at the command line to get help information on the subtopic qualifier /FORCE for STOPNDM.

\$ HELP NDMUI STOPNDM /FORCE

The following figure shows the output from the previous command.

```
NDMUI
       STOPNDM
             /FORCE
                  Stops CONNECT:Direct immediately by terminating
the VAX/VMS process controlling CONNECT:Direct for
                 OpenVMS.
```
# **Changing the Default Server**

The SET SERVER command changes the default server accessed by the user interface.

## **Reviewing the Command Format**

The following shows the command format and parameters for the SET SERVER command. Required parameters are in bold print. A description of each parameter follows the SET SERVER command format. There are no qualifiers.

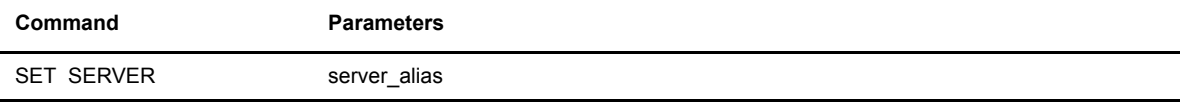

## **Required Parameters**

#### **server\_alias**

specifies the 1–16 alphanumeric character name of the server as defined in NDM\$\$DIRECTORY:SERVER.DAT.

**Note:** To set the default server back to the local server, specify the server\_alias parameter to be the local server environment name-NDM, for example, in a production environment.

## **Qualifiers**

There are no qualifiers associated with the SET SERVER command.

# **Displaying the Process Last Submitted**

The SHOW LAST command allows you to determine the Process number of the last submitted Process.

## **Reviewing the Command Format**

The following is the format for the SHOW LAST command. There are no parameters or qualifiers.

**Command**

SHOW LAST

## **Parameters**

There are no parameters associated with the SHOW LAST command.

## **Qualifiers**

There are no qualifiers associated with the SHOW LAST command.

## **Examples**

This example shows an output from the SHOW LAST command.

```
SHOW LAST
Last Assigned Process Number: 12
```
# **Displaying the Long Text of a Message**

The SHOW MESSAGE command allows you to display the long text of a Sterling Connect:Direct message.

## **Reviewing the Command Format**

The following shows the format and parameters of the SHOW MESSAGE command. The required parameter is in bold print. There are no qualifiers.

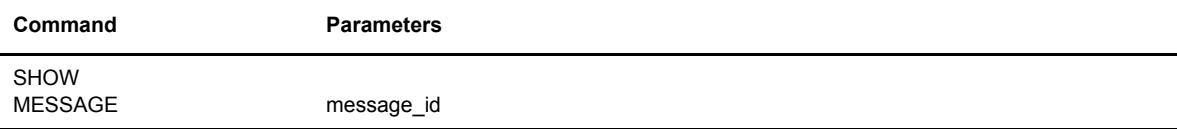

## **Required Parameter**

**message\_id**

is the 8-character alphanumeric message id.

## **Qualifiers**

There are no qualifiers associated with the SHOW MESSAGE command.

## **Listing Nodes in the Network Map**

Use the SHOW NETMAP command to display a list of the nodes in your network map. You can determine which nodes you are authorized to use from the display. You can direct the output from the SHOW NETMAP command to a screen, printer, or file.

The network map file contains definitions for the local node, adjacent nodes, and passive connects. The local node is the node on which your OpenVMS process is running. The adjacent node is the node definition for a remote node that is used when the local node requests a connection. The passive connect record is the link from a remote node to the local node when the remote node requests the connection. Passive connects are used for the SNA communication connections only.

Refer to the *IBM Sterling Connect:Direct for OpenVMS Installation Guide* for the commands to alter the network map file.

**Note:** You can substitute SELECT NETMAP for SHOW NETMAP. **CTRL C** terminates output from all SELECT/SHOW commands.

## **Reviewing the Command Format**

The following shows the command format and qualifiers for the SHOW NETMAP command. A description of each qualifier follows the SHOW NETMAP command format. There are no parameters.

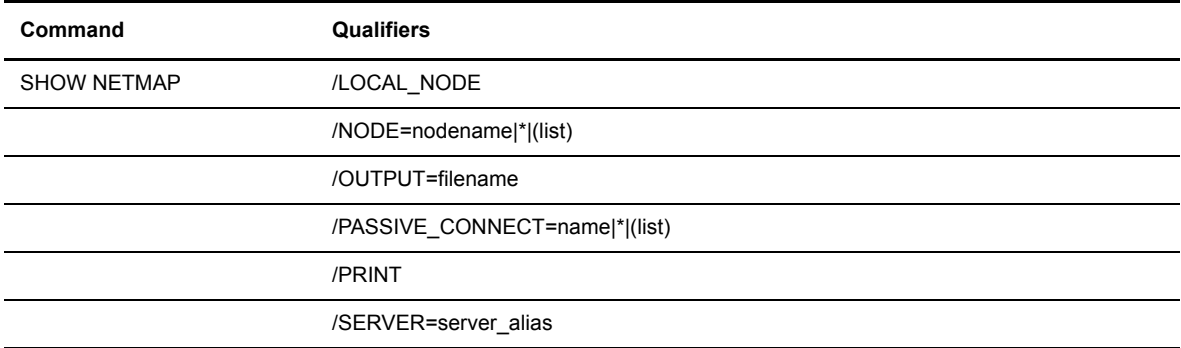

## **Parameters**

There are no parameters associated with the SHOW NETMAP command.

## **Qualifiers**

If you do not specify any of the following qualifiers, all are shown:

- /LOCAL\_NODE
- /NODE
- /PASSIVE\_CONNECT

## **/LOCAL\_NODE**

is the node on which your OpenVMS process is running; it is not necessary to refer to the nodename of the local node.

### **/NODE=nodename|\*|(list)**

is an adjacent node as defined in your network map.

**nodename** is a 1–16 character name of an adjacent node.

Asterisk (**\***) is a wildcard character used to indicate the names of all nodes.

You can specify a list of node names. The list is enclosed in parentheses, and each node name is separated by a comma; for example:

/NODE=(node1,node2,node3. . .)

### **/OUTPUT=filename**

specifies the name of a file to which you want to direct the output of the SELECT/SHOW PROCESS command. The output is formatted in tabular form.

**filename** is the name of a file based on OpenVMS file naming conventions.

## **/PASSIVE\_CONNECT=name|\*|(list)**

is a passive connect record.

**name** is a 1–16 character name of the passive connect record.

Asterisk (**\***) is a wildcard character used to indicate the names of all passive connect records.

You can specify a list of passive connect records. The list is enclosed in parentheses, and each node name is separated by a comma; for example:

/PASSIVE\_CONNECT=(name1,name2,name3. . .)

#### **/PRINT**

routes the output of the SELECT/SHOW PROCESS command to the default printer. The output will be formatted in tabular form as it would be displayed interactively.

#### **/SERVER=server\_alias**

specifies the particular server to receive the command.

**server** alias specifies the 1–16 alphanumeric character name of the server as defined in NDM\$\$DIRECTORY:SERVER.DAT.

## **Examples**

The following examples illustrate the use of the SHOW NETMAP command in noninteractive mode.

The following command displays the network map parameters for the adjacent node named SC.MVS.USER1. Notice that *adjacent* is omitted when selecting the network map for an adjacent\_node.

\$ NDMUI SHOW NETMAP /NODE=SC.MVS.USER1

Output from the preceding command is as follows:

```
= = = = = = = = = = = = = = = = = = = = = = = = = = = = = = = = =
                         SELECT NETWORK MAP
 = = = = = = = = = = = = = = = = = = = = = = = = = = = = = = = = =
Adjacent Node => SC.MVS.USER1 Parsess Max => 4
Default Conn => SCAN Parsess Dep => 3
Communications Paths
  NAME=SNAPTH TYPE=SNA GATEWAY=NDM ACCESS.NAME=TEST APPLID=NMVSD38
  NAME=DECPTH TYPE=DECNET DECNET.NODE=NDM DECNET.OBJ=TEK_SRVR
```
The following command displays the NETMAP parameters for the local node from a network map. Notice that the name of the local\_node is omitted when selecting the network map for a local\_node.

\$ NDMUI SHOW NETMAP /LOCAL\_NODE

Output from the preceding command is as follows:

= = = = = = = = = = = = = = = = = = = = = = = = = = = = = = = = = = = SELECT NETWORK MAP = = = = = = = = = = = = = = = = = = = = = = = = = = = = = = = = = = = Local Node => MY.NODE

The following command displays the NETMAP parameters for all of the passive connects from a network map.

```
$ NDMUI SHOW NETMAP / PASSIVE CONNECT=*
```
Output from the preceding command is as follows:

```
= = = = = = = = = = = = = = = = = = = = = = = = = = = = = = = = = = =
                     SELECT NETWORK MAP
      = = = = = = = = = = = = = = = = = = = = = = = = = = = = = = = = = = =
Passive Conn => REC1 Perm Sess => 1
Gateway Name => NDM Access Name => TEST
Circuit Name => LC-1 Session Id => (54-61)
```
# **Monitoring Processes in the TCQ**

The SHOW PROCESS command allows you to monitor all Processes on the TCQ. Issuing the SHOW PROCESS command furnishes you with the Process name and number, submitter node and id, destination node, and the queue, based on the selection criteria specified.

**Note:** You can substitute SELECT PROCESS for SHOW PROCESS. Output from all SELECT and SHOW commands can be terminated with **CTRL-C**.

## **Reviewing the Command Format**

The following shows the command format and qualifiers for the SHOW PROCESS command. A description of each qualifier follows the SHOW PROCESS command format. There are no parameters.

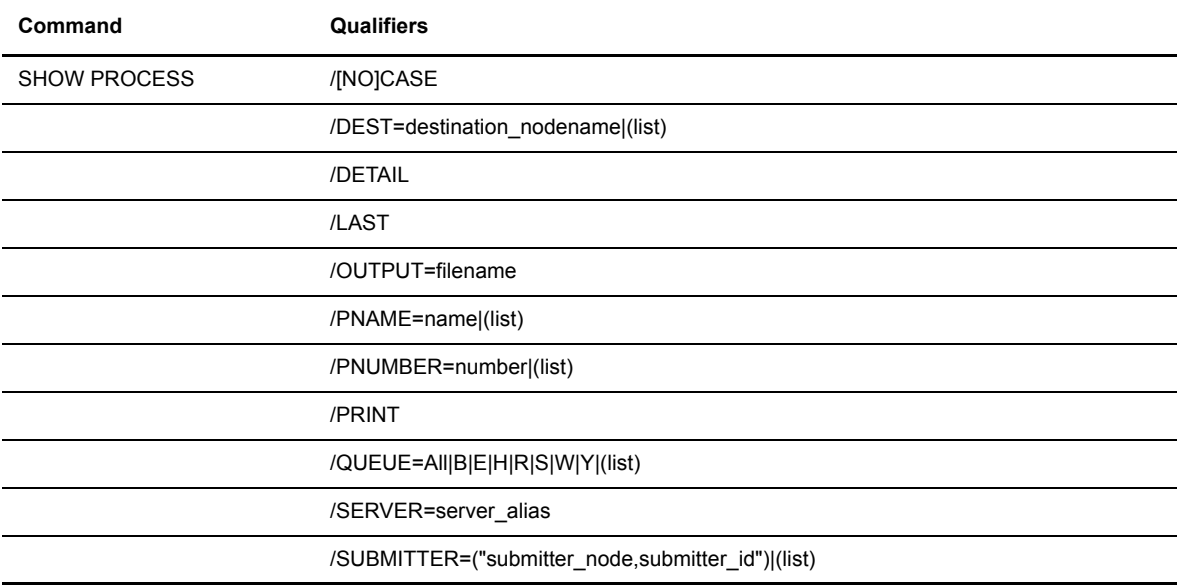

## **Parameters**

There are no parameters associated with the SHOW PROCESS command.

## **Required Qualifiers**

You do not have to specify a qualifier with the SHOW PROCESS command. However, if you do not specify a qualifier, all Processes are selected.

## **Qualifiers**

## **/[NO]CASE**

allows for the case sensitivity as follows:

- /CASE ensures that case is preserved for all characters enclosed in quotation marks.
- $\bullet$  /NO CASE ignores the case of characters enclosed in quotation marks and converts them to uppercase.

### **/DEST=destination\_nodename|(list)**

searches for the Process by destination node, as well as other selection criteria as you choose to specify. Destination nodename is used interchangeably with SNODE (secondary node). This qualifier is especially useful when you need to monitor a Process but several have the same PNAME with different SNODEs.

**destination\_nodename** is the name of the node with which you are communicating. Refer to the network map of your system for node names.

You can specify a list of destination node names. The list is enclosed in parentheses, and each destination node name is separated by a comma.

## **/DETAIL**

shows additional details, such as; submitter class, priority, scheduled start time, scheduled start day and/or date, Process file name, and the value associated with the /RETAIN qualifier. If /RETAIN was not specified, a value is not displayed.

### **/LAST**

selects records for the last Process submitted.

### **/OUTPUT=filename**

specifies the name of a file to which you want to direct the output of the SELECT/SHOW PROCESS command. The output will be formatted in tabular form.

**filename** is the name of a file based on OpenVMS file naming conventions.

## **/PNAME=name|(list)**

searches for the Process by Process name.

**name** specifies the name of a specific Process. Process names can range from 1–8 alphanumeric characters.

Asterisk (\*) lists all Processes in the TCQ.

**Note:** The **\*** is valid as a wildcard character with the /PNAME qualifier in the SELECT/SHOW PROCESS command.

You can specify a list of Process names. The list is enclosed in parentheses, and each Process name is separated by a comma; for example:

/PNAME=(PROC1,PROC2,PROC3. . .)

### **/PNUMBER=number|(list)**

searches for the Process by Process number.

**number** specifies the specific Process number of a Process. Process numbers are assigned by Sterling Connect:Direct when Processes are submitted successfully. Process numbers can range from 1–99999.

You can specify a list of Process numbers. The list is enclosed in parentheses, and each Process number is separated by a comma; for example:

/PNUMBER=(1,2,3. . .)

#### **/PRINT**

routes the output of the SELECT/SHOW PROCESS command to the default printer. The output is formatted in tabular form.

### **/QUEUE=A|B|E|H|R|S|W|Y|(list)**

searches for a Process on the specified queue. Possible values are A, B, E, H, R, S, W, and Y. The default is **A**, which stands for All.

The following table defines each of the /QUEUE values.

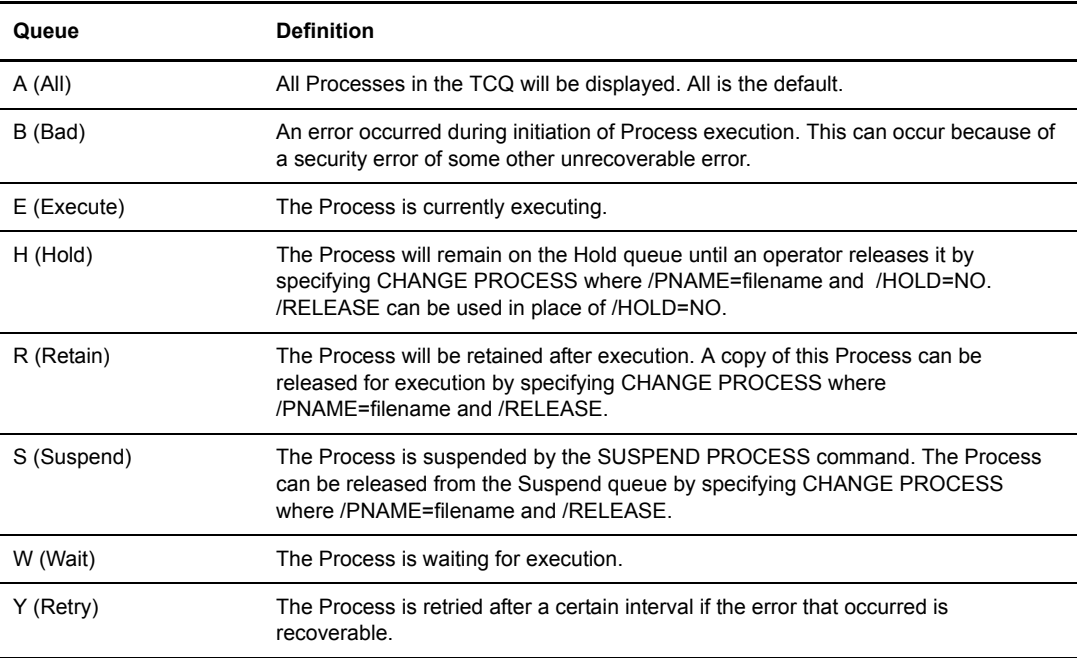

You can specify a list of queues. The list is enclosed in parentheses, and each queue is separated by a comma; for example:

 $\sqrt{QUEUE}=(A, E, W. \ldots)$ 

### **/SERVER= server\_alias**

specifies the particular server to receive the command.

**server\_alias** specifies the 1–16 alphanumeric character name of the server as defined in NDM\$\$DIRECTORY:SERVER.DAT.

### **/SUBMITTER=("submitter\_node, submitter\_id")|(list)**

searches for the Process by the submitter node and submitter id of the Process submitter.

**submitter** node is a 1–16 alphanumeric character name that specifies the adjacent node name of the node.

**submitter** id is the alphanumeric character name that specifies the OpenVMS user name of the Process submitter.

You can specify a list of submitter nodes and submitter ids. Each submitter node and submitter id pair is enclosed in double quotes and is separated by a comma; for example:

```
/SUBMITTER=("submitter_node1,submitter_id1"-
, "submitter node2, submitter id2", . . .)
```
## **Examples**

The following examples illustrate the use of the SHOW PROCESS command in noninteractive mode.

The following command selects the Process named TEST1 with a destination node of SC.VMS.VXNED1:

\$ NDMUI SHOW PROCESS /PNAME=TEST1 /DEST=SC.VMS.VXNED1

The following command selects all Processes:

\$ NDMUI SHOW PROCESS /PNAME=\*

The following command selects all Processes and prints the results in tabular form on the default printer:

\$ NDMUI SHOW PROCESS /PNAME=\*/PRINT

The following examples show samples of the displays available for monitoring the progress of your transmission.

The following is an example of the SHOW PROCESS display:

```
= = = = = = = = = = = = = = = = = = = = = = = = = = = = = = = = = = =
 PNAME PNUMBER SUBMITTER NODE SUBMITTER ID OTHER NODE QUEUE
= = = = = = = = = = = = = = = = = = = = = = = = = = = = = = = = = = =
 TODALLAS 1 SC.VMS.BOSTON BOSTON11 SC.VMS.DAL Exec
```
The following example is a detailed SHOW PROCESS display output:

```
= = = = = = = = = = = = = = = = = = = = = = = = = = = = = = = = = = =
                         SELECT PROCESS
= = = = = = = = = = = = = = = = = = = = = = = = = = = = = = = = = = =
Process Name=> TODALLAS Submitter => SC.VMS.BOSTON BOST11
Process Number => 1 Pnode => SC.VMS.DAL Queue => Exec
Submitter Class => NON Priority => 10 Retain =><br>Schedule Time => Date/Day =>
Schedule Time \RightarrowProcess File => STEP 
Execution Class => 3 State => Exec Prc+PC\File Write
Executing SM => 
Step Name => STEP01 Function => COPY Exec Node =>
RECEIVING
Sent:Bytes => 0 Recs => 0 RUs => 0 Xmit Bytes => 0
Rcvd:Bytes => 23440 Recs => 293 RUs => 12 Xmit Bytes => 24576
FROM FILE => SCQA1.FDATA
TO FILE => NDM$$OUTPUT: MVS TES1.OUT
```
# **Displaying Current Server Settings**

The SHOW SERVER command shows you the current server setting.

## **Understanding the Command Format**

The following shows the format of the SHOW SERVER command. There are no parameters or qualifiers.

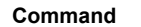

SHOW SERVER

## **Parameters**

There are no parameters associated with the SHOW SERVER command.

## **Qualifiers**

There are no qualifiers associated with the SHOW SERVER command.

# **Examining Process Statistics**

The SHOW STATISTICS command allows you to examine statistics for Processes. The type of information in the detailed statistics report includes such pertinent data as date, Process name and number, PNODE, SNODE, return code, message id, feedback, file name, short message text, the function (subroutine) issuing the message, and the OpenVMS Process name of the session manager issuing the Process.

Examples of the command and a sample statistics log are provided beginning on [page 4-56.](#page-55-0)

The qualifiers used with the command allow you to determine search criteria and the form in which the information is presented. Unless otherwise specified, the output is displayed. You can direct the output to an OpenVMS file or to the default printer.

**Note:** You can substitute SELECT STATISTICS for SHOW STATISTICS. Output from all SELECT/SHOW commands can be terminated with **CTRL-C**.

## **Reviewing the Command Format**

The following shows the command format and qualifiers for the SHOW STATISTICS command. A description of each qualifier follows the SHOW STATISTICS command format. There are no parameters.

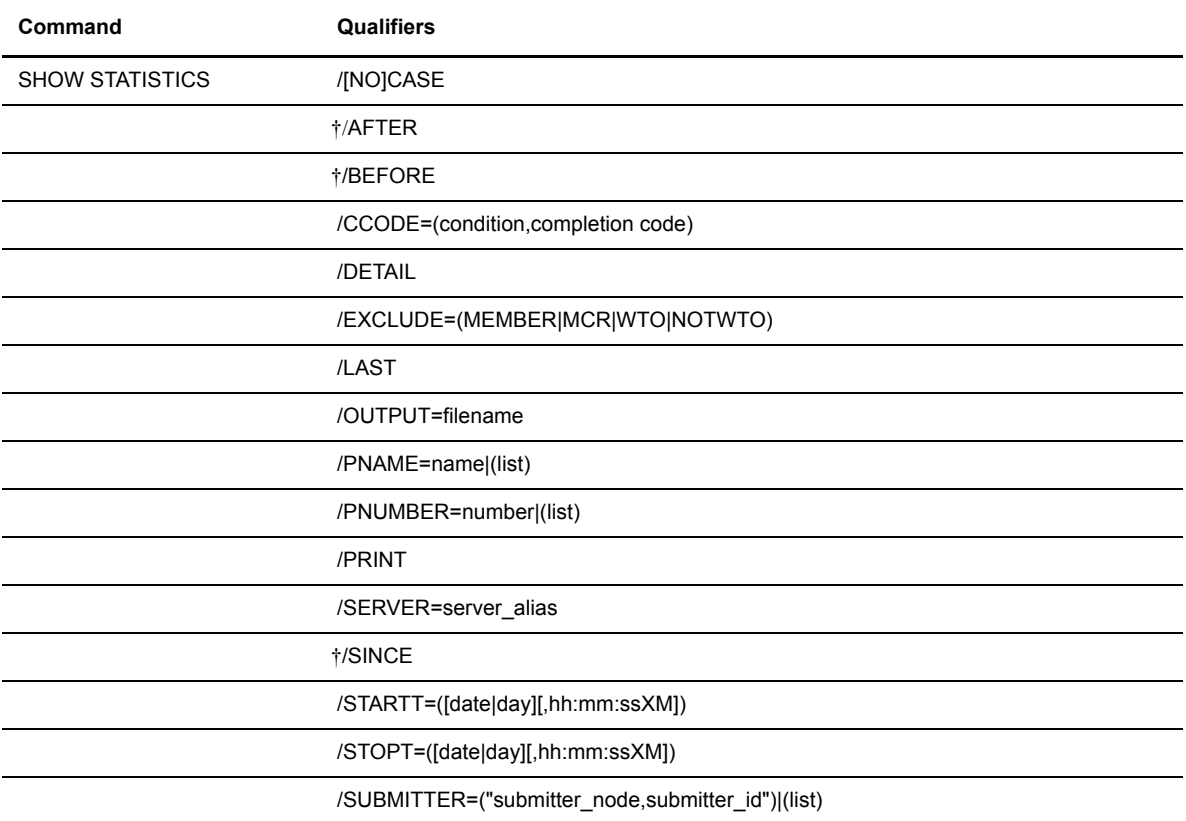

† Specify these time-based qualifiers in the same format as other standard OpenVMS commands.

# **Parameters**

There are no parameters associated with the SHOW STATISTICS command.

## **Required Qualifiers**

There are no required qualifiers for the SHOW STATISTICS command.

# **Qualifiers**

## **/[NO]CASE**

allows for the case sensitivity as follows:

- /CASE ensures that case is preserved for all characters enclosed in quotation marks.
- /NO CASE ignores the case of characters enclosed in quotation marks and converts them to uppercase.

### **/CCODE=(condition,completion code**)

searches for records by completion codes for each step of a Process.

**condition** allows you to set limits on the record search by completion code. The options for specifying a condition are: GT (greater than), LT (less than), EQ (equal), NE (not equal), GE (greater than or equal), or LE (less than or equal).

**completion code** specifies a completion code value. For example, if CCODE = (GT,0) is specified, you will see statistics records in which the step completion code is greater than zero, as long as the records also meet other specified criteria. A zero completion code indicates that the step was successful.

The standard completion codes are as follows:

- **0** indicates successful execution of the Process step.
- **4** indicates a warning level error was encountered. The command probably completed normally but you should verify the execution results.
- **8** indicates an error occurred during Process step execution.
- $\div$  16 indicates a severe error occurred during Process step execution.

### **/DETAIL**

shows additional details such as: submitter class, priority, scheduled start time, scheduled start day and date, Process name, return code, message id, and feedback.

### **/EXCLUDE=(MEMBER|MCR|WTO|NOTWTO)**

specifies that certain statistics records are not selected. If this qualifier is not entered, all statistics are selected.

**MEMBER** or **MCR** specifies that copy steps involving library modules are excluded.

**WTO** specifies that informational messages are excluded from the SHOW STATISTICS command.

**NOTWTO** specifies that all normal statistics are excluded.

### **/LAST**

show statistics records for the last Process submitted. It cannot be specified if the /STARTT qualifier is specified.

### **/OUTPUT=filename**

directs the output of the SHOW STATISTICS command to the specified filename or device. The output is formatted in tabular form, that is, as it is typically displayed online.

**filename** specifies a filename that conforms to standard OpenVMS naming conventions.

#### **/PNAME=name|(list)**

searches for the Process by Process name.

**name** specifies the name of a specific Process. Process names can range from 1–8 alphanumeric characters.

You can specify a list of Process names. The list is enclosed in parentheses, and each Process name is separated by a comma; for example:

/PNAME=(PROC1,PROC2,PROC3. . .)

#### **/PNUMBER=number|(list)**

searches for Processes by Process number.

**number** specifies the specific Process number of a Process. Process numbers are assigned by Sterling Connect:Direct when Processes are successfully submitted. Process numbers can range from 1–99999.

You can specify a list of Process numbers. The list is enclosed in parentheses, and each Process number is separated by a comma; for example:

/PNUMBER= $(1, 2, 3...)$ 

#### **/PRINT**

routes the output of the SHOW STATISTICS command to the default printer. The output is formatted in tabular form as it would be displayed online.

#### **/SERVER=server\_alias**

specifies the particular server to receive the command.

**server** alias specifies the 1–16 alphanumeric character name of the server as defined in NDM\$\$DIRECTORY:SERVER.DAT.

#### **/STARTT=([date|day][,hh:mm:ssXM])**

searches for statistics by start time and either the day or date. Note that *date*, *day*, and *time* are positional parameters. If the date or day is not specified, a null string and a comma must precede the time; for example:

/STARTT=("",8:00:00AM)

**date** indicates the beginning date for the records search. You can specify dates in either Gregorian or Julian format.

Gregorian dates always include numeric values for the month (m), day (d), and year (y). Sterling Connect:Direct for OpenVMS only accepts the month-day-year format for Gregorian dates.

Enter Gregorian dates with either a two-digit or a four-digit year. You can use periods and backslashes (/) to separate the values.

**Note:** You must use a separator to specify a four-digit Gregorian year.

- $\div$  mmddyy
- mm/dd/yy *or* mm/dd/yyyy
- mm.dd.yy *or* mm.dd.yyyy

You can use periods and backslashes (/) to separate the values. Sterling Connect: Direct for OpenVMS processes the following Julian date formats:

- yyddd *or* yyyyddd
- yy/ddd *or* yyyy/ddd
- yy.ddd *or* yyyy.ddd

If only the date is specified, the time will default to 00:00.

Note: If you are using a date format with slashes, start values should be enclosed within double quotation marks; for example:

**/STARTT=("09/21/1998")**

**day** indicates the beginning day for the record search. If only the day is specified, the time defaults to 00:00. You can also specify **TODAY**.

**hh:mm:ssXM** indicates the time of day in hours (hh), minutes (mm), and seconds (ss) that the Process executed. XM can be set to AM or PM. You do not have to specify minutes and seconds.

You can express the time using the 24-hour clock or the 12-hour clock. If you use the 24-hour clock, valid times are from 00:00 through 24:00. If you use the 12-hour clock, you would express time using AM or PM; therefore, the 24-hour clock is assumed if you do not use AM or PM. You can also specify **NOON** or **MIDNIGHT**.

If the STARTT qualifier is not specified, the search criterion consists of any time before the STOPT qualifier.

If the /LAST qualifier is specified, you cannot specify STARTT.

### **/STOPT= [date|day][,hh:mm:ssXM])**

specifies that statistics records are searched for up to and including the designated *date*, *day*, and *time*. Date, day, and time are positional parameters. If the date or day is not specified, a null string and a comma must precede the time; for example:

/STOPT=("",8:00:00AM)

**date** indicates the beginning date for the records search. You can specify dates in either Gregorian or Julian format.

Gregorian dates always include numeric values for the month (m), day (d), and year (y). Sterling Connect:Direct for OpenVMS only accepts the month-day-year format for Gregorian dates.

Enter Gregorian dates with either a two-digit or a four-digit year. You can use periods and backslashes (/) to separate the values.

**Note:** You must use a separator to specify a four-digit Gregorian year.

- $\div$  mmddyy
- mm/dd/yy *or* mm/dd/yyyy
- mm.dd.yy *or* mm.dd.yyyy

You can use periods and backslashes (/) to separate the values. Sterling Connect: Direct for OpenVMS processes the following Julian date formats:

- yyddd *or* yyyyddd
- yy/ddd *or* yyyy/ddd
- yy.ddd *or* yyyy.ddd

If only the date is specified, the time will default to 00:00.

Note: If you are using a date format with slashes, stop values should be enclosed within double quotation marks; for example:

```
/STOPT=("09/21/1998")
```
**day** indicates the ending day for the records search. You can also specify **TODAY**.

**hh:mm:ssXM** indicates the time of day in hours, minutes, and seconds that the last statistics record is selected. XM can be set to AM or PM.

You can express the time using the 24-hour clock or the 12-hour clock. If you use the 24-hour clock, valid times are from 00:00 through 24:00. If you use the 12-hour clock, you would express time using AM or PM; therefore, the 24-hour clock is assumed if you do not use AM or PM. Minutes and seconds need not be specified. You also can specify **NOON** or **MIDNIGHT**.

The default for the time is 24:00:00, the end of the day. If the STOPT qualifier is not specified, statistics are selected until the present.

### **/SUBMITTER=("submitter\_node, submitter\_id")|(list)**

searches for statistics of a Process by the submitter node and submitter id of the Process submitter.

**submitter** node is a 1–16 alphanumeric character name that specifies the symbolic nodename of the node.

**submitter** id is the alphanumeric character name that specifies the OpenVMS user name of the Process submitter.

You can specify a list of submitter nodes and submitter ids. Each submitter node and submitter id pair is enclosed in double quotes and is separated by a comma; for example:

```
/SUBMITTER=("submitter_node1,submitter_id1"-
, "submitter node2, submitter id2", . . .)
```
## **Examples**

The following examples illustrate the use of the SHOW STATISTICS command in noninteractive mode.

The following command selects all statistics records for the Process named TEST1 that executed today:

```
$ NDMUI SHOW STATISTICS /PNAME=TEST1 -
_> /STARTT=TODAY
```
The following command selects all statistics records for Processes that executed between 8:00 a.m. and 10:00 p.m. today:

```
$ NDMUI SHOW STATISTICS /STARTT=("",8:00) -
_> /STOPT=("",10:00PM)
```
The following command selects Processes with the criteria: completion codes greater than **0,** Process number equal to **1**, executed since Wednesday at 1:00 p.m.:

```
$ NDMUI SHOW STATISTICS /CCODE=(GT,0) -
_> /PNUMBER=1 /STARTT=(WEDNESDAY,13:00)
```
<span id="page-55-0"></span>The following is an example of the SHOW STATISTICS display:

= = = = = = = = = = = = = = = = = = = = = = = = = = = = = = = = = = = DATE TIME PNUM PNAME EVENT DESCRIPTION = = = = = = = = = = = = = = = = = = = = = = = = = = = = = = = = = = = 09.15.1998 08:06:09 1 COPYVMS SUBMIT SC.VMS.DAL

The following Process generates the statistics records shown in the figure on [page 4-57.](#page-56-0)

```
*THE FOLLOWING PROCESS WILL COPY A SEQUENTIAL FILE,
*SCQA1.FDATA, FROM MVS TO VMS
STEPTEST PROCES SNODE=SC.MVS.BOSTON
STEP01 COPY FROM DSN=SCQA1.FDATA SNODE
                   DISP=SHR) -
            COMPRESS=PRIME=X'20' -
            TO (DSN=U1: < DLSS. TEST>MVS. OUTPNODE DISP=RPL)
```
If the above Process was submitted today and assigned Process number 5, then the following command will select all its statistics records.

\$ NDMUI SHOW STATISTICS /DETAIL /PNUMBER=5 /STARTT=TODAY

The following is the output from the previous command:

<span id="page-56-0"></span>1. = = = = = = = = = = = = = = = = = = = = = = = = = = = = = = = = = = = = = = = = = = = = = SELECT STATISTICS = = = = = = = = = = = = = = = = = = = = = = = = = = = = = = = = = = = = = = = = = = = = = Date => 01.24.1999 Time => 16:27:51.18 PROCESS-SUBMIT Pnumber => 1 Node => SC.MVS.BOSTON Pname => STEPTEST Submitter => SC.VMS.DAL DLSS Rtncd => 0 Message ID => VSRV101I Feedback => 0 The STEP<br>
VSRV101I: F<br>
Pro: VSRV101I: Feedback: 0 Reply: 0 Function: dtf\_submit Process submitted successfully. Process number: 1 .......................................................................................... Date => 01.24.1999 Time => 16:28:19.92 PROCESS-PROCSTART Pnumber => 1 Snode => SC.MVS.BOSTON Xnode => P Pname => STEPTEST Submitter => SC.VMS.DAL DLSS SM Name => QA4\_AT\_02G Class => 4 .......................................................................................... Date => 01.24.1999 Time => 16:28:29.50 PROCESS-STEPSTART Pnumber => 1 Snode => SC.MVS.BOSTON Xnode => P Pname => STEP\_TEST Submitter => SC.VMS.DAL DLSS Function => COPY Step Name => STEP01 01.24.1999 The -> 01.24.1999 The -> 16:30:55.45 TREND<br>
Paumber => 01.24.1999 The => 16:30:55.45 TRENDENS-STEPEND<br>
Phame => STEPTEST Compress => YES Start Time => 16:27:51.18<br>
Magid => 0<br>
Rtnd => 0<br>
Atom Restart => 00<br>
Rtn I/O Bytes=> 80000 Xmit Bytes=> 78483 I/O Recs=> 1000 Xmit RUs=> 39 Comp%=> 1.90 SCPA000I: Feedback: 0 Reply: 0 Function: copy\_function COPY successfully completed. .......................................................................................... Date => 01.24.1999 Time => 16:30:58.98 MESSAGE-MSG<br>Pnumber => 1 Node => SC.MVS.BOSTON SM\_Name => QA4\_AT\_02G<br>Pname => STEPTEST Submitter => SC.VMS.DAL DLSS Exit step, ending process execution - (execute\_process) .......................................................................................... Date => 01.24.1999 Time => 16:31:04.40 PROCEND Pnumber => 1 Snode => SC.MVS.BOSTON Xnode => P Pname => STEPTEST Submitter => SC.VMS.DAL DLSS Rtncd => 0 Message ID => VSMT000I Feedback => 0 VSMT000I: Feedback: 0 Reply: 0 Function: execute\_process End of Process. **1 2 3 4 5 6**

The various elements of the statistics log shown in the previous figure are divided into six records: SUBMIT, PROCSTART, STEPSTART, STEPEND, MSG, and PROCEND. Each section in the previous figure is labeled. A description of each line in the records is provided.

## **1** PROCESS-SUBMIT

PROCESS-SUBMIT provides statistics about the submittal of the Process.

**Date**

indicates the date the Process was submitted to the TCQ.

#### **Time**

indicates the time the Process was submitted to the TCQ.

### **PROCESS-SUBMIT**

is the label that describes this phase of the submitted Process.

#### **Pnumber**

is the Process number that was assigned by Sterling Connect:Direct when the Process was submitted successfully.

## **Node**

is the secondary nodename.

### **Pname**

is the label on the PROCESS statement.

### **Submitter**

is the name of the node submitting the Process. DLSS is the submitter's OpenVMS user name.

#### **Rtncd**

is the completion code for the step. A zero (0) indicates successful completion of a step. The field can be shown in decimal or hexadecimal format.

## **Message ID**

is the identification number of the message in the online message file.

#### **Feedback**

is optional information for diagnostic purposes.

### **File**

is the name of the file containing the Process that you are submitting.

#### **VSRV101I**

is the identification number of the message in the online message file. A short version follows the message id number. In this case, the *Process submitted successfully*.

#### **Feedback**

is repeated as part of the short message text and provides optional information for diagnostic purposes.

### **Reply**

is the return code that is repeated as part of the short message. It is the completion code for the step. A zero (**0**) translates to successful completion of a step.

#### **Function**

is the subroutine name for the particular step in the Process. It is a name that is part of Sterling Connect:Direct internals and is used for diagnostic purposes.

#### **Process submitted successfully**

is the short version of the message text. If you need further information, refer to the online message file, using the message id number that is provided as part of this record.

## **Process number**

is repeated as part of the short message text and is the number assigned by Sterling Connect:Direct when the Process was submitted successfully.

## **2** PROCESS-PROCSTART

PROCESS-PROCSTART provides statistics about the start of the Process.

### **Date**

indicates the date the Process actually started running.

#### **Time**

indicates the time the Process started running.

### **PROCESS-PROCSTART**

is the label that describes this phase of the submitted Process.

### **Pnumber**

is the number assigned by Sterling Connect:Direct when the Process was submitted successfully.

#### **Snode**

is the secondary nodename.

### **Xnode**

indicates the node with Process control. In this example, the Xnode is the PNODE.

#### **Pname**

is the label on the PROCESS statement.

### **Submitter**

is the name of the node submitting the Process. DLSS is the submitter's OpenVMS user name.

#### **SM Name**

is the OpenVMS process name of the session manager that is executing the Process.

### **Class**

defines the session used.

## **3** PROCESS-STEPSTART

PROCESS-STEPNAME provides statistics about the start of a step of a Process.

## **Date**

indicates the date the particular step of a Process actually started running.

## **Time**

indicates the time the particular step of a Process started running.

## **PROCESS-STEPSTART**

is the label that describes this phase of the submitted Process.

### **Pnumber**

is the number assigned by Sterling Connect:Direct when the Process was submitted successfully.

### **Snode**

is the secondary nodename.

#### **Xnode**

indicates the node that is transmitting the data during this step. In this example, the Xnode is the PNODE.

### **Pname**

is the label on the PROCESS statement.

## **Submitter**

is the name of the node submitting the Process. DLSS is the submitter's OpenVMS user name.

#### **Function**

is the subroutine name for the particular step in the Process. It is a name that is part of Sterling Connect:Direct internals and is used for diagnostic purposes. In this case, it identifies the COPY statement entered as part of the Process.

#### **Step Name**

is the label in the Process.

## **4** PROCESS-STEPEND

PROCESS-STEPEND provides statistics about the end of a step of a Process.

### **Date**

indicates the date the particular step of a Process stopped running.

#### **Time**

indicates the time the particular step of a Process stopped running.

#### **PROCESS-STEPEND**

is the label that describes this phase of the submitted Process.

#### **Pnumber**

is the number assigned by Sterling Connect:Direct when the Process was submitted successfully.

#### **Xlate**

indicates that you are converting from EBCDIC to ASCII.

#### **Start Date**

indicates the date the Process actually started running.

### **Pname**

is the label on the PROCESS statement.

#### **Compress**

indicates whether you have requested data compression of the data that was transmitted.

#### **Start Time**

indicates the time the Process started running.

#### **Message ID**

is the identification number of the message in the online message file.

### **Restart**

indicates whether the transmission was interrupted and the Process was restarted.

#### **End Date**

is the ending date for the particular step in the Process.

#### **Rtncd**

is the completion code for the step. A zero (0) translates to successful completion of a step. The field can be shown in decimal or hexadecimal format.

## **Link Stat**

indicates the status of the communications link to the node to which you are transmitting. Values for this field include OK and failed.

#### **End Time**

is the ending time for the particular step in the Process.

### **FDBK (feedback)**

is optional information for diagnostic purposes.

#### **Snode**

is the secondary nodename.

### **Direction**

is the direction of the files transfer. Values for this field are SEND and RECEIVE.

### **Step**

is the label name as assigned by the user as part of the Process.

### **Submitter**

is the name of the node submitting the Process. DLSS is the submitter's user id.

### **From Snode DSN**

is the name of the data set from which the data is being transmitted. In this example, the Process is submitted from the SNODE.

## **To Pnode DSN**

is the name of the data set that is receiving the transmission. In this example, the Process is received at the PNODE.

### **I/O Bytes**

fields indicate the number of bytes that are read or written from disk or tape. This information is provided for both SNODE and PNODE.

### **Xmit Bytes**

fields indicate the number of bytes sent or received during the session, including Sterling Connect:Direct control information. This information is provided for both SNODE and PNODE.

### **Comp%**

indicates the compression percentage. This information is provided for both SNODE and PNODE.

## **I/O Recs**

indicate the number of actual records transmitted. This information is provided for both SNODE and PNODE.

#### **Xmit RUs**

indicate the number of request units transmitted. This information is provided for both SNODE and PNODE.

### **SCPA000I**

is the identification number of the message in the online message file. A short version follows the message id number. In this example, the *COPY successfully completed*.

#### **Feedback**

is repeated as part of the short message text and provides optional information for diagnostic purposes.

### **Reply**

is the return code that is repeated as part of the short message; it is the completion code for the step. A zero (0) translates to successful completion of a step.

### **Function**

is the subroutine name for the particular step in the Process; it is a name that is part of Sterling Connect:Direct internals and is used for diagnostic purposes.

#### **COPY successfully completed**

is the short version of the message text. If you need further information, refer to the online message file, using the message id number that is provided as part of this record.

## **5** MESSAGE-MSG

MESSAGE-MSG provides statistics about informational messages.

#### **Date**

indicates the date of the message.

### **Time**

indicates the time of the message.

### **MESSAGE-MSG**

is the label that describes this phase of the submitted Process.

## **Pnumber**

is the number assigned by Sterling Connect:Direct when the Process was submitted successfully.

### **Node**

is the secondary nodename.

## **SM Name**

is the OpenVMS process name of the session manager that is executing the Process.

### **Pname**

is the label on the PROCESS statement.

#### **Submitter**

is the name of the node submitting the Process. DLSS is the submitter's OpenVMS user name.

### **Exit step, ending process execution - (execute\_process)**

is the message indicating that execution is complete.

## **6** PROCEND

PROCEND provides statistics about the end of the Process.

#### **Date**

indicates the date the Process ended.

#### **Time**

indicates the time the Process ended.

### **PROCEND**

is the label that describes this phase of the submitted Process.

## **Pnumber**

is the number assigned by Sterling Connect:Direct when the Process was submitted successfully.

#### **Snode**

is the secondary nodename.

#### **Xnode**

indicates the node that is transmitting the data during this step. In this case, the Xnode is the PNODE.

## **Pname**

is the label on the PROCESS statement.

### **Submitter**

is the name of the node submitting the Process. DLSS is the submitter's OpenVMS user name.

#### **RTNCD**

is the completion code for the step. A zero (0) translates to successful completion of a step. The field can be shown in decimal or hexadecimal format.

### **Message ID**

is the identification number of the message in the online message file.

## **Feedback**

is optional information for diagnostic purposes.

#### **VSTM000I**

is the identification number of the message in the online message file. A short version follows the message id number.

#### **Feedback**

is repeated as part of the short message text and provides optional information for diagnostic purposes.

### **Reply**

is the return code that is repeated as part of the short message; it is the completion code for the step. A zero (0) translates to successful completion of a step.

### **Function**

is the subroutine name for the particular step in the Process; it is a name that is part of Sterling Connect:Direct internals and is used for diagnostic purposes.

#### **End of Process**

is the short version of the message text. If you need additional information, refer to the online message file, using the message id number that is provided as part of this record.

# **Obtaining Current Version**

The SHOW VERSION command allows you to display the current version of Sterling Connect:Direct for OpenVMS.

## **Reviewing the Command Format**

The following shows the format of the SHOW VERSION command. There are no parameters or qualifiers.

**Command Parameters** SHOW VERSION

## **Parameters**

There are no parameters associated with the SHOW VERSION command.

## **Qualifiers**

There are no qualifiers associated with the SHOW VERSION command.

## **Example**

Results of the SHOW VERSION command are displayed as follows:

```
Sterling Connect:Direct for OpenVMS Version 3.6.00
```
# **Issuing DCL Commands**

The SPAWN command is useful when you are in *interactive mode***.** It creates a subprocess that allows you to issue DCL commands at the DCL prompt without terminating your Sterling Connect:Direct session.

SPAWN can work in two ways. If you issue the SPAWN command without specifying a DCL command, you can work at the DCL prompt for an extended period of time. You can return to interactive mode at any time by entering the DCL LOGOUT command, or you can issue the SPAWN command with a single DCL command. Once the DCL command executes, you return to interactive mode without entering LOGOUT.

## **Reviewing the Command Format**

The following shows the command format of the SPAWN command.

**Command**

SPAWN

# **Stopping Sterling Connect:Direct**

The STOPNDM command allows you to stop Sterling Connect:Direct while it is executing. If you are issuing commands in interactive mode and issue the STOPNDM command, you also need to exit the NDMUI by issuing the EXIT command.

## **Reviewing the Command Format**

The following shows the command format and qualifiers of the STOPNDM command. A description of the qualifiers follows the STOPNDM command format. Default values are underlined. There are no parameters.

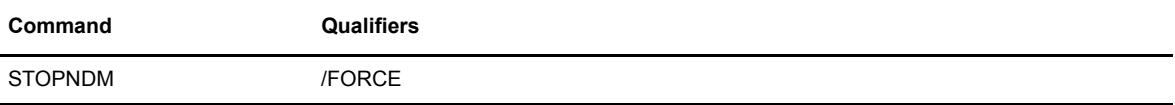

## **Parameters**

There are no parameters associated with the STOPNDM command.

## **Qualifiers**

There are no required qualifiers for the STOPNDM command

#### **/FORCE**

stops Sterling Connect:Direct immediately; the server immediately cancels all session managers.

## **Examples**

The following examples illustrate the STOPNDM command in noninteractive and interactive modes.

In noninteractive mode, STOPNDM stops Sterling Connect:Direct upon completion of the executing Processes. The prompt returns to the OpenVMS prompt.

\$ NDMUI STOPNDM

In interactive mode, STOPNDM stops Sterling Connect:Direct upon completion of the executing Processes. The prompt returns to user interface after the STOPNDM command is executed. The EXIT command is required in order to return to the OpenVMS prompt.

```
$ NDMUI 
CONNECT:Direct> STOPNDM
CONNECT:Direct> EXIT
$
```
# **Submitting a Process**

Use the SUBMIT command to place a Process in the TCQ for execution.

## **Reviewing the Command Format**

The following shows the format, parameters, and qualifiers of the SUBMIT command. The required parameter is in bold print. Qualifiers are indicated with a forward slash character  $($ ). A description of the parameter and qualifiers follows the SUBMIT command format. Default values for qualifiers are underlined.

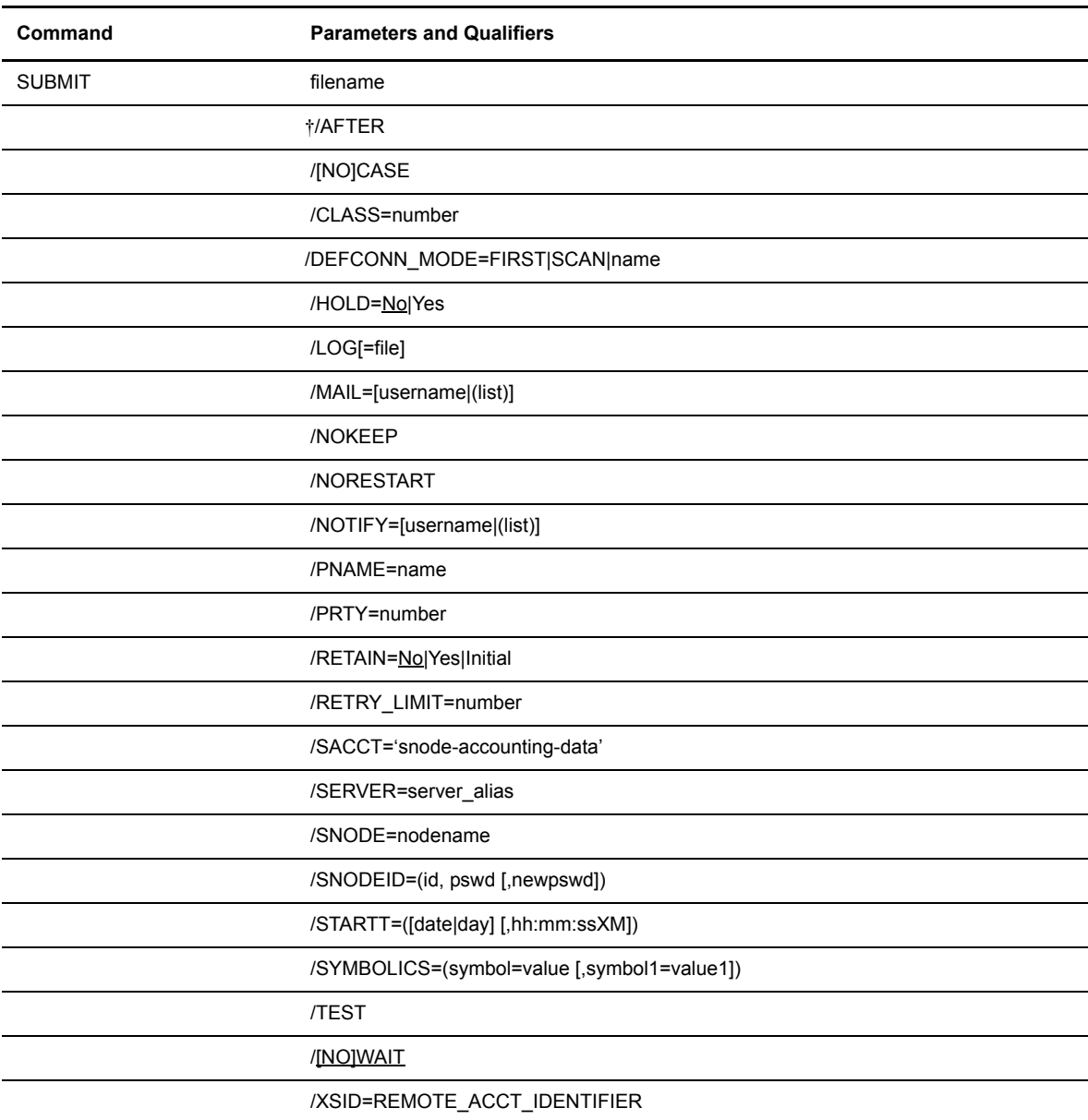

† Specify this time-based qualifier in the same format as other standard OpenVMS commands.

## **Required Parameters**

### **filename**

names the file you are submitting that contains the Process. The filename can be any valid OpenVMS filename. An extension of NDM is not required; however NDM is assumed if an extension is not provided.

## **Qualifiers**

There are no required qualifiers for the SUBMIT command.

## **/[NO]CASE**

allows for the case sensitivity as follows:

- /CASE ensures that case is preserved for all characters enclosed in quotation marks.
- $\div$  /NO CASE ignores the case of characters enclosed in quotation marks and converts them to uppercase.

#### **/CLASS=number**

determines the node-to-node session on which a Process can execute. If CLASS is not specified in your Process, it will default to the class value specified for PARSESS in the network map.

#### **/DEFCONN\_MODE=FIRST|SCAN|name**

specifies the default method of selecting a communication path that is used to establish a session for Process execution.

**FIRST** specifies that Sterling Connect:Direct uses only the first COMM\_PATH specification to establish a connection.

**SCAN** specifies that Sterling Connect:Direct uses each COMM\_PATH specification in turn until a connection is successfully made.

**name** specifies an actual COMM PATH name which Sterling Connect:Direct uses when establishing a connection.

### **/HOLD=No|Yes**

delays execution of a Process until it is released or until it is *called* by a remote node.

If you specify both HOLD=YES and a STARTT (start time and/or start date) value, the Process is placed in the Hold queue. If the start time has not passed once you release the Process, the Process begins execution at the specified start time.

If you specify RETAIN=YES and HOLD=NO, HOLD is ignored.

**No** specifies that the Process is executed immediately. The default is No.

**Yes** specifies that the Process remains in the Hold queue until you take one of the following actions:

- Release the Process with the CHANGE PROCESS /HOLD=NO command.
- $\div$  Delete the Process with the DELETE PROCESS command.
- \* Release the Process with the CHANGE PROCESS /RELEASE command.

## **/LOG[=file]**

causes Process termination status messages to be written to a file.

**file** is the user-defined specific log file. The default file specification is SYS\$LOGIN:NDM\_EVENT.LOG.

### **/MAIL=[username|(list)**

causes Process termination status messages to be mailed to the specified user name or list of user names.

**username** is the user name to receive the status message. The default user name is the command issuer.

You can specify a list of user names. The list is enclosed in parentheses, and each user name is separated by a comma.

/MAIL=(username1,username2,username3. . .)

#### **/NOKEEP**

indicates that the Process is not to be retained in the Hold queue when it has exhausted its retry limit.

### **/NORESTART**

indicates that the Process cannot be restarted in case of node or server failure.

### **/NOTIFY=[username|(list)**

causes Process termination status messages to be broadcast to a user name or list of user names.

**username** is the user name to receive the status broadcast. The default user name is the command issuer.

You can specify a list of user names. The list is enclosed in parentheses, and each user name is separated by a comma.

/NOTIFY=(username1, username2. . .)

## **/PNAME=name**

overrides the label on the PROCESS statement in the statistics records for this operation.

**name** is the 1–8 character alphanumeric name of the Process.

### **/PRTY=number**

sets the priority of the Process in the TCQ. This priority is used for Process selection and does not affect the OpenVMS priority. The default priority is defined during installation of Sterling Connect:Direct.

**number** is an integer in the range  $0-15$ .

### **/RETAIN=No|Yes|Initial**

keeps a copy of the Process in the TCQ after it executed and establishes other times and days that it will execute. The Process number of the copy is incremented by 100,000.

If you enter the SUBMIT command with /RETAIN=YES, a date cannot be used with /STARTT. You can only specify a start time and day or start time or day.

If you enter the SUBMIT command with /RETAIN=YES and a STARTT *(start time only)* value, the Process executes at the same time every day.

If you enter the SUBMIT command with /RETAIN=YES and STARTT *(start time and day)* values, a Process executes at the specified time and day each week.

If you enter the SUBMIT command with only /RETAIN=YES, the Process is placed on the Hold queue and can be released with the CHANGE PROCESS /RELEASE command.

The /STARTT qualifier is not valid with /RETAIN=INITIAL.

**No** deletes the Process after execution. The default is No.

**Yes** keeps a copy of the Process in the TCQ after execution and executes it as instructed by the STARTT values.

**Initial** keeps a copy of the Process and executes it every time that Sterling Connect:Direct is initialized.

## **/RETRY\_LIMIT=number**

is used to override the default server table value.

**number** is an integer indicating the number of retries.

#### /**SACCT='snode-accounting-data'**

specifies the accounting data for the secondary node.

**snode-accounting-data** has a maximum length of 256 characters. If special characters or blanks are part of the accounting data, the string must be enclosed in double quotation marks.

## **/SERVER=server\_alias**

specifies the particular server to receive the command.

**server\_alias** specifies the 1–16 alphanumeric character name of the server as defined in NDM\$\$DIRECTORY:SERVER.DAT.

## **/SNODE=nodename**

overrides the default SNODE (secondary node) assigned in the Process on the PROCESS statement.

**nodename** is the alphanumeric character name of the secondary node. It can contain up to 16 characters.

### **/SNODEID=(id, pswd [, newpswd])**

specifies security userids and security passwords at the SNODE.

**id** specifies the security id that will be passed to a security exit.

**pswd** specifies the current security password. This parameter can be used by the security exit to validate the current security password.

**newpswd** specifies the new security password. This changes the current security password to the new security password.

### **/STARTT=([date|day][,hh:mm:ssXM])**

specifies the start time and either the date or day the Process is to execute. Note that *date*, *day*, and *time* are positional; therefore, if the date or day is not specified, a null string and a comma must precede the time. The following example specifies the Process runs on the current date at 8:00 a.m. If 8:00 a.m. is already past, the Process will run immediately.

/STARTT=("",8:00:00AM)

/STARTT is not valid if you specify /RETAIN=INITIAL.

You cannot specify a date within the /STARTT qualifier with /RETAIN =YES; you can only specify day and time.

**date** ensures that the Process executes on the specified date. You can specify dates in either Gregorian or Julian format.

Gregorian dates always include numeric values for the month (m), day (d), and year (y). Sterling Connect:Direct for OpenVMS only accepts the month-day-year format for Gregorian dates.

Enter Gregorian dates with either a two-digit or a four-digit year. You can use periods and backslashes (/) to separate the values.

**Note:** You must use a separator to specify a four-digit Gregorian year.

- $\div$  mmddyy
- mm/dd/yy *or* mm/dd/yyyy
- mm.dd.yy *or* mm.dd.yyyy

You can use periods and backslashes (/) to separate the values. Sterling Connect: Direct for OpenVMS processes the following Julian date formats:

- yyddd *or* yyyyddd
- yy/ddd *or* yyyy/ddd
- yy.ddd *or* yyyy.ddd

If only the date is specified, the time will default to 00:00.

**Note:** If you are using a date format with slashes, start values must be enclosed within double quotation marks; for example:

```
/STARTT=("09/21/1998")
```
**day** releases the Process for execution on the specified day of the week.

If only the day is specified, the time will default to 00:00; therefore, if you submit a Process on Monday, with Monday as the only /STARTT qualifier, the Process will not run until the following Monday.

You also can specify **TODAY**, which releases the Process for execution today, or **TOMORROW**, which releases the Process for execution the next day.

**hh:mm:ssXM** indicates the time of day in hours (hh), minutes (mm), and seconds (ss) that the Process is to be released. XM can be set to AM or PM. You do not have to specify minutes and seconds.

You can express the time using the 24-hour clock or the 12-hour clock. If you use the 24-hour clock, valid times are from 00:00 through 24:00. If you use the 12-hour clock, you would express time using AM or PM; therefore, the 24-hour clock is assumed if you do not use AM or PM.

If you specify hh:mm:ssXM and you use /RETAIN=YES, then the Process will execute the same time every day.

You can also specify **NOON**, which releases the Process for execution at noon, or **MIDNIGHT**, releases the Process for execution at midnight.

### **/SYMBOLICS= (symbol=value [,symbol1=value1])**

specifies a set of symbol substitutions in the Process. The substitutions override any default values specified in the PROCESS statement. Values specified in a **symbol** statement cannot be overridden.

A null value can be specified if the equal (=) sign is immediately followed by a comma. Symbolics containing special characters must be enclosed in double quotation marks.

#### **/TEST**

allows you to check the syntax and modal logic of a Process without having to actually submit the Process for execution.

#### **/[NO]WAIT**

causes the operation to be performed asynchronously. NOWAIT is the default.

## **/[XSID=REMOTE\_ACCT\_IDENTIFIER**

a string identifier that references a specific [username,password] entry in a password file.

## **Examples**

The following example illustrates the SUBMIT command and the /SYMBOLICS qualifier in noninteractive mode.

Assume you have the following Process:

```
SEND PROCESSNODE=MVS.NODE 
STEP01 COPY FROM(DSN=&FROM PNODE)-
          TO (DSN=&TO DISP=RPL)
```
The following command submits the Process. The values for the TO and FROM data set names specified in the /SYMBOLICS qualifier will be substituted in the Process.

```
$ NDMUI SUBMIT SEND.TXT-
_> /SYMBOLICS=("TO=MVS.FILE","FROM=VMS.TXT")
```
# **Interrupting an Executing Process**

The SUSPEND PROCESS command allows you to interrupt an *executing* Process.

## **Reviewing the Command Format**

The following shows the format and qualifiers of the SUSPEND PROCESS command. Required qualifiers are in bold print. A description of the qualifiers follows the SUSPEND PROCESS command format. There are no parameters.

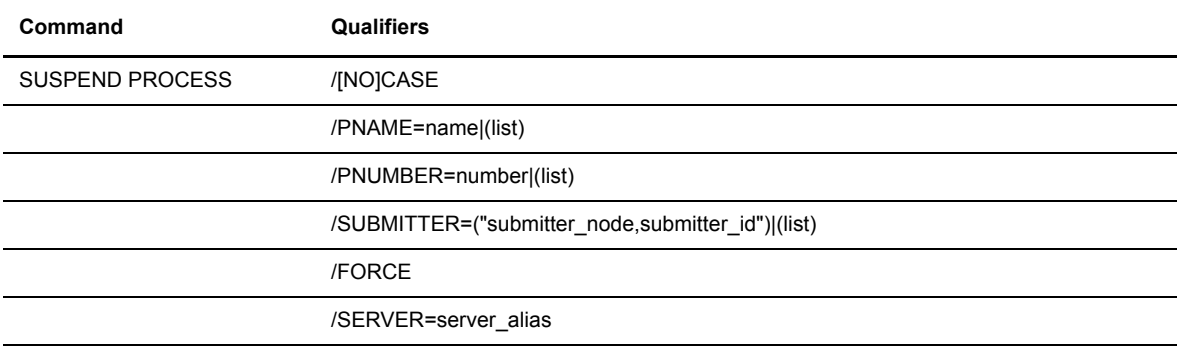

## **Parameters**

There are no parameters associated with the SUSPEND PROCESS command.

## **Required Qualifiers**

If **/PNAME**, **/PNUMBER**, or **/SUBMITTER** are not specified, then the command will act on all processes that are accessible by the user. Additional qualifiers are optional.

## **Qualifiers**

## **/[NO]CASE**

allows for the case sensitivity as follows:

- /CASE ensures that case is preserved for all characters enclosed in quotation marks.
- /NO CASE ignores the case of characters enclosed in quotation marks and converts them to uppercase.
#### **/PNAME=name|(list)**

searches for the Process by Process name.

**name** specifies the name of a specific Process. Process names can range from 1–8 alphanumeric characters.

You can specify a list of Process names. The list is enclosed in parentheses, and each Process name is separated by a comma; for example:

/PNAME=(PROC1,PROC2,PROC3. . .)

### **/PNUMBER=number|(list)**

searches for the Process by Process number.

**number** specifies the specific number of a Process. These numbers are assigned by Sterling Connect:Direct when Processes are submitted successfully. Process numbers can range from 1–99999.

You can specify a list of Process numbers. The list is enclosed in parentheses, and each Process number is separated by a comma; for example:

```
/PNUMBER=(1, 2, 3...)
```
#### **/SUBMITTER=("submitter\_node, submitter\_id") |(list)**

searches for the Process by the submitter node and submitter id of the submitter of the Process.

**submitter** node is a 1–16 alphanumeric character name that specifies the symbolic node name of the node.

**submitter** id is the alphanumeric character name that specifies the OpenVMS user name of the submitter of the Process.

You can specify a list of submitter nodes and submitter ids. Each submitter node and submitter id pair is enclosed in double quotes and is separated by a comma; for example:

```
/SUBMITTER=("submitter_node1,submitter_id1"-
, "submitter node2, submitter id2", . . .)
```
#### **/FORCE**

suspends the Process by stopping the session manager. You can use this qualifier to terminate the OpenVMS process that is executing the Sterling Connect:Direct script. The Sterling Connect:Direct script is then retained in the TCQ.

#### **/SERVER=server\_alias**

specifies the particular server to receive the command.

**server\_alias** specifies the 1–16 alphanumeric character name of the server as defined in NDM\$\$DIRECTORY:SERVER.DAT.

## **Examples**

The following examples illustrate the use of the SUSPEND PROCESS command in noninteractive mode.

The following command suspends an executing Process named TEST1 and places it on the TCQ:

```
$ NDMUI SUSPEND PROCESS /PNAME=TEST1
```
The following command suspends an executing Process number **3** and places it on the TCQ:

\$ NDMUI SUSPEND PROCESS /PNUMBER=3

The following command suspends an executing Process submitted by nodename SC.VMS.QA4 and userid of QA11 and places it in the TCQ:

\$ NDMUI SUSPEND PROCESS /SUBMITTER=("SC.VMS.QA4,QA11")

The following command suspends a hanging Process named TEST1 and places it on the TCQ:

\$ NDMUI SUSPEND PROCESS /PNAME=TEST1 /FORCE

# **Using the Application Programming Interface**

The Application Programming Interface (API) provides a precise and controlled interface to Sterling Connect:Direct for OpenVMS. The API does replace the user interface program, but rather supplements it. It does not provide all the features and functions of Sterling Connect:Direct for OpenVMS; however, the provided capabilities cover the vast majority of normal situations.

The following compiled script routines are currently supported:

- NDM\_CSX\_API\_SCRIPT\_EXEC\_SUBMIT
- \* NDM CSX API SCRIPT TERM NOTIFY

The following event API routines are currently supported:

- NDM\_EVENT\_API\_RECEIVE STREAM
- \* NDM\_EVENT\_API\_DECODE\_MESSAGE
- NDM\_EVENT\_API\_DECODE\_ITEM
- \* NDM\_EVENT\_API\_WRITE\_MESSAGE
- \* NDM\_EVENT\_API\_MSGFILE\_OPEN
- NDM\_EVENT\_API\_MSGFILE\_DISPLAY
- NDM\_EVENT\_API\_MSGFILE\_CLOSE
- NDM\_EVENT\_API\_GET\_VERSION

This chapter describes the API, its functions and supported routines, and its usage.

## **Understanding the API**

The API follows standard OpenVMS conventions and can be used by any supported OpenVMS language. All routines return standard condition values in register zero (R0) and can be used by any supported language on OpenVMS systems. Because these routines require ast's to complete their processing, ast's should not generally be disabled and ast states are unaffected by these routines. To access these routines, link against the appropriate shareable image.

## **CSX Application Programming Interface**

You can submit compiled scripts under direct program control, by using a shareable image (NDM\_CSX\_SHR.EXE). It contains routines that obey the OpenVMS procedure calling standards.

The following sections describe the currently defined procedures.

## **Submitting a Compiled Script for Execution**

The NDM\_CSX\_API\_SCRIPT\_EXEC\_SUBMIT (Submit Compiled Script for Execution) routine performs the following tasks:

- $\triangle$  Opens the specified script file
- **❖** Performs placeholder substitution
- Issues an execution request to the Sterling Connect:Direct for OpenVMS server process.

## **Reviewing the Format and Arguments**

The following table shows the format and arguments for the NDM\_CSX\_API\_SCRIPT\_EXEC\_SUBMIT routine. A description of each argument follows the routine format.

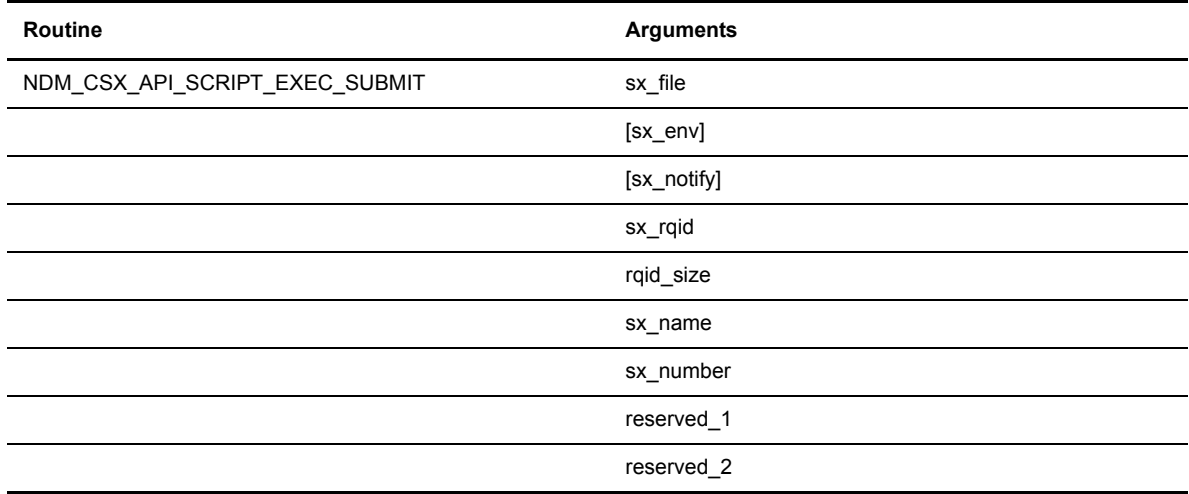

## **Return Values**

The following are values returned in register zero (0) for the NDM\_CSX\_API\_SCRIPT\_EXEC\_SUBMIT routine:

OpenVMS usage: cond value type: longword (signed) access: write only mechanism: by value

## **Arguments**

The following are descriptions for each argument for the NDM\_CSX\_API\_SCRIPT\_EXEC\_SUBMIT routine:

#### **sx\_file**

the filename of the script to be submitted for execution. This is the address of a descriptor pointing to the script filename.

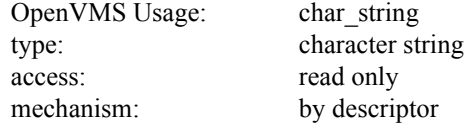

## **sx\_env**

the Sterling Connect:Direct for OpenVMS server process environment name. This is the address of a descriptor pointing to the environment name.

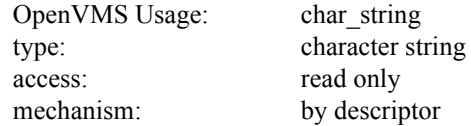

#### **sx\_notify**

the address of a longword that contains a notification context identifier created by a previous call to NDM\_CSX\_API\_SCRIPT\_TERM\_NOTIFY.

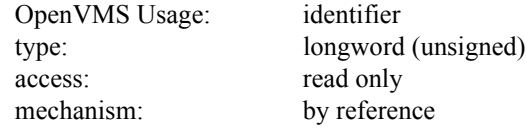

## **sx\_rqid**

the address of a descriptor pointing to a character string where NDM\_CSX\_API\_SCRIPT\_EXEC\_SUBMIT writes the request identifier. The request identifier can be up to 64 bytes in length.

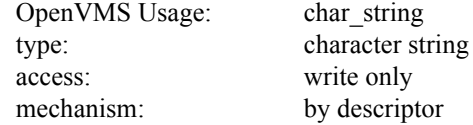

### **rqid\_size**

the length of the request identifier returned by NDM\_CSX\_API\_SCRIPT\_EXEC\_SUBMIT. The **rqid\_size** argument is the address of a unsigned word integer into which NDM\_CSX\_API\_SCRIPT\_EXEC\_SUBMIT writes the length.

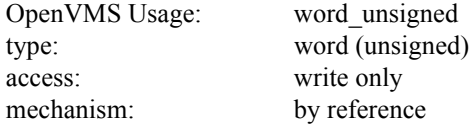

## **sx\_name**

the address of a descriptor pointing to a character string into which NDM\_CSX\_API\_SCRIPT\_EXEC\_SUBMIT writes the name assigned the script by the user. The script name can be up to **8** bytes in length.

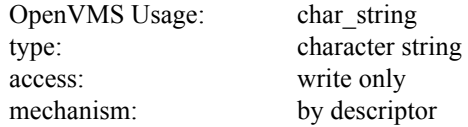

#### **name\_size**

the length of the script name returned by NDM\_CSX\_API\_SCRIPT\_EXEC\_SUBMIT. This is the address of a unsigned word integer into which NDM\_CSX\_API\_SCRIPT\_EXEC\_SUBMIT writes the length.

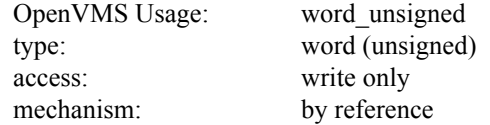

#### **sx\_number**

the address of a signed longword into which NDM\_CSX\_API\_SCRIPT\_EXEC\_SUBMIT writes the number assigned to the execution of the script by Sterling Connect:Direct for OpenVMS.

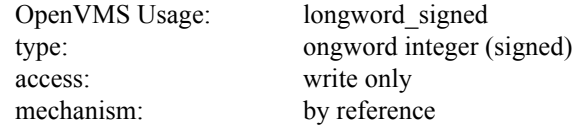

## **reserved\_1**

placeholding argument reserved to Sterling Commerce. This argument must be specified as zero.

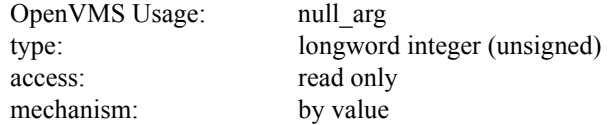

#### **reserved\_2**

placeholding argument reserved to Sterling Commerce. This argument must be specified as zero.

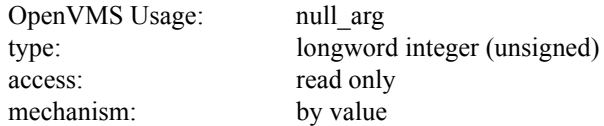

## **Using the NDM\_CSX\_API\_SCRIPT\_EXEC\_SUBMIT Routine**

NDM\_CSX\_API\_SCRIPT\_EXEC\_SUBMIT opens the specified compiled script file and performs placeholder substitution and remote access control processing as necessary. The script submit symbols are cleared and the resulting script is issued to the appropriate Sterling Connect:Direct for OpenVMS server process given by the environment name. Upon successful submission, the request identifier assigned to the script execution is returned to the process.

Multiple submission requests can use the returned identifiers to distinguish between outstanding requests for notification purposes.

TMPMBX, NETMBX, OPER privileges are required to use this routine.

## **Returned Condition Values**

The following table shows the condition values returned by the routine and their meaning.

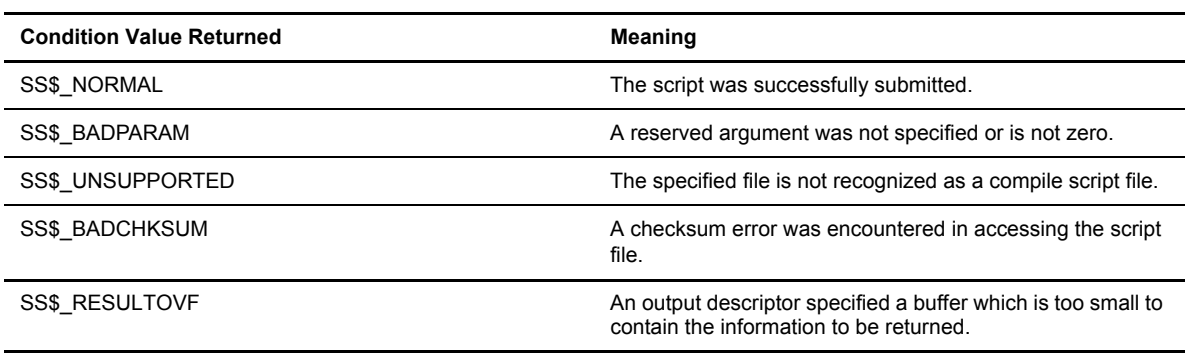

Note: Any condition value returned by RMS, \$QIO, \$CREMBX, or LIB\$ANALYZE\_SDESC is also stored in register zero (0).

## **Enabling Script Termination Notification**

The NDM\_CSX\_API\_SCRIPT\_TERM\_NOTIFY (Enable Script Termination Notification) routine enables the Process to receive notification of compiled script termination.

## **Reviewing the Format and Arguments**

The following table shows the format and arguments for the NDM\_CSX\_API\_SCRIPT\_TERM\_NOTIFY routine. A description of each argument follows the routine format.

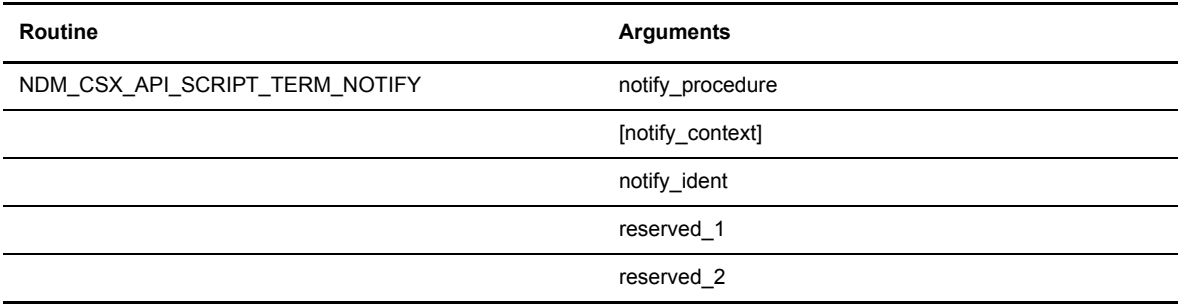

## **Return Values**

The following are values returned in register zero (0) for the NDM\_CSX\_API\_SCRIPT\_TERM\_NOTIFY routine:

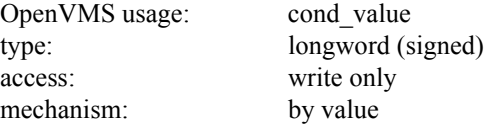

## **Arguments**

The following are descriptions for each argument for the NDM\_CSX\_API\_SCRIPT\_TERM\_NOTIFY routine:

#### **notify\_procedure**

the address of a user-supplied routine that NDM\_CSX\_API\_SCRIPT\_TERM\_NOTIFY calls when a message indicating script termination is received.

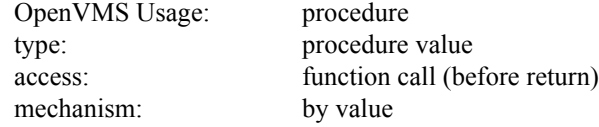

#### **notify\_context**

the user-supplied argument that NDM\_CSX\_API\_SCRIPT\_TERM\_NOTIFY passes to the notification procedure. Whatever mechanism is used to pass notify\_context to NDM\_CSX\_API\_SCRIPT\_TERM\_NOTIFY is also used to pass it to the notify routine. If this argument is omitted, a zero value is passed.

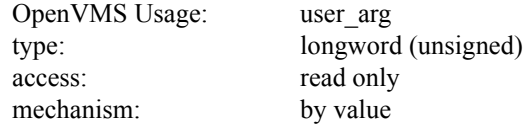

#### **notify\_ident**

the address of an unsigned longword that receives a notify process identifier. The address of this argument can be specified in subsequent script submissions for which notification of termination is desired.

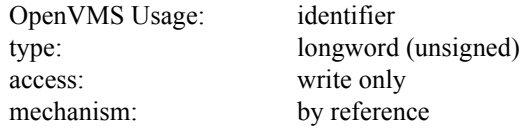

#### **reserved\_1**

placeholding argument reserved to Sterling Commerce. This argument must be specified as zero.

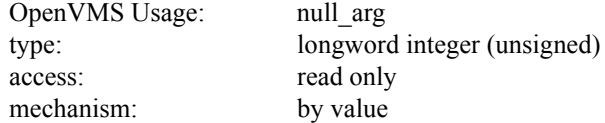

### **reserved\_2**

placeholding argument reserved to Sterling Commerce. This argument must be specified as zero.

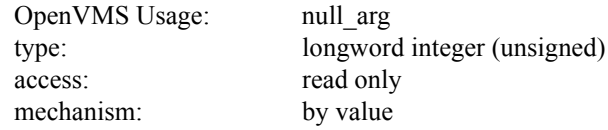

## **Using the NDM\_CSX\_API\_SCRIPT\_TERM\_NOTIFY Routine**

NDM\_CSX\_API\_SCRIPT\_TERM\_NOTIFY enables the calling process to receive notification from Sterling Connect:Direct for OpenVMS that the execution of a compiled script has terminated.

The **notify\_ident** argument can be specified as a parameter in subsequent calls to NDM\_CSX\_API\_SCRIPT\_EXEC\_SUBMIT to request notification of script termination as desired. If notification of script termination is desired, this routine is called prior to any subsequent calls to NDM\_CSX\_API\_SCRIPT\_EXEC\_SUBMIT.

## Call Format for the Notify Routine

The following table shows the calling format and arguments for the notify routine. A description of each argument follows the routine format.

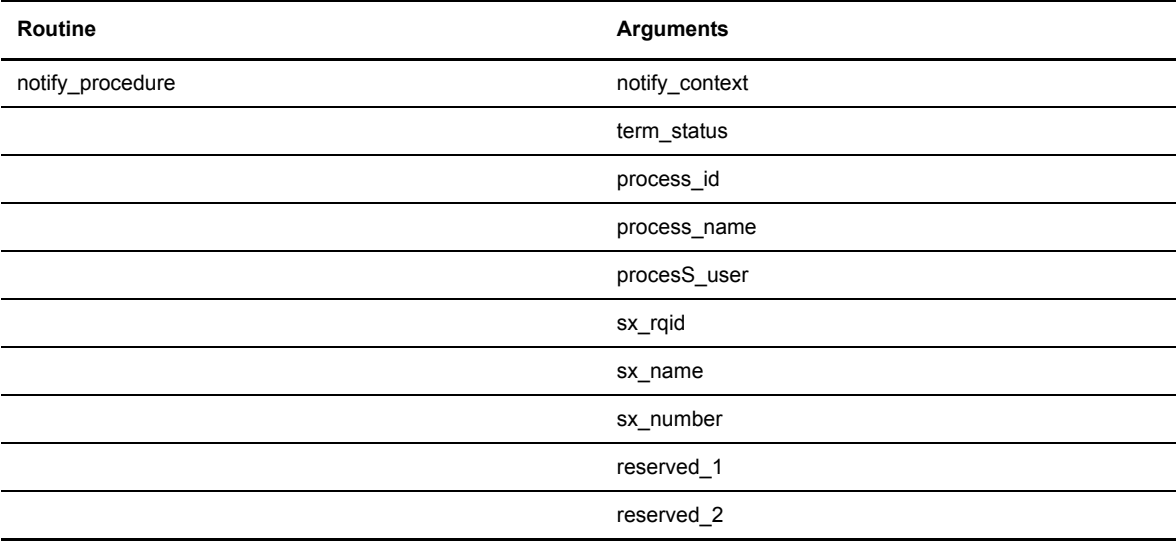

## **Arguments**

The following are the arguments for the notify routine:

## **notify\_context**

value passed by NDM\_CSX\_API\_SCRIPT\_TERM\_NOTIFY to the notify routine. The same passing mechanism that was used to pass **notify** context to NDM\_CSX\_API\_SCRIPT\_TERM\_NOTIFY is used by NDM\_CSX\_API\_SCRIPT\_TERM\_NOTIFY to pass **notify\_context** to the notify routine.

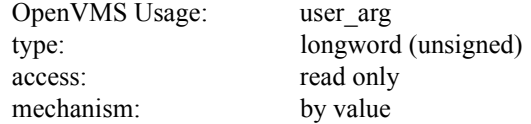

#### **term\_status**

value assigned by the user or by Sterling Connect:Direct for OpenVMS at the termination of the compiled script.

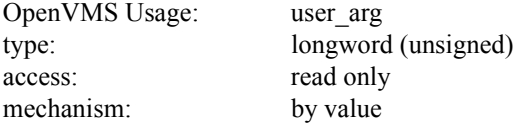

#### **process\_id**

the process identifier of the process that submitted the script to be executed.

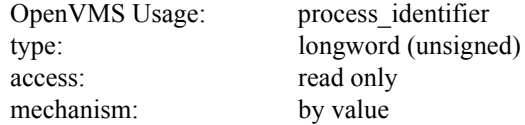

#### **process\_name**

the process name of the process that submitted the script to be executed. The **process\_name** argument is the address of a descriptor that points to a character string containing the process name.

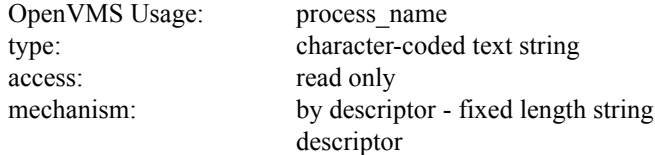

#### **process\_user**

the process user name of the process that submitted the script to be executed. The **process\_user** argument is the address of a descriptor that points to a character string containing the process user name.

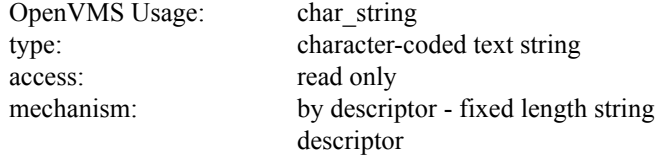

## **sx\_rqid**

the request identifier assigned to the script at the time of submission. The **sx\_rqid** argument is the address of a descriptor that points to a character string containing the request identifier.

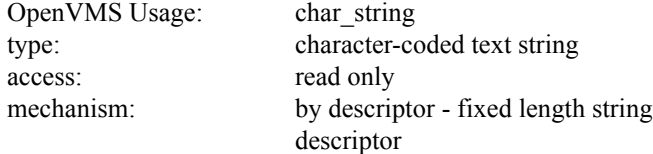

#### **sx\_name**

the name assigned to the script by the user. The **sx\_name** argument is the address of a descriptor that points to a character string containing the script name.

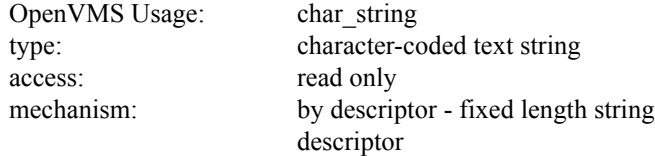

#### **sx\_number**

the number assigned to the execution of the script by Sterling Connect:Direct for OpenVMS.

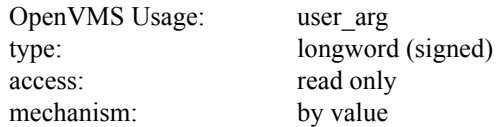

## **reserved\_1**

placeholding argument reserved to Sterling Commerce.

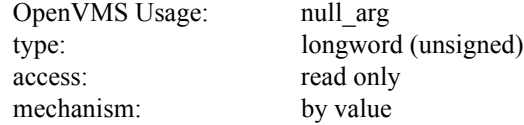

## **reserved\_2**

placeholding argument reserved to Sterling Commerce.

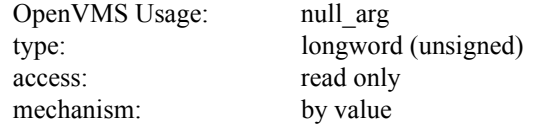

## **Returned Condition Values**

The following table shows the condition values returned by the routine and their meaning.

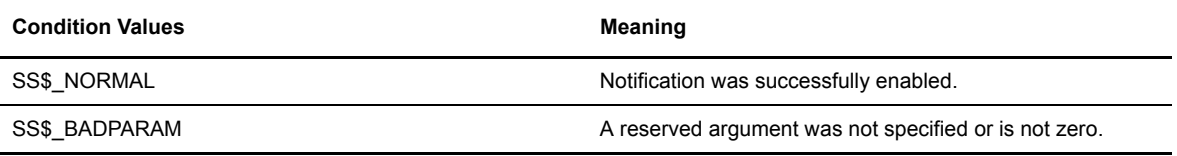

Note: Any condition value returned by \$QIO, \$CREMBX, LIB\$GET\_VM, \$GETDVI, LIB\$GET\_EF is also stored in register zero (0).

## **Event Application Programming Interface**

An application programming interface, API, in the form of a shareable image allows you to have complete control over processing event messages.

The API defines a set of global symbols beginning with a prefix that corresponds to a specific function. The symbols and functions are as follows:

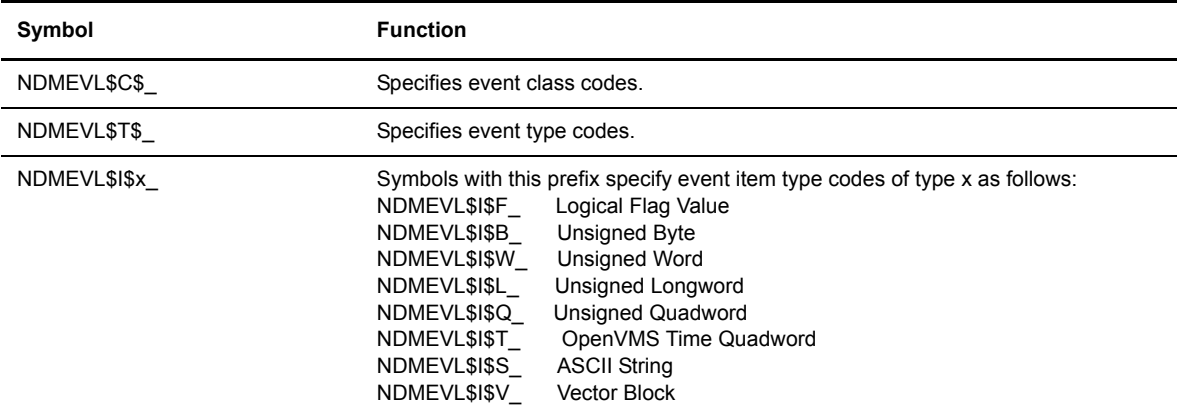

The preceding symbols also define the item type codes.

When linking against the API, you must use the constructs and conventions provided in the language being used to reference global symbols. The following are sample program segments that display the value of the NDMEVL\$C\$\_EVENT\_FACILITY class code:

```
* Macro
               .external NDMEVL$C$ EVENT FACILITY
               .external display longword
                ...
               pushl #NDMEVL$C$ EVENT FACILITY
               calls #1, L^display longword
                ...
                ret
 \overline{c}globalvalue int NDMEVL$C$ EVENT FACILITY ;
               display longword ( NDMEVL$C$ EVENT FACILITY ) ;
                return 
  Fortan
               EXTERNAL NDMEVL$C$ EVENT FACILITY
                DISPLAY_LONGWORD ( %LOC(NDMEVL$C$_EVENT_FACILITY ))
                RETURN
```
The following template equate files are defined in the NDM\_SAMPSRC.TLB library:

**NDM\$EVENT\_CLASS.EQU** Class Code Equates

**NDM\$EVENT\_TYPE.EQU** Type Code Equates

**NDM\$EVENT\_ITEM.EQU** Item Code Equates

You can process event messages as they are received or later by reading the event log files.

To process event messages in near real-time, a process calls NDM\_EVENT\_API\_RECEIVE\_STREAM. When a message arrives, the caller's action routine is called with the event message class and type to enable the caller to more efficiently filter messages without first having to decode them. In this way, only those messages that pass the caller's event filter need to be decoded. To discard a message, the caller's action routine simply returns.

Alternatively, you can process event messages on a deferred basis by reading the event message log files. After an event log record has been retrieved, the process normally calls NDM\_EVENT\_API\_DECODE\_MESSAGE to decode the event message. The event message class and type can be retrieved directly using the Event Message Format described previously. The information contained in the event message record header is in native OpenVMS format.

To process Sterling Connect:Direct for OpenVMS message identifier strings, the calling process must open the Sterling Connect:Direct for OpenVMS message file by calling the NDM\_EVENT\_API\_MSGFILE\_OPEN routine. This routine would normally be called only once at process initialization before subsequent event message processing. However, this is not enforced and the Sterling Connect:Direct for OpenVMS message file may be opened/closed at any time and as many times as necessary.

The calling process obtains the text associated with a Sterling Connect:Direct for OpenVMS message identifier string by calling the NDM\_EVENT\_API\_MSGFILE\_DISPLAY routine. This routine invokes the caller's action routine for each line of text associated with the message identifier.

The calling process closes the Sterling Connect:Direct for OpenVMS message file by calling the NDM\_EVENT\_API\_MSGFILE\_CLOSE routine.

**Note:** The Sterling Connect:Direct for OpenVMS message file is not a standard OpenVMS message file.

## **Currently Defined Routines**

The following routines are currently defined:

- NDM\_EVENT\_API\_RECEIVE\_STREAM
- \* NDM\_EVENT\_API\_DECODE\_MESSAGE
- \* NDM\_EVENT\_API\_DECODE\_ITEM
- \* NDM\_EVENT\_API\_WRITE\_MESSAGE
- NDM\_EVENT\_API\_MSGFILE\_OPEN
- \* NDM\_EVENT\_API\_MSGFILE\_DISPLAY
- \* NDM\_EVENT\_API\_MSGFILE\_CLOSE
- \* NDM\_EVENT\_API\_GET\_VERSION

The event message API routines obey OpenVMS calling procedure standards. All routines return system and library conditions value in R0 and serious errors are signalled as well as returned. Refer to [Appendix A,](#page-108-0) *Event [Logging Facility-Event Information](#page-108-0)* for a list of event information.

## **Receiving the Event Message Stream**

The NDM\_EVENT\_API\_RECEIVE\_STREAM (Receive the Event Message Stream) routine causes the process to become an event logging monitor.

## **Reviewing the Format and Arguments**

The following table shows the format and arguments for the NDM\_EVENT\_API\_RECEIVE\_STREAM routine. A description of each argument follows the routine format.

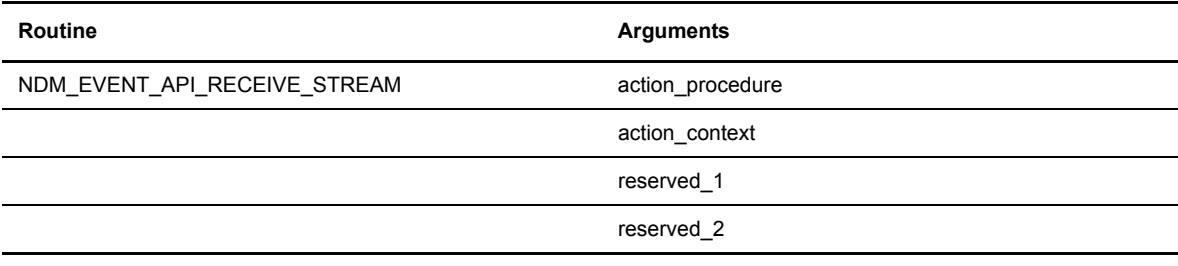

## **Return Values**

The following are values returned in register zero (0) for the NDM\_EVENT\_API\_RECEIVE\_STREAM routine:

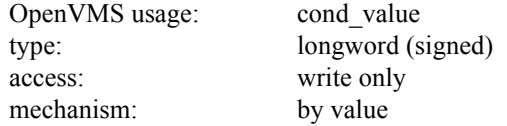

## **Arguments**

The following are descriptions for each NDM\_EVENT\_API\_RECEIVE\_STREAM routine argument.

#### **action\_procedure**

the address of a user-supplied action routine called when an event message is received.

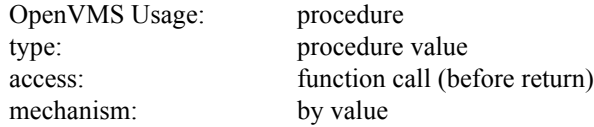

#### **action\_context**

a user-supplied argument that NDM\_CSX\_API\_SCRIPT\_TERM\_NOTIFY passes to the action procedure. The method used to pass **action\_context** to NDM\_EVENT\_API\_RECEIVE\_STREAM is also used to pass it to the action routine. If this argument is omitted, a zero is passed by value.

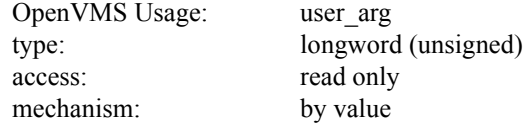

### **reserved\_1**

placeholding argument reserved to Sterling Commerce. This argument must be specified as zero.

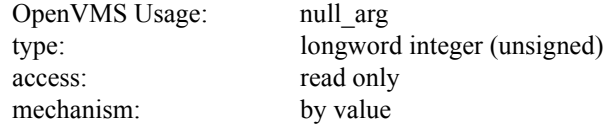

## **reserved\_2**

placeholding argument reserved to Sterling Commerce. This argument must be specified as zero.

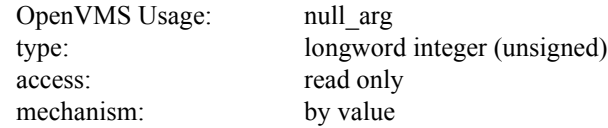

## **Using the NDM\_EVENT\_API\_RECEIVE\_STREAM Routine**

NDM\_EVENT\_API\_RECEIVE\_STREAM enables the calling process to receive all event messages received by the Sterling Connect:Direct for OpenVMS event logger process. The event action routine is called for every message that is received.

## Call Format for the Action Routine

The following table shows the calling format and arguments for the action routine. A description of each argument follows the routine format.

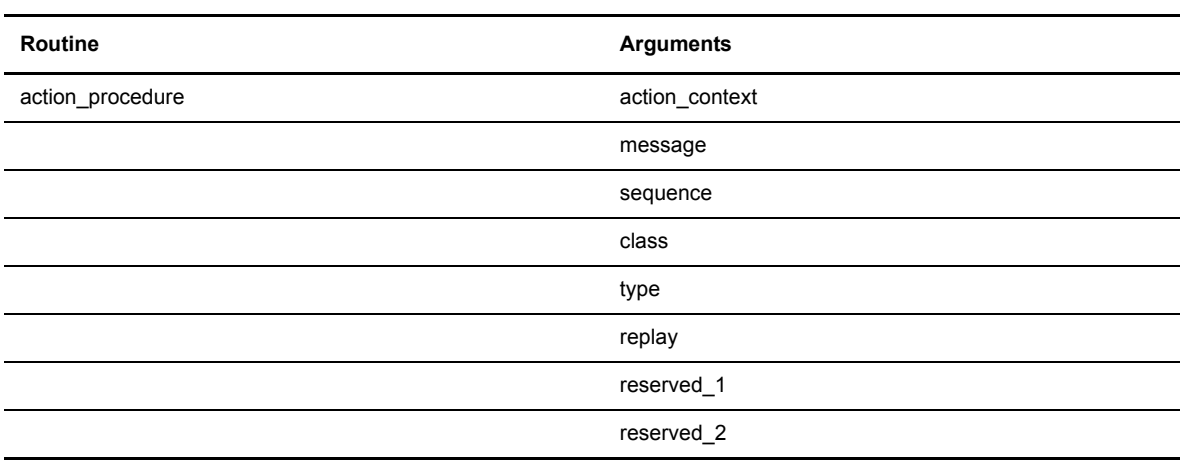

## **Arguments**

j. l,

The following are the arguments for the action routine:

#### **action\_context**

value passed by NDM\_EVENT\_API\_RECEIVE\_STREAM to the action routine. The same passing method used to pass **action\_context** to NDM\_EVENT\_API\_RECEIVE\_STREAM is used by NDM\_EVENT\_API\_RECEIVE\_STREAM to pass **action\_context** to the action routine.

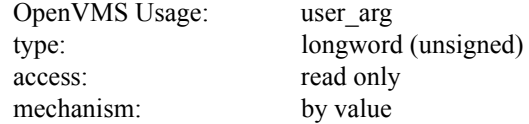

#### **message**

the event message as received from the Sterling Connect:Direct for OpenVMS event logger process. The message argument is the address of a descriptor that points to a buffer containing the event message.

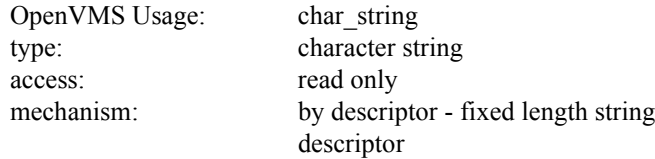

#### **sequence**

the received message counter sequence number of the message.

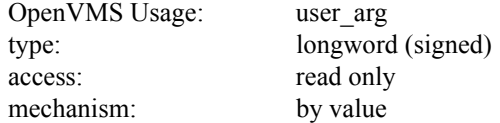

## **class**

specifies the event message class.

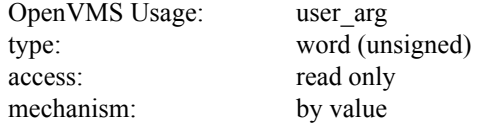

#### **type**

specifies the event message type.

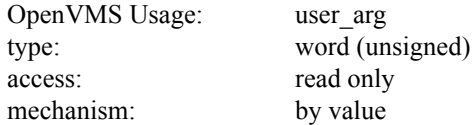

### **replay**

specifies whether the event is a replay as follows:

**0**-Original Message **1-**Replayed Message

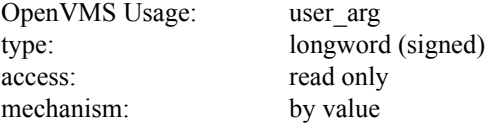

#### **reserved\_1**

placeholding argument reserved to Sterling Commerce.

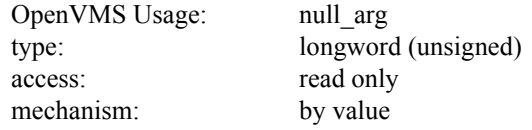

#### **reserved\_2**

laceholding argument reserved to Sterling Commerce.

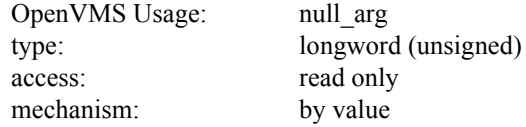

## **Returned Condition Values**

The following table shows the condition values returned by the routine and their meaning.

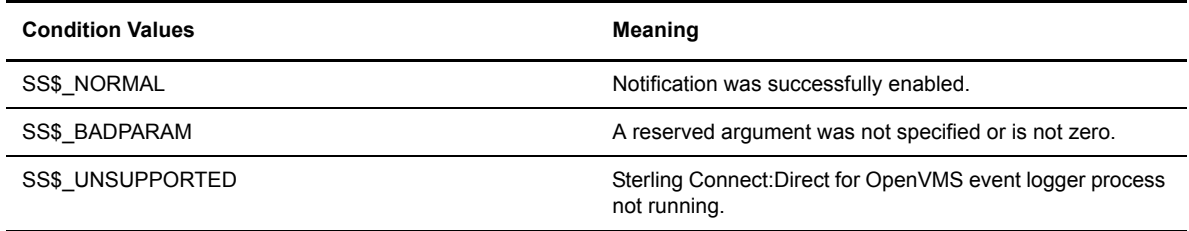

**Note:** Any condition value returned by \$ASSIGN, \$QIO, \$CREMBX, LIB\$GET\_VM, \$GETDVI, LIB\$GET\_EF, LIB\$FREE\_VM is also stored in register zero (0).

## **Decoding Event Messages**

The NDM\_EVENT\_API\_DECODE\_MESSAGE (Decode Event Message) routine decodes an event message into its constituent header and data information.

## **Reviewing the Format and Arguments**

The following table shows the format and arguments for the NDM\_EVENT\_API\_DECODE\_MESSAGE routine. A description of each argument follows the routine format.

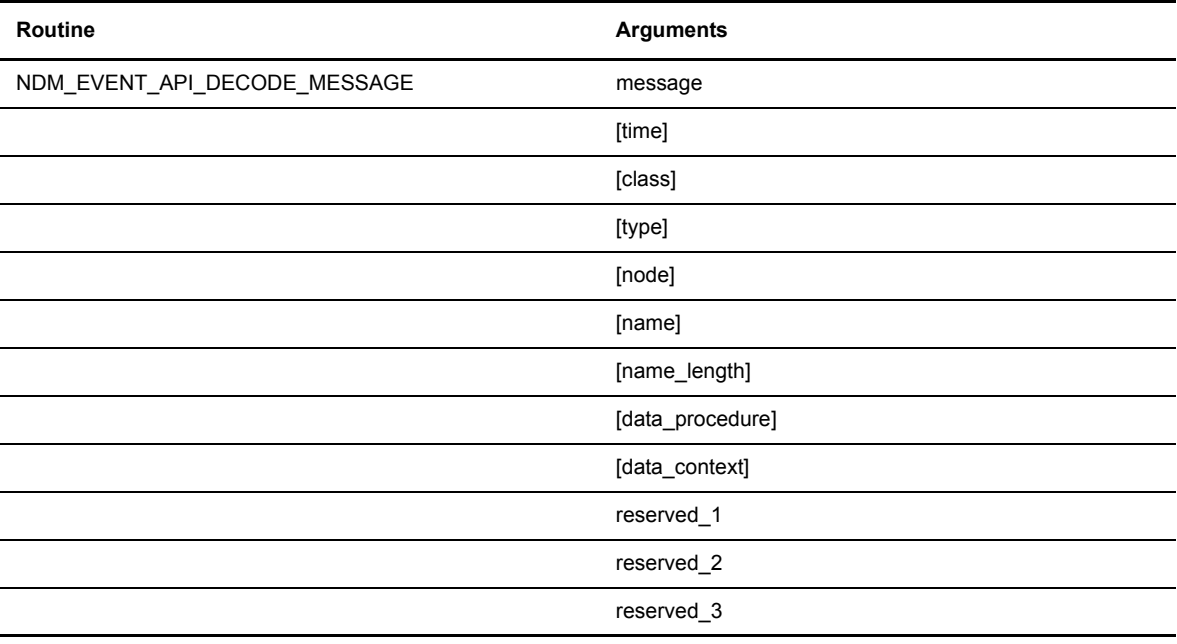

## **Return Values**

The following are values returned in register zero (0) for the NDM\_EVENT\_API\_DECODE\_MESSAGE routine:

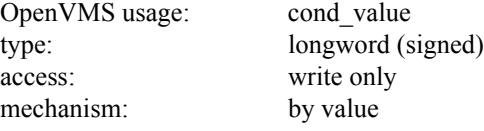

## **Argument**

The following are descriptions for each NDM\_EVENT\_API\_DECODE\_MESSAGE routine argument:

#### **message**

the address of a descriptor that points to a buffer containing the event message.

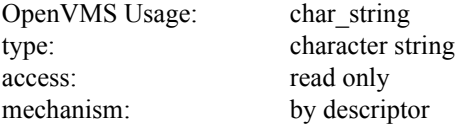

## **time**

the address of a quadword to receive the system time of the event.

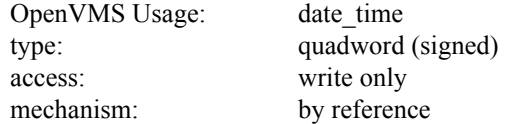

#### **class**

the address of a word to receive the event message class.

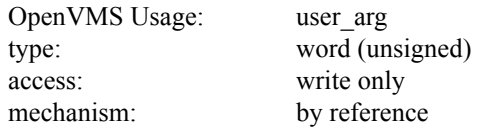

## **type**

the address of a word to receive the event message type.

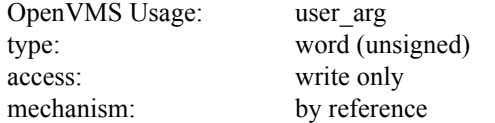

#### **node**

the site-specified source node context value of the event message.

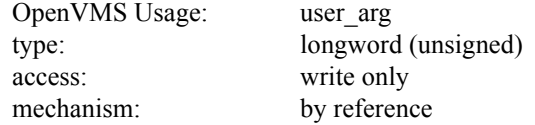

#### **name**

the address of descriptor that points to a character string that receives the descriptive name associated with the event. An event name can be up to 64 characters.

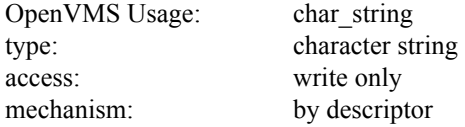

#### **name\_length**

the address of a word that receives the length of the descriptive name.

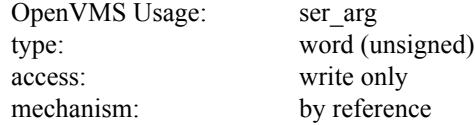

## **data\_procedure**

the address of a user-supplied action routine that NDM\_EVENT\_API\_DECODE\_MESSAGE calls for each message data item found.

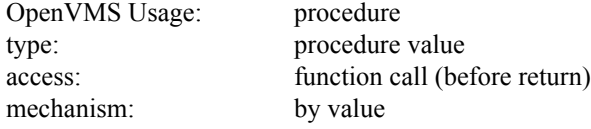

## **data\_context**

user-supplied argument that NDM\_EVENT\_API\_DECODE\_MESSAGE passes to the data action procedure. The same method used to pass data\_context to NDM\_EVENT\_API\_DECODE\_MESSAGE is also used to pass it to the data action routine. If this argument is omitted, a zero is passed by value.

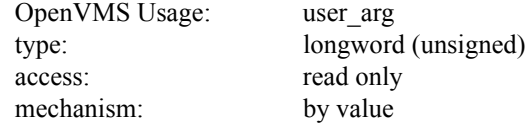

### **reserved\_1**

placeholding argument reserved to Sterling Commerce. This argument must be specified as zero.

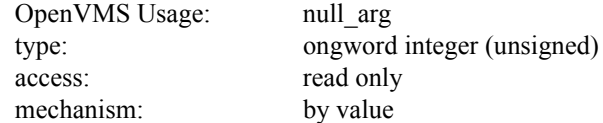

#### **reserved\_2**

placeholding argument reserved to Sterling Commerce. This argument must be specified as zero.

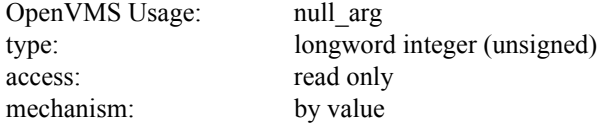

## **reserved\_3**

placeholding argument reserved to Sterling Commerce. This argument must be specified as zero.

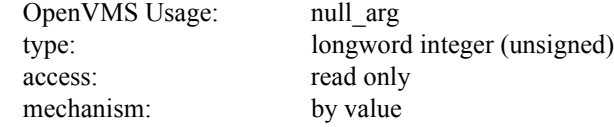

## **Using the NDM\_EVENT\_API\_DECODE\_MESSAGE Routine**

NDM\_EVENT\_API\_DECODE\_MESSAGE decodes an event message returning the message header fields directly and returning the message data indirectly by means of an action routine. The action routine is called for each data item present in the message. If the low-bit of the status returned by the action routine is clear, no further data items are decoded.

## Call Format for Action Routine

The following table shows the calling format and arguments for the action routine. A description of each argument follows the routine format.

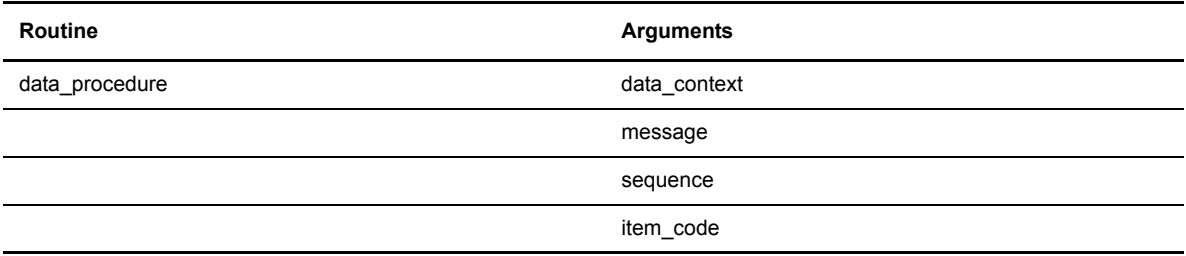

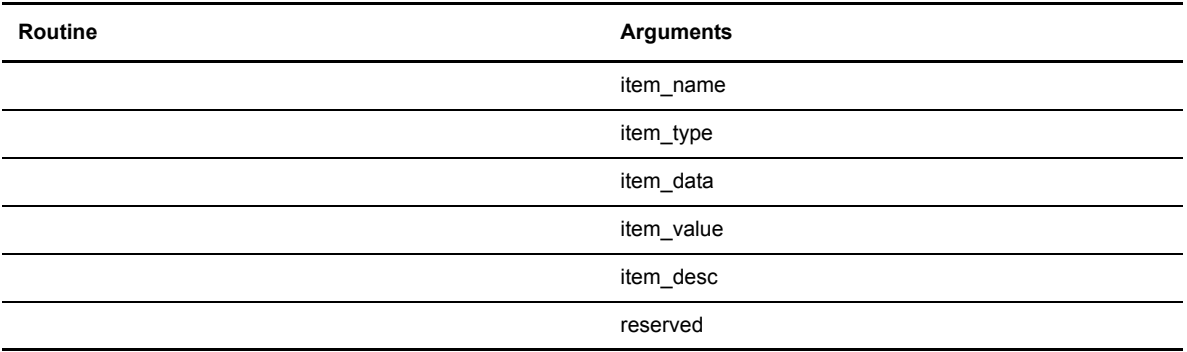

## Arguments

The following are the arguments for the action routine:

#### **data\_context**

value passed by NDM\_EVENT\_API\_DECODE\_MESSAGE action routine. The same passing method used to pass **data\_context** to NDM\_EVENT\_API\_DECODE\_MESSAGE is used by NDM\_EVENT\_API\_DECODE\_MESSAGE to pass **data\_context** to the action routine.

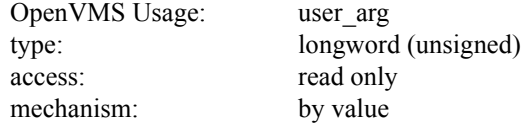

#### **message**

the event message as received from the Sterling Connect:Direct for OpenVMS event logger process. The message argument is the address of a descriptor that points to a buffer containing the event message.

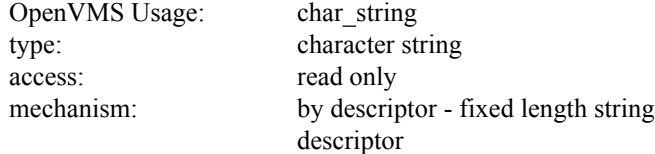

#### **sequence**

the sequence number of the data item in the event message.

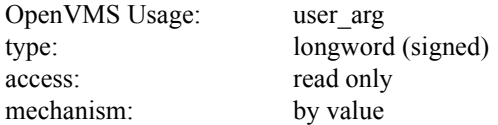

#### **item\_code**

specifies the binary identifier code of the data item.

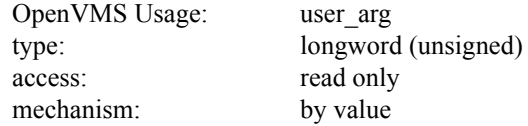

## **item\_name**

the address of a descriptor that points to a string containing the name of the data item.

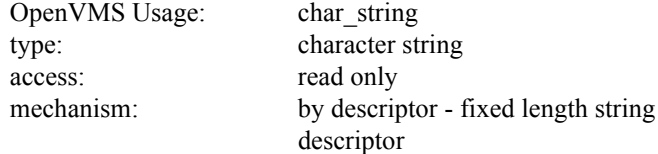

## **item\_type**

specifies the data item type.

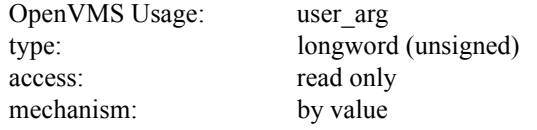

## **item\_data**

the address of a descriptor that points to the binary data item.

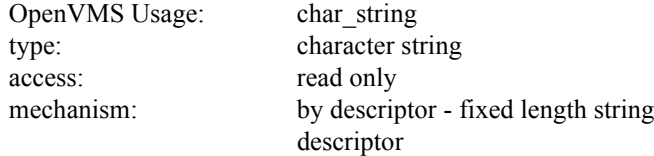

## **item\_value**

the address of a descriptor that points to a string containing the converted ASCII value of the data item.

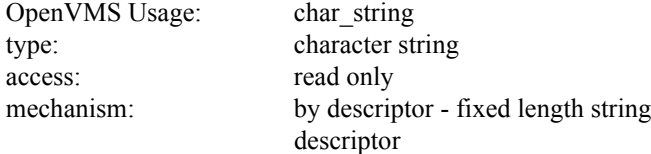

## **item\_desc**

the address of a descriptor that points to a string containing the descriptive text associated with the data item.

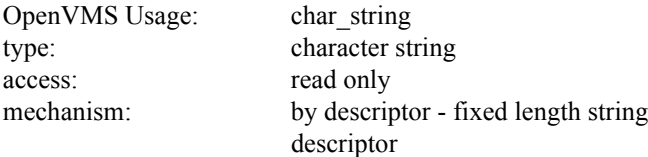

## **reserved**

placeholding argument reserved to Sterling Commerce.

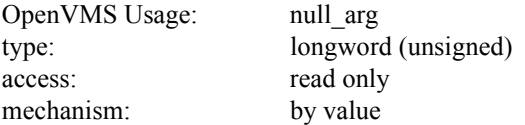

## Returned Condition Values

The following table shows the condition values returned by the routine and their meaning.

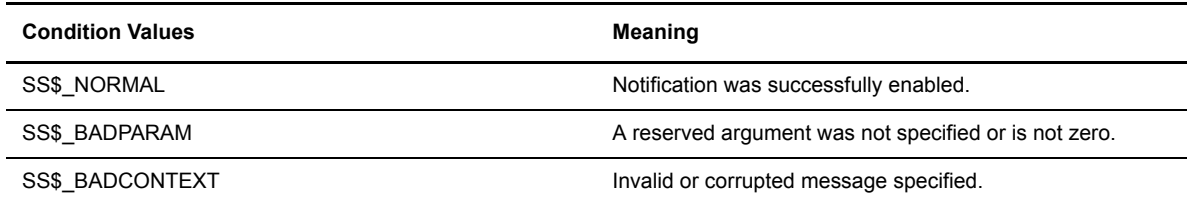

**Note:** Any condition value returned by LIB\$ANALYZE\_SDESC is also stored in register zero (0).

## **Decoding Event Data Items**

The NDM\_EVENT\_API\_DECODE\_ITEM (Decode Event Data Item) routine locates and decodes an event message data item.

## **Reviewing the Format and Arguments**

The following table shows the format and arguments for the NDM\_EVENT\_API\_DECODE\_ITEM routine. A description of each argument follows the routine format.

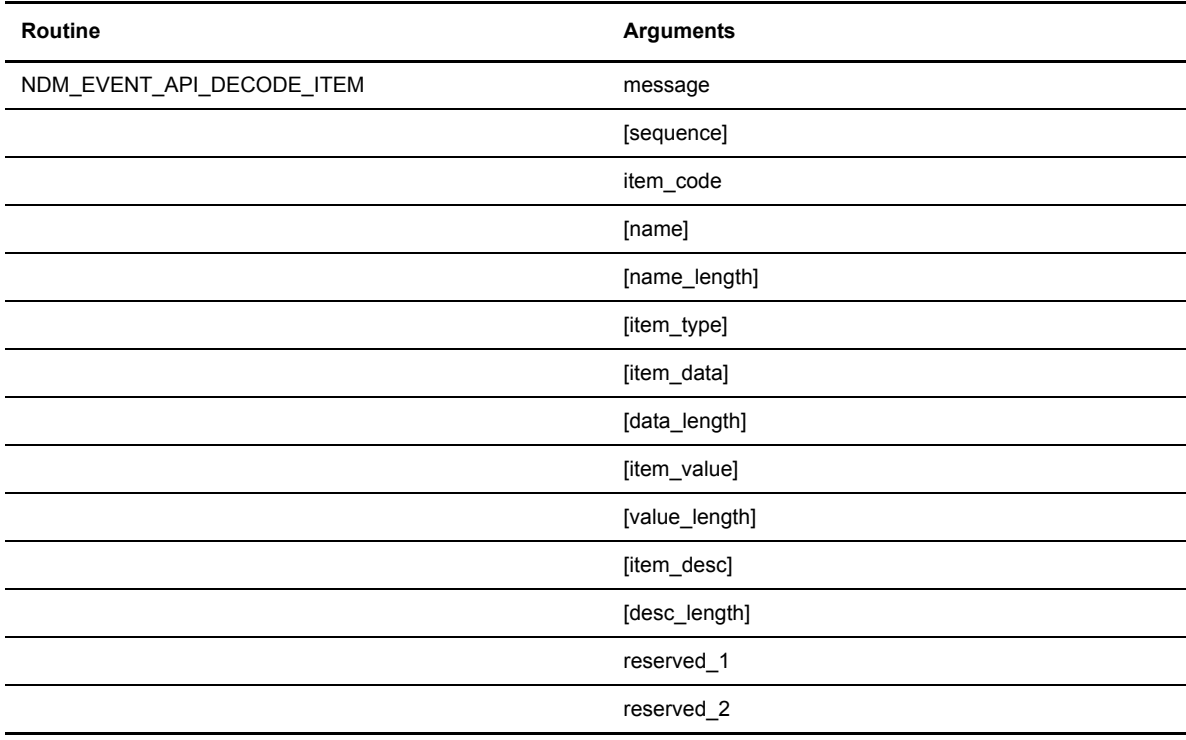

## **Return Values**

The following are values returned in register zero (0) for the NDM\_EVENT\_API\_DECODE\_ITEM routine:

OpenVMS usage: cond\_value type: longword (signed) access: write only mechanism: by value

## **Arguments**

The following are descriptions for each NDM\_EVENT\_API\_DECODE\_ITEM routine argument:

### **message**

the address of a descriptor that points to a buffer containing the event message.

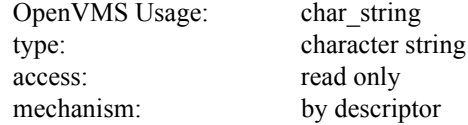

### **sequence**

the address of a longword that receives the sequence number of the item in the event message.

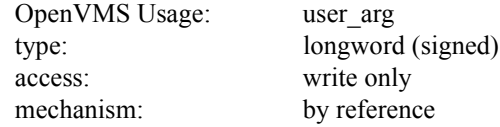

#### **item\_code**

the binary item code identifier value.

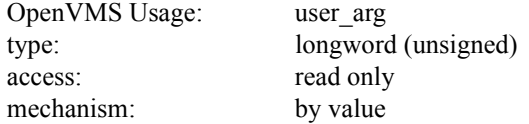

#### **name**

the address of descriptor that points to a character string that receives the name of the item. An item name can be up to 31 bytes.

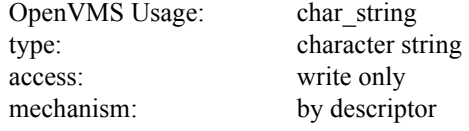

## **name\_length**

the address of a word that receives the length of the item name.

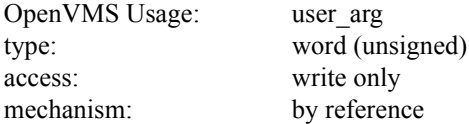

## **item\_type**

the address of a longword that receives the binary item type.

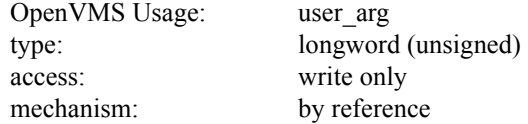

## **item\_data**

the address of descriptor that points to a character string that receives the binary item data. A data item can be up to 255 bytes.

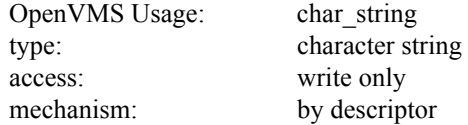

#### **data\_length**

the address of a word that receives the length of the binary data item.

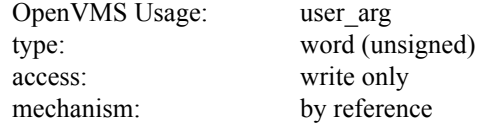

## **item\_value**

the address of descriptor that points to a character string that receives the converted ASCII value of the binary data item. The data item value can be up to 255 bytes.

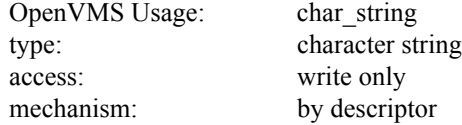

#### **value\_length**

the address of a word that receives the length of the converted ASCII value of the binary data item.

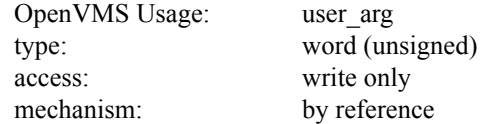

## **item\_desc**

the address of descriptor that points to a character string that receives the descriptive text associated with the data item. The descriptive text can be up to 64 bytes.

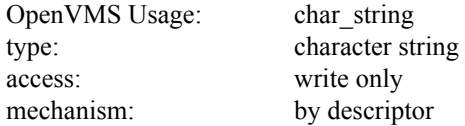

### **desc\_length**

the address of a word that receives the length of the descriptive text.

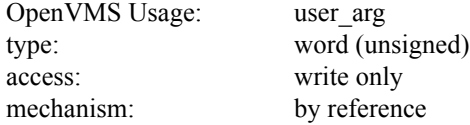

## **reserved\_1**

placeholding argument reserved to Sterling Commerce. This argument must be specified as zero.

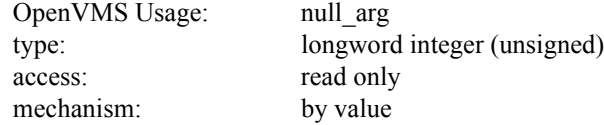

## **reserved\_2**

placeholding argument reserved to Sterling Commerce. This argument must be specified as zero.

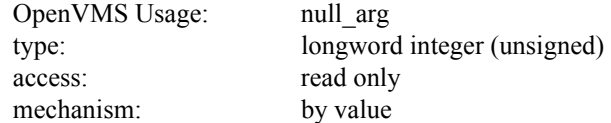

## **Returned Condition Values**

The following table shows the condition values returned by the routine and their meaning.

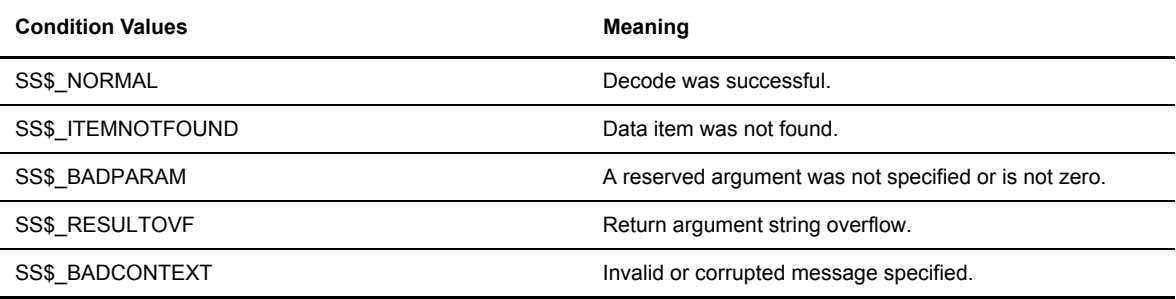

Note: Any condition value returned by LIB\$ANALYZE\_SDESC is also stored in register zero (0).

## **Writing User-Defined Event Messages**

The NDM\_EVENT\_API\_WRITE\_MESSAGE (Write User-Defined Event Messages) routine writes a customer-defined message to the event logger process. A user-defined message is obscure and can range from 0–255 characters in length.

## **Reviewing the Format and Arguments**

The following table shows the format and arguments for the NDM\_EVENT\_API\_WRITE\_MESSAGE routine. A description of each argument follows the routine format.

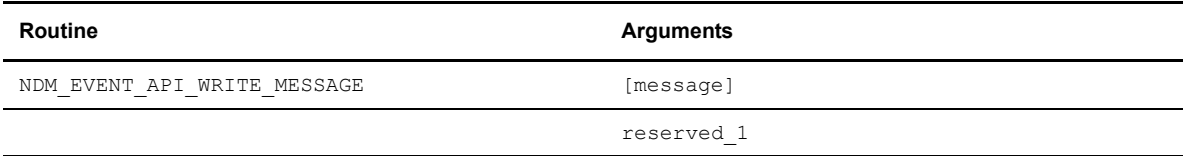

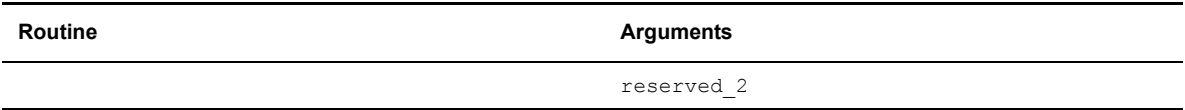

## **Return Values**

The following are values returned in register zero (0) for the NDM\_EVENT\_API\_WRITE\_MESSAGE routine:

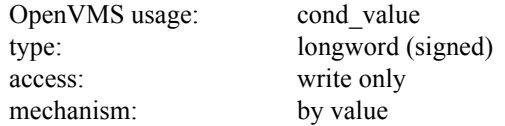

## **Arguments**

The following are descriptions for each NDM\_EVENT\_API\_WRITE\_MESSAGE routine argument:

#### **message**

the address of a descriptor that points to a buffer containing the event message.

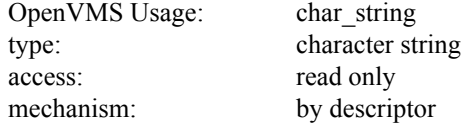

#### **reserved\_1**

placeholding argument reserved to Sterling Commerce. This argument must be specified as zero.

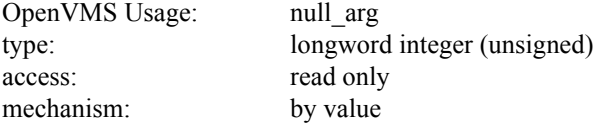

## **reserved\_2**

placeholding argument reserved to Sterling Commerce. This argument must be specified as zero.

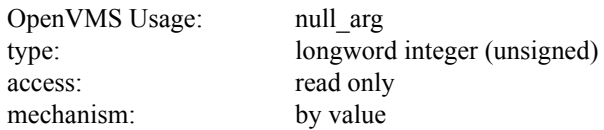

## **Returned Condition Values**

The following table shows the condition values returned by the routine and their meaning.

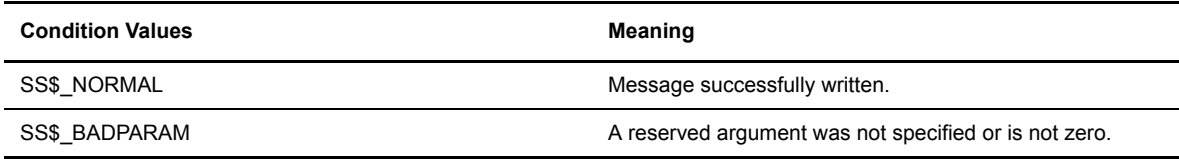

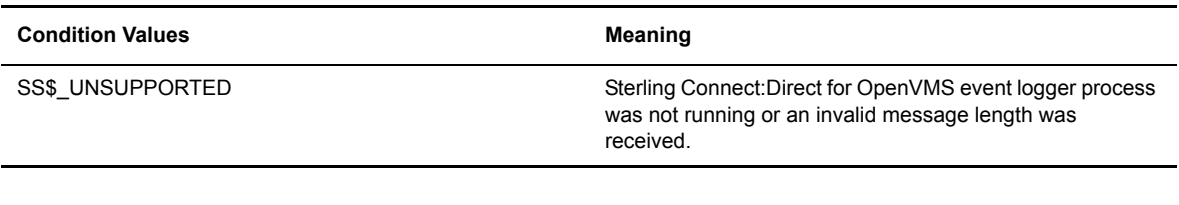

**Note:** Any condition value returned by \$ASSIGN, \$QIO, LIB\$ANALYZE\_SDESC, \$TRNLNM is also stored in register zero (0).

## **Opening a Sterling Connect:Direct for OpenVMS Message File**

The NDM\_EVENT\_API\_MSGFILE\_OPEN (Open Message File) routine opens a Sterling Connect:Direct for OpenVMS message file. The returned context identifier is used as an input argument to the NDM\_EVENT\_API\_MSGFILE\_CLOSE and NDM\_EVENT\_MSGFILE\_DISPLAY routines. The Sterling Connect:Direct for OpenVMS message file is not a standard OpenVMS message file.

## **Reviewing the Format and Arguments**

The following table shows the format and arguments for the NDM\_EVENT\_API\_MSGFILE\_OPEN routine. A description of each argument follows the routine format.

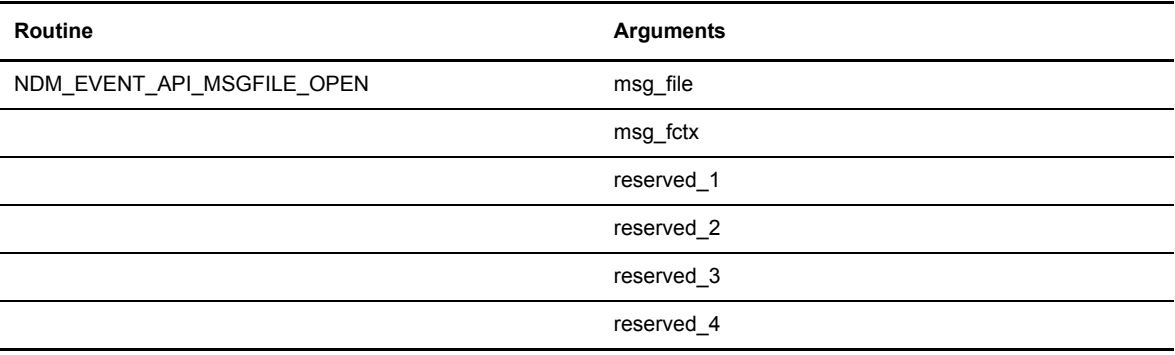

## **Return Values**

The following are values returned in register zero (0) for the NDM\_EVENT\_API\_MSGFILE\_OPEN routine:

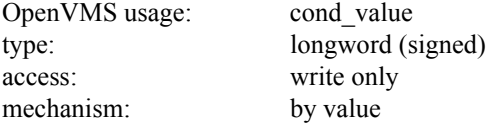

## **Arguments**

The following are descriptions for each NDM\_EVENT\_API\_MSGFILE\_OPEN routine argument:

## **message**

the address of a descriptor that points to a character string containing the filename of a Sterling Connect:Direct for OpenVMS message file.

OpenVMS Usage: char\_string type: character string access: read only mechanism: by descriptor

## **msg\_fctx**

the address of a longword that receives the Sterling Connect:Direct for OpenVMS message file open context identifier.

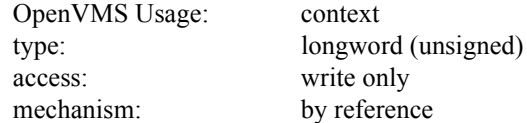

## **reserved\_1**

placeholding argument reserved to Sterling Commerce. This argument must be specified as zero.

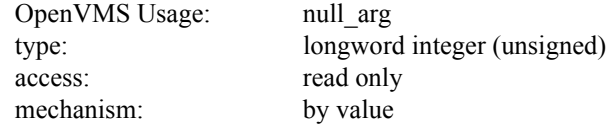

## **reserved\_2**

placeholding argument reserved to Sterling Commerce. This argument must be specified as zero.

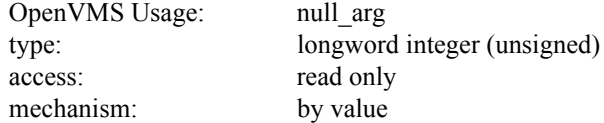

## **reserved\_3**

placeholding argument reserved to Sterling Commerce. This argument must be specified as zero.

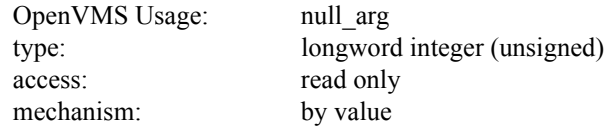

## **reserved\_4**

placeholding argument reserved to Sterling Commerce. This argument must be specified as zero.

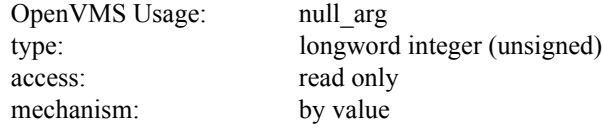

## **Returned Condition Values**

The following table shows the condition values returned by the routine and their meaning.

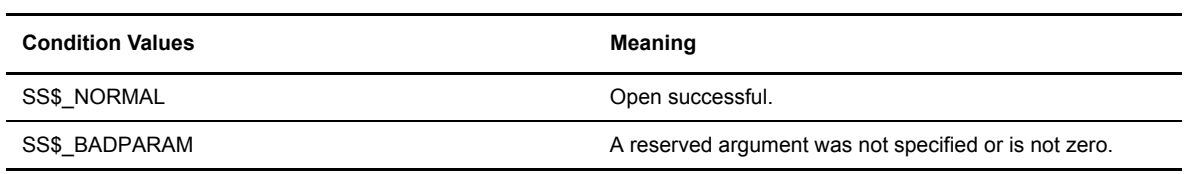

Note: Any condition value returned by RMS, LIB\$ANALYZE\_SDESC, LIB\$GET\_VM, LIB\$FREE\_VM is also stored in register zero (0).

## **Displaying Sterling Connect:Direct Message File Text**

The NDM\_EVENT\_API\_MSGFILE\_DISPLAY (Display Sterling Connect:Direct Message File Text) routine returns the message file text associated with a specified message identifier string.

## **Reviewing the Format and Arguments**

The following table shows the format and arguments for the NDM\_EVENT\_API\_MSGFILE\_DISPLAY routine. A description of each argument follows the routine format.

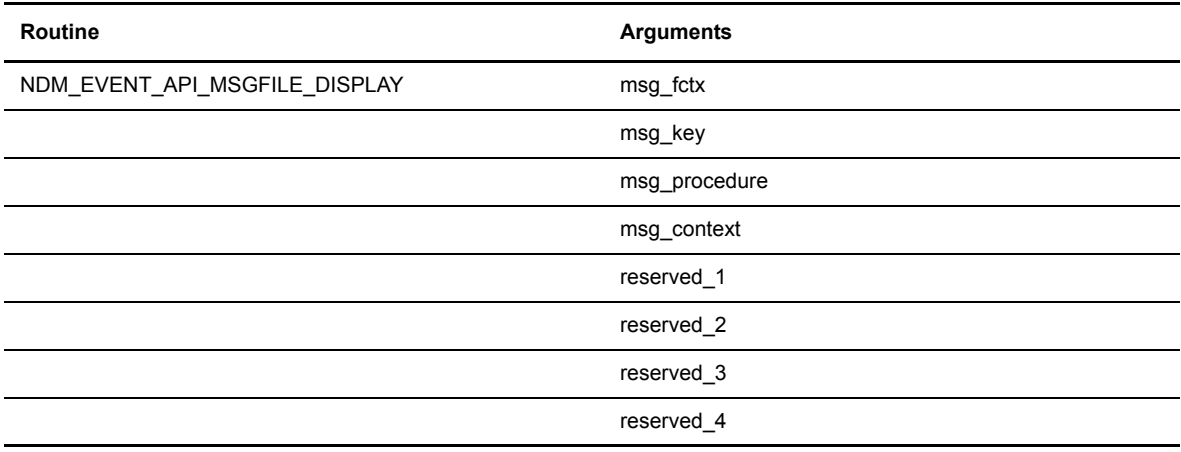

## **Return Values**

The following are values returned in register zero (0) for the NDM\_EVENT\_API\_MSGFILE\_DISPLAY routine:

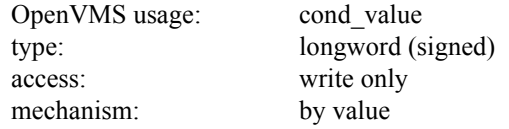

## **Arguments**

The following are the arguments for the routine:

## **msg\_fctx**

the value of the Sterling Connect:Direct for OpenVMS message file identifier returned by the NDM\_EVENT\_API\_MSGFILE\_OPEN routine.

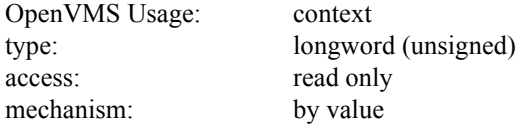

## **msg\_key**

the address of a descriptor that points to a character string containing the message identifier to be found. The message identifier can be up to 8 characters in length.

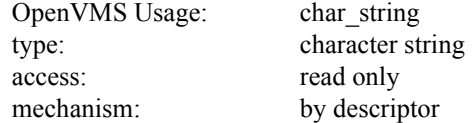

#### **msg\_procedure**

the address of a user-supplied action routine that NDM\_EVENT\_API\_MSGFILE\_DISPLAY calls for each line of associated message file text.

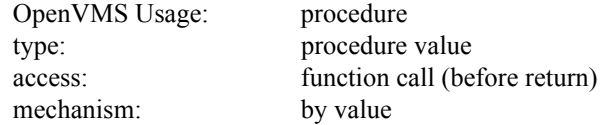

## **msg\_context**

user-supplied argument that NDM\_EVENT\_API\_MSGFILE\_DISPLAY passes to the message file text action procedure. The same method used to pass **msg\_context** to NDM\_EVENT\_API\_MSGFILE\_DISPLAY is also used to pass it to message file text action routine. If this argument is omitted, a zero is passed by value.

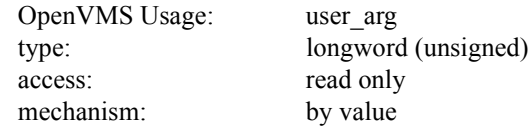

## **reserved\_1**

placeholding argument reserved to Sterling Commerce. This argument must be specified as zero.

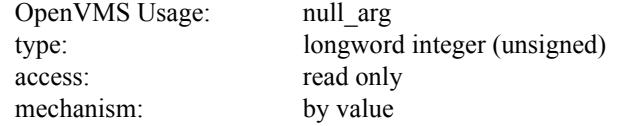

## **reserved\_2**

placeholding argument reserved to Sterling Commerce. This argument must be specified as zero.

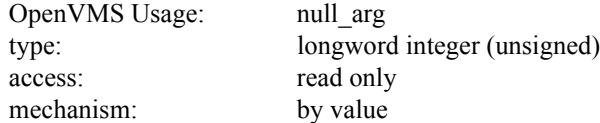

#### **reserved\_3**

placeholding argument reserved to Sterling Commerce. This argument must be specified as zero.

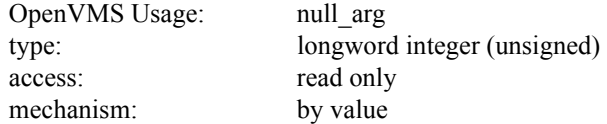

### **reserved\_4**

placeholding argument reserved to Sterling Commerce. This argument must be specified as zero.

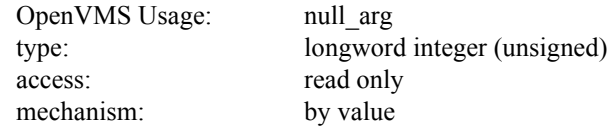

## **Using the NDM\_EVENT\_API\_MSGFILE\_DISPLAY Routine**

NDM\_EVENT\_API\_MSGFILE\_DISPLAY performs a file lookup using the specified message file identifier and returns the message file text indirectly by means of an action routine. The action routine is called for each line of associated message file text. If the low-bit of the status returned by the action routine is clear, no further message file text lines are returned.

## Call Format for Action Routine

The following table shows the calling format and arguments for the action routine. A description of each argument follows the routine format.

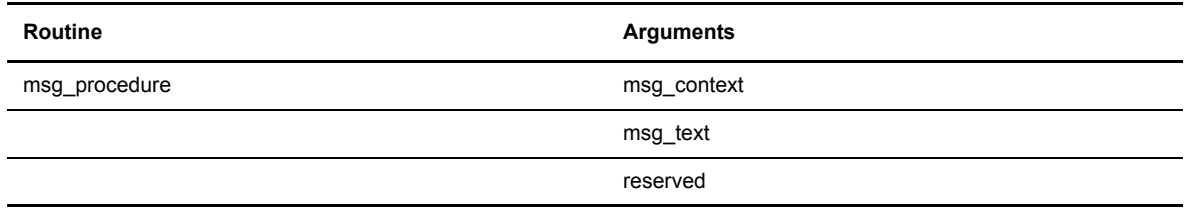

## **Arguments**

The following are the arguments for the action routine:

#### **msg\_context**

value passed by NDM\_EVENT\_API\_MSGFILE\_DISPLAY action routine. The same passing method used to pass **msg\_context** to NDM\_EVENT\_API\_MSGFILE\_DISPLAY is used by NDM\_EVENT\_API\_MSGFILE\_DISPLAY to pass **msg\_context** to the action routine.

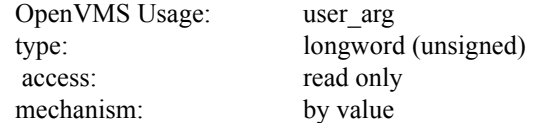

#### **msg\_text**

the address of a descriptor that points to a buffer containing a line of the associated message file text.

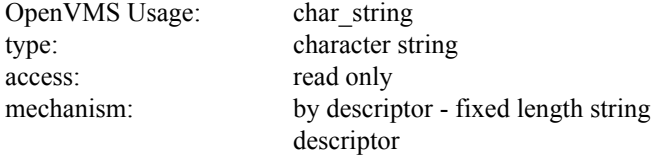

### **reserved**

placeholding argument reserved to Sterling Commerce.

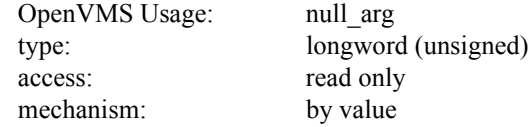

## **Returned Condition Values**

The following table shows the condition values returned by the routine and their meaning.

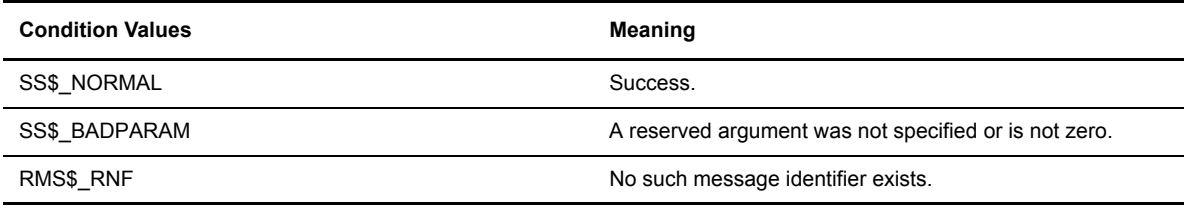

**Note:** Any condition value returned by RMS, LIB\$ANALYZE\_SDESC is also stored in register zero (0).

## **Closing a Sterling Connect:Direct for OpenVMS Message File**

The NDM\_EVENT\_API\_MSGFILE\_CLOSE (Close Message File) routine closes a Sterling Connect:Direct for OpenVMS message file.

## **Reviewing the Format and Arguments**

The following table shows the format and arguments for the NDM\_EVENT\_API\_MSGFILE\_CLOSE routine. A description of each argument follows the routine format.

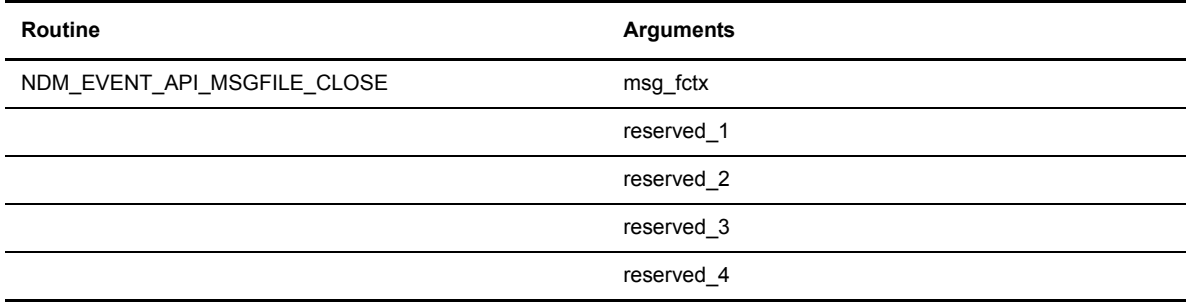

## **Return Values**

The following are values returned in register zero (0) for the NDM\_EVENT\_API\_MSGFILE\_CLOSE routine:

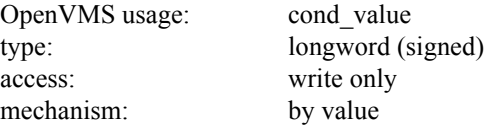

## **Arguments**

The following are descriptions for the NDM\_EVENT\_API\_MSGFILE\_CLOSE routine arguments:

## **msg\_fctx**

the value of the Sterling Connect:Direct for OpenVMS message file identifier returned by the NDM\_EVENT\_API\_MSGFILE\_OPEN routine.

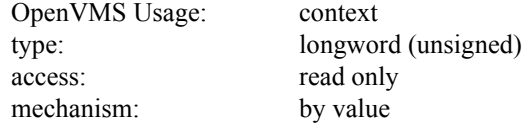

#### **reserved\_1**

placeholding argument reserved to Sterling Commerce. This argument must be specified as zero.

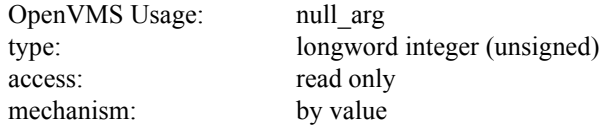

## **reserved\_2**

placeholding argument reserved to Sterling Commerce. This argument must be specified as zero.

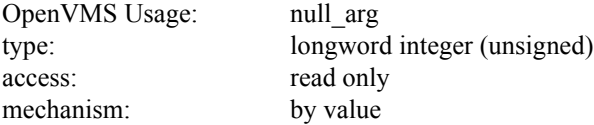

## **Returned Condition Values**

The following table shows the condition values returned by the routine and their meaning.

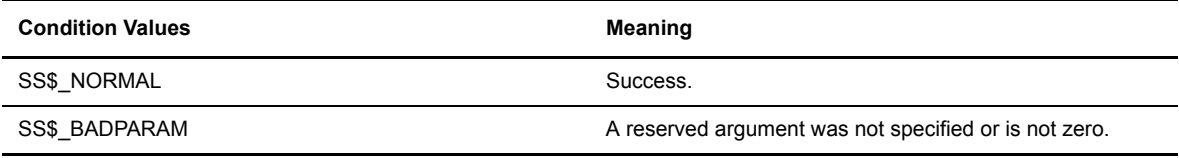

**Note:** Any condition value returned by RMS, LIB\$FREE\_VM is also stored in register zero (0).

## **Obtaining the Current API Version Number**

The NDM\_EVENT\_API\_GET\_VERSION (Return Version Number) routine returns the API version number.

## **Reviewing the Format and Arguments**

The following table shows the format and arguments for the NDM\_EVENT\_API\_GET\_VERSION routine. A description of each argument follows the routine format.

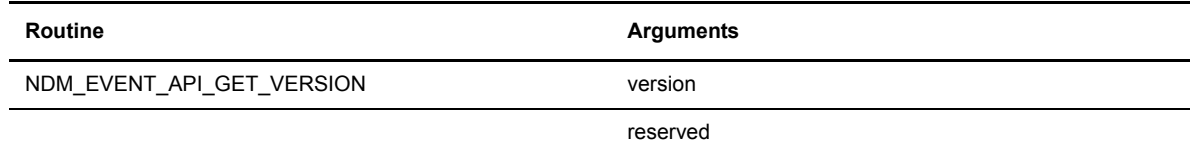

## **Return Values**

The following are values returned in register zero (0) for the NDM\_EVENT\_API\_GET\_VERSION routine:

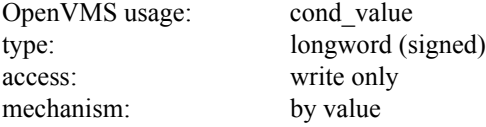

## **Arguments**

The following are the descriptions for the NDM\_EVENT\_API\_GET\_VERSION routine arguments:

### **version**

the address of a longword that receives the API version number.

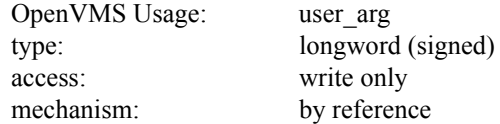

#### **reserved**

placeholding argument reserved to Sterling Commerce. This argument must be specified as zero.

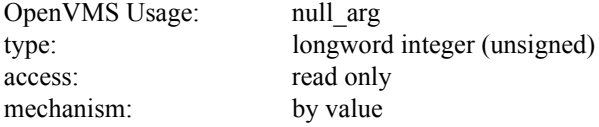

## **Using the NDM\_EVENT\_API\_GET\_VERSION Routine**

NDM\_EVENT\_API\_GET\_VERSION returns the version number in the following form:

(major version number  $*$  10000) + (minor version number  $*$  100 ).

For example, V3.6.00 would be returned as 30600.

## **Returned Condition Values**

The following table shows the condition values returned by the routine and their meaning.

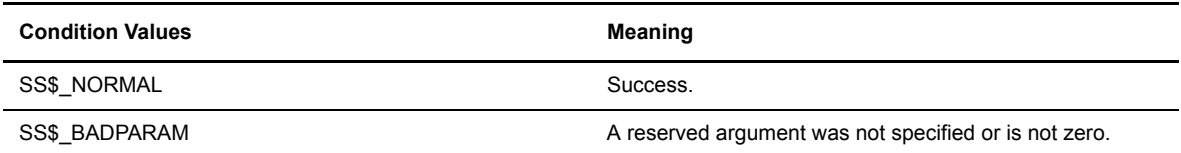
# **Appendix A**

# **Event Logging Facility-Event Information**

<span id="page-108-0"></span>This appendix lists the following Event Logging Facility event information:

- Event list
- Event class
- Event types
- $\div$  Event item description
- Event item codes
- Sample event message formats

## **Event List**

<span id="page-108-1"></span>The current event list is as follows:

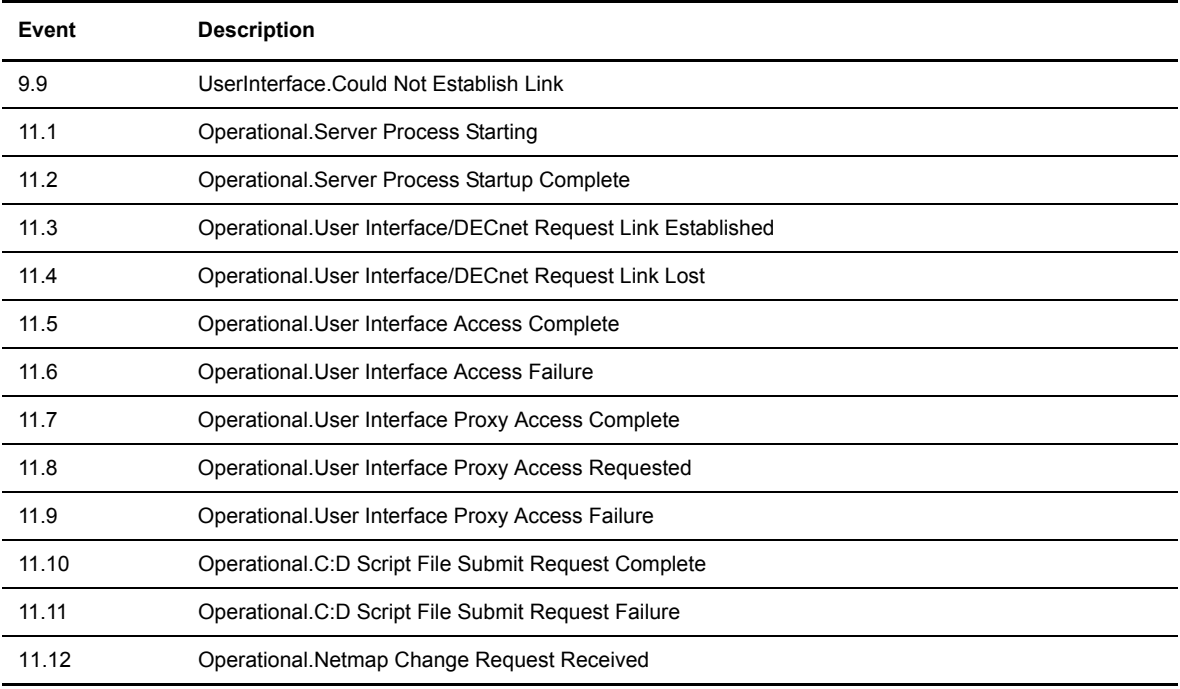

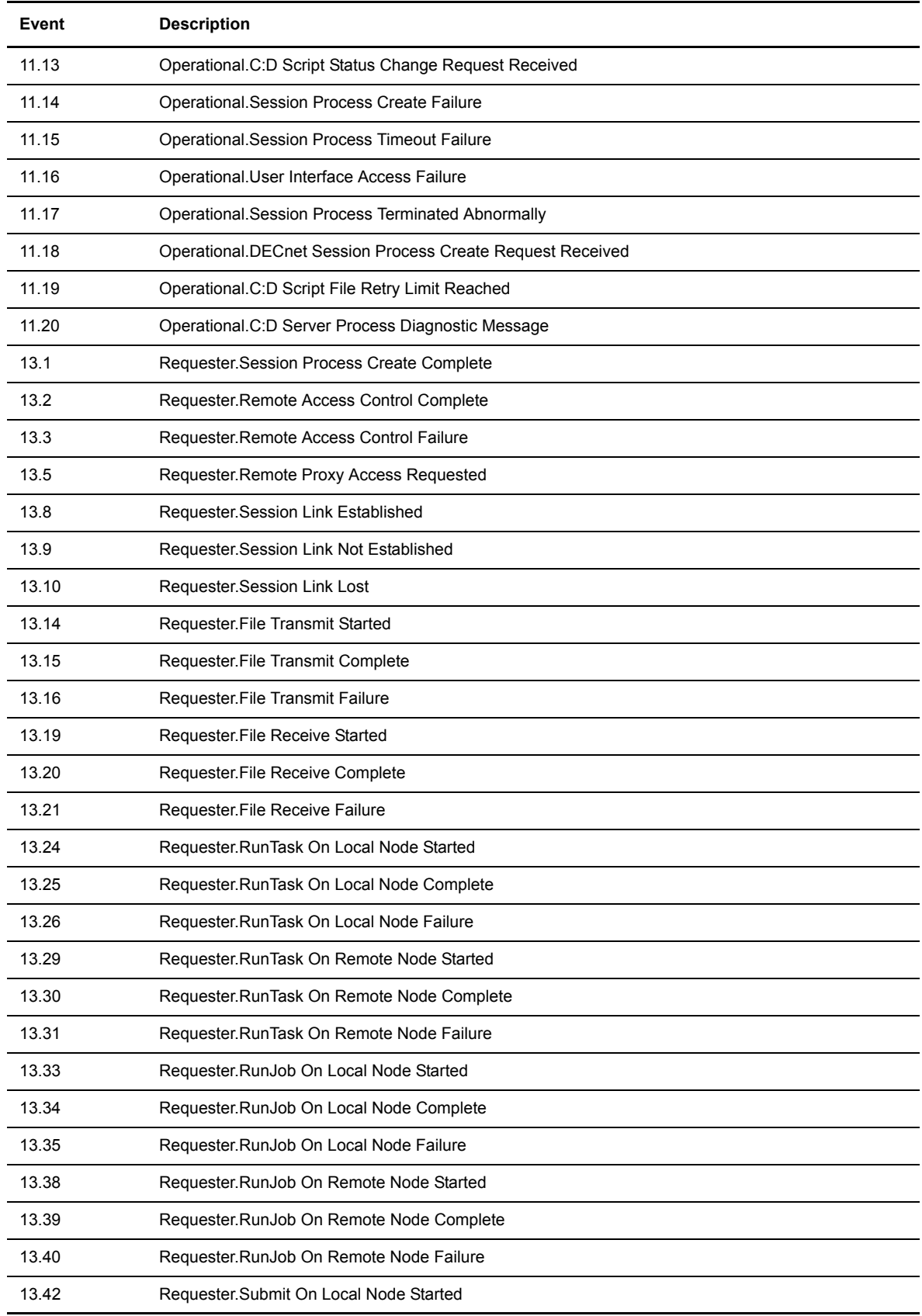

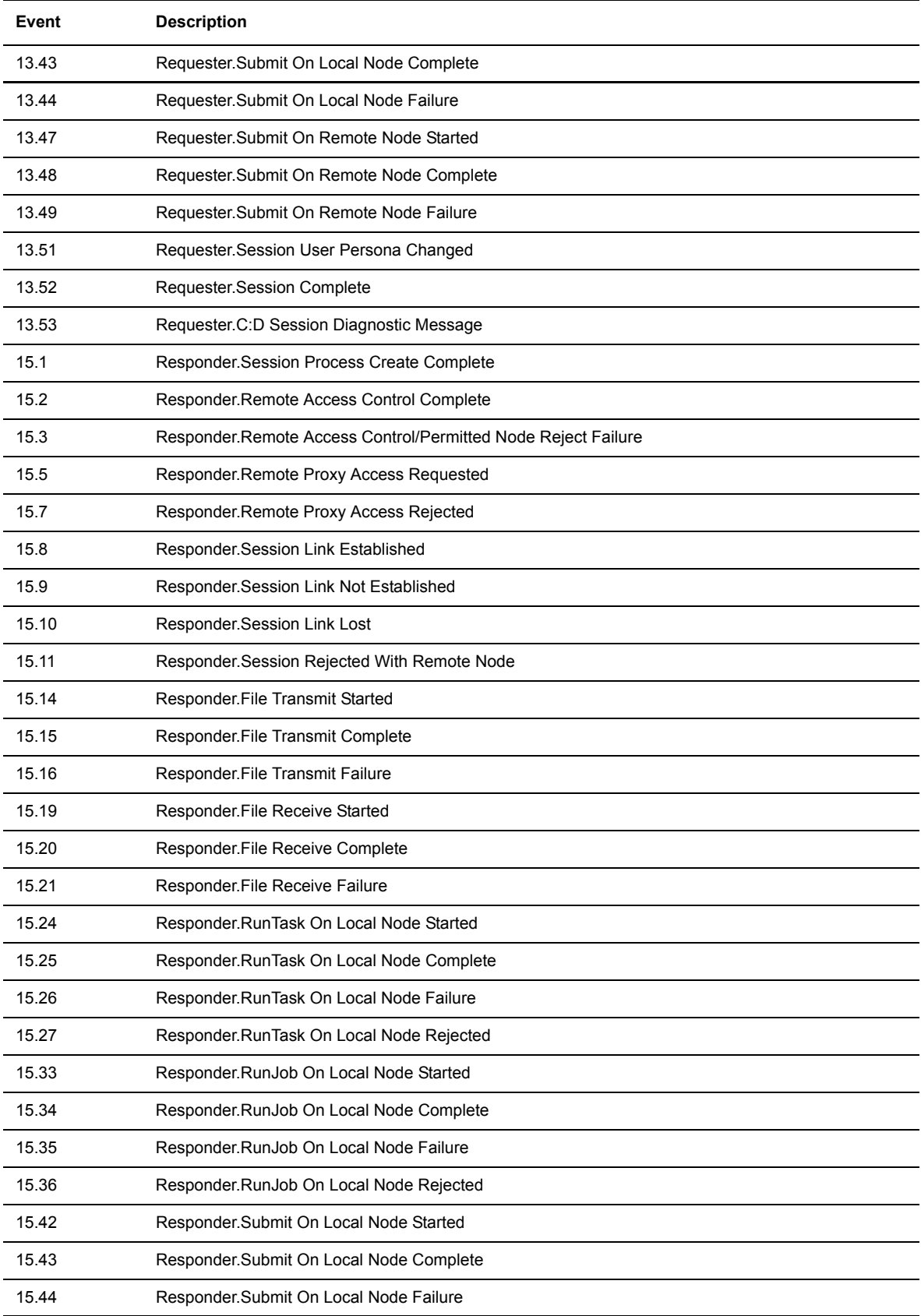

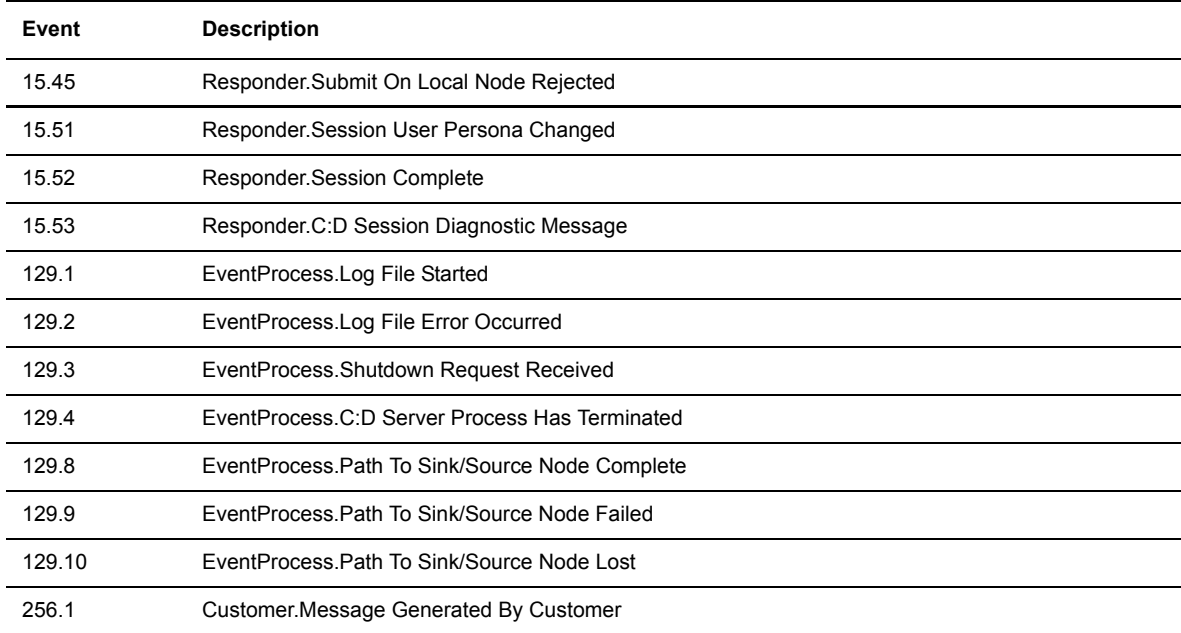

# **Event Class Definitions**

<span id="page-111-0"></span>The following are the current event class definitions:

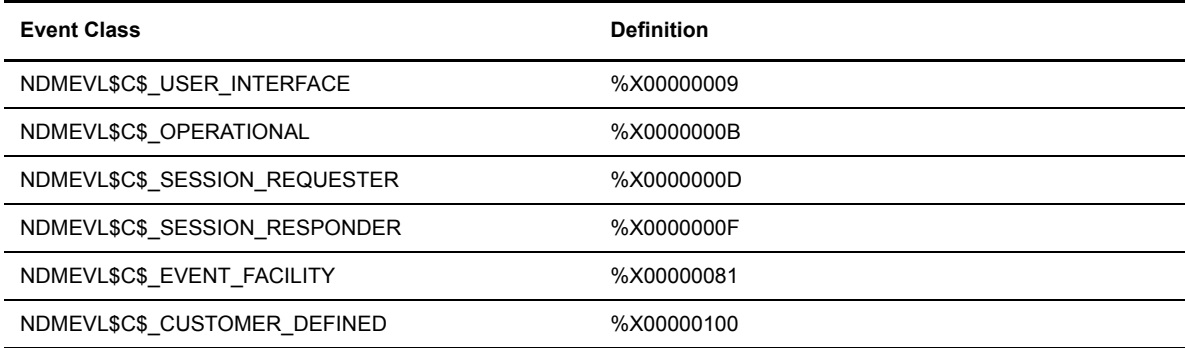

The following table defines which programs use event class:

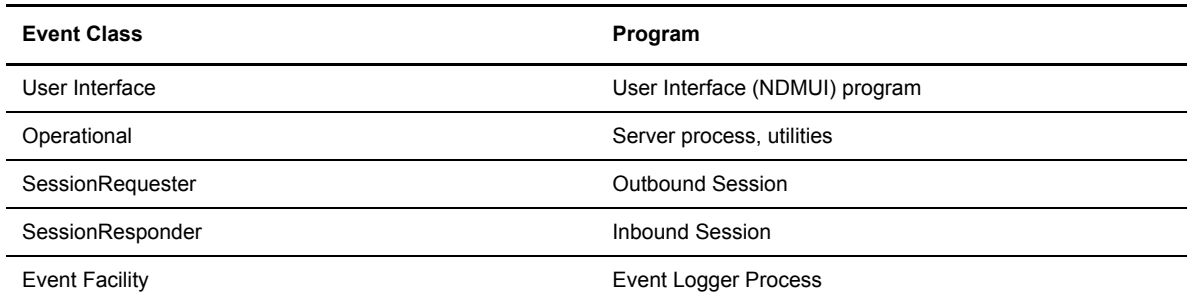

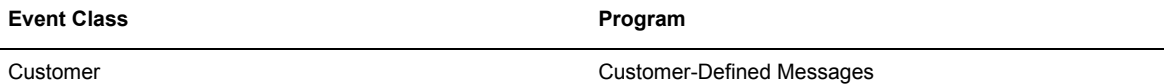

# **Event Types**

<span id="page-112-0"></span>The following are the currently defined event type codes:

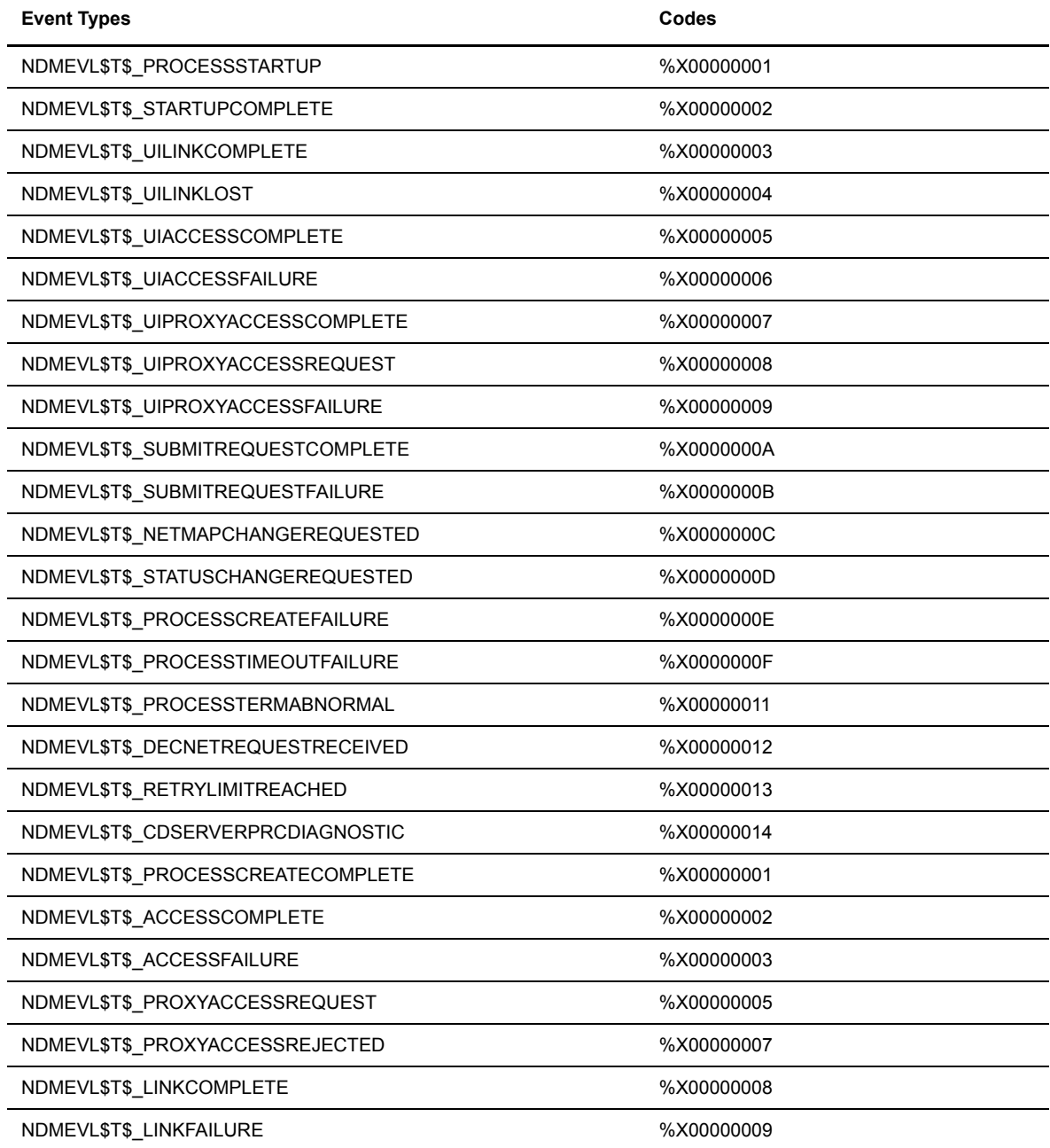

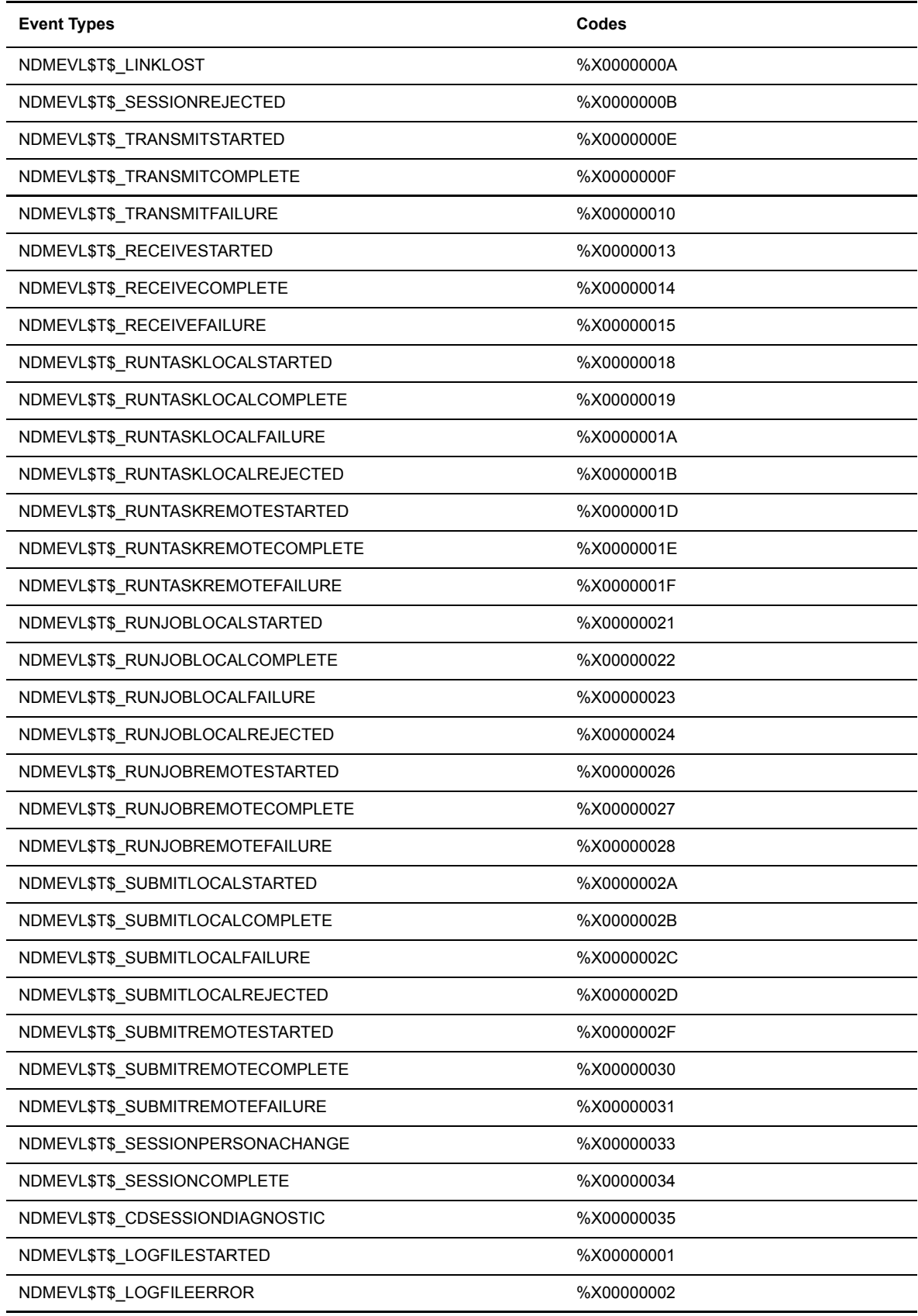

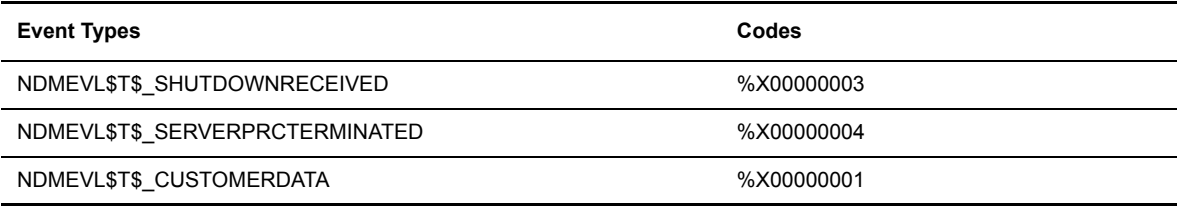

# **Event Item Description**

<span id="page-114-0"></span>The following are descriptions of the current event data items:

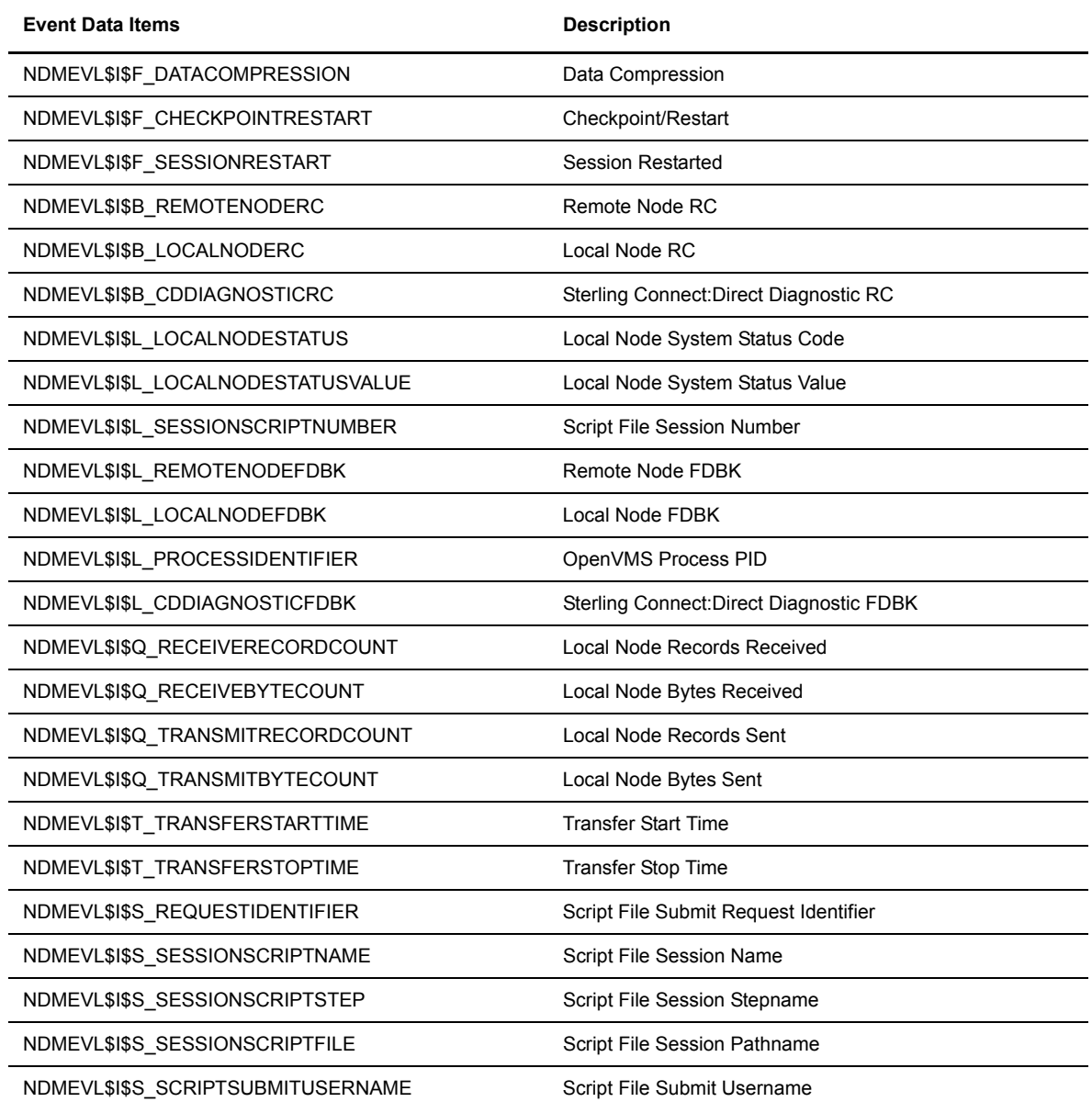

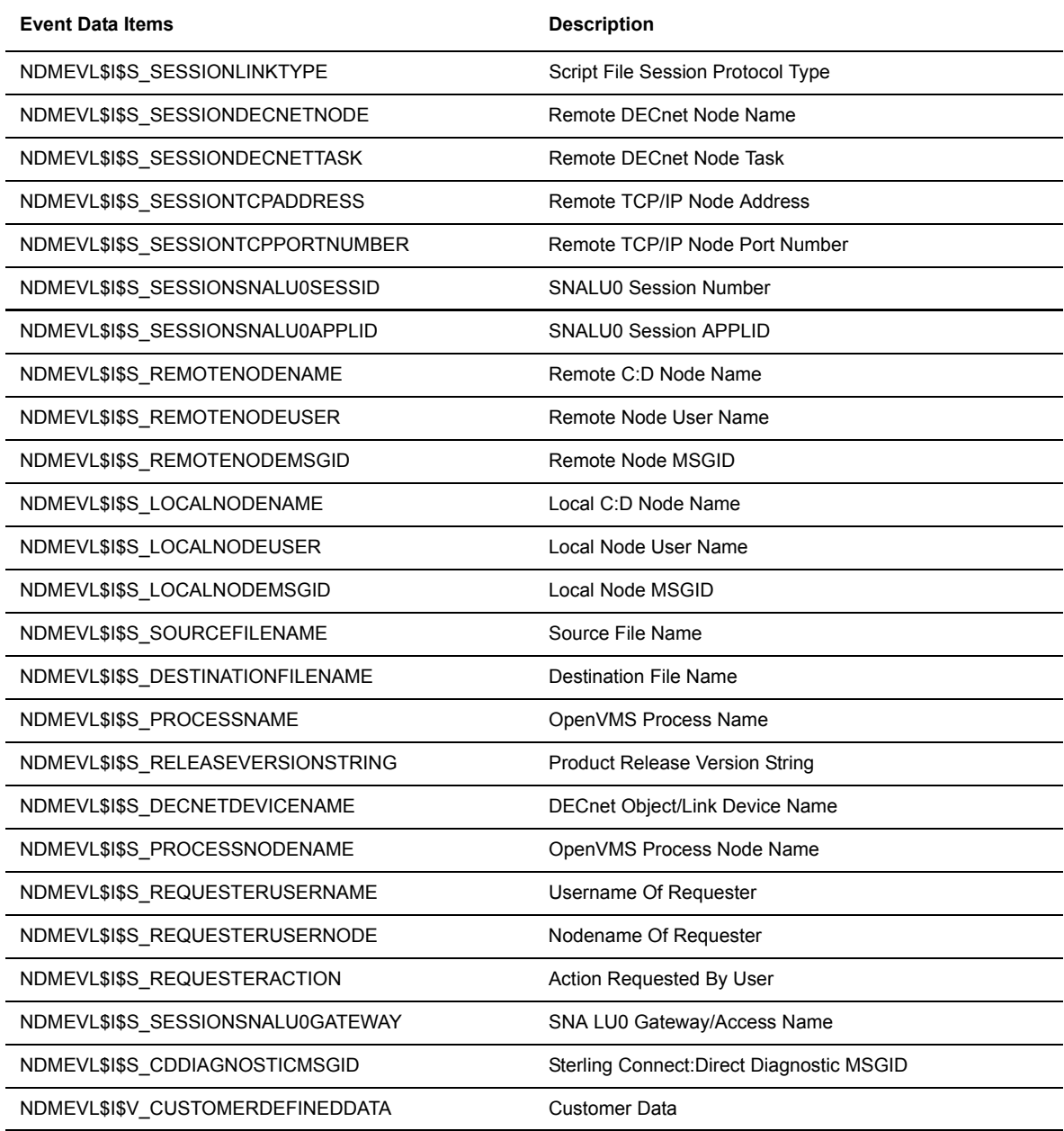

# **Event Item Codes**

<span id="page-115-0"></span>The following is the current list of event data item codes:

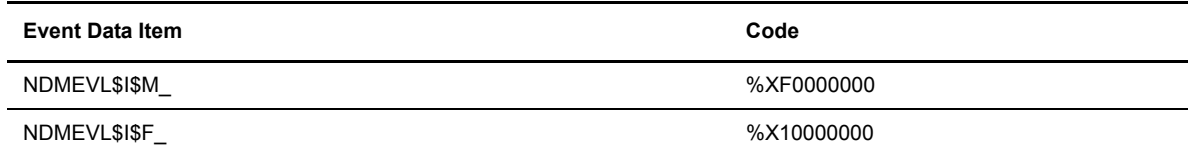

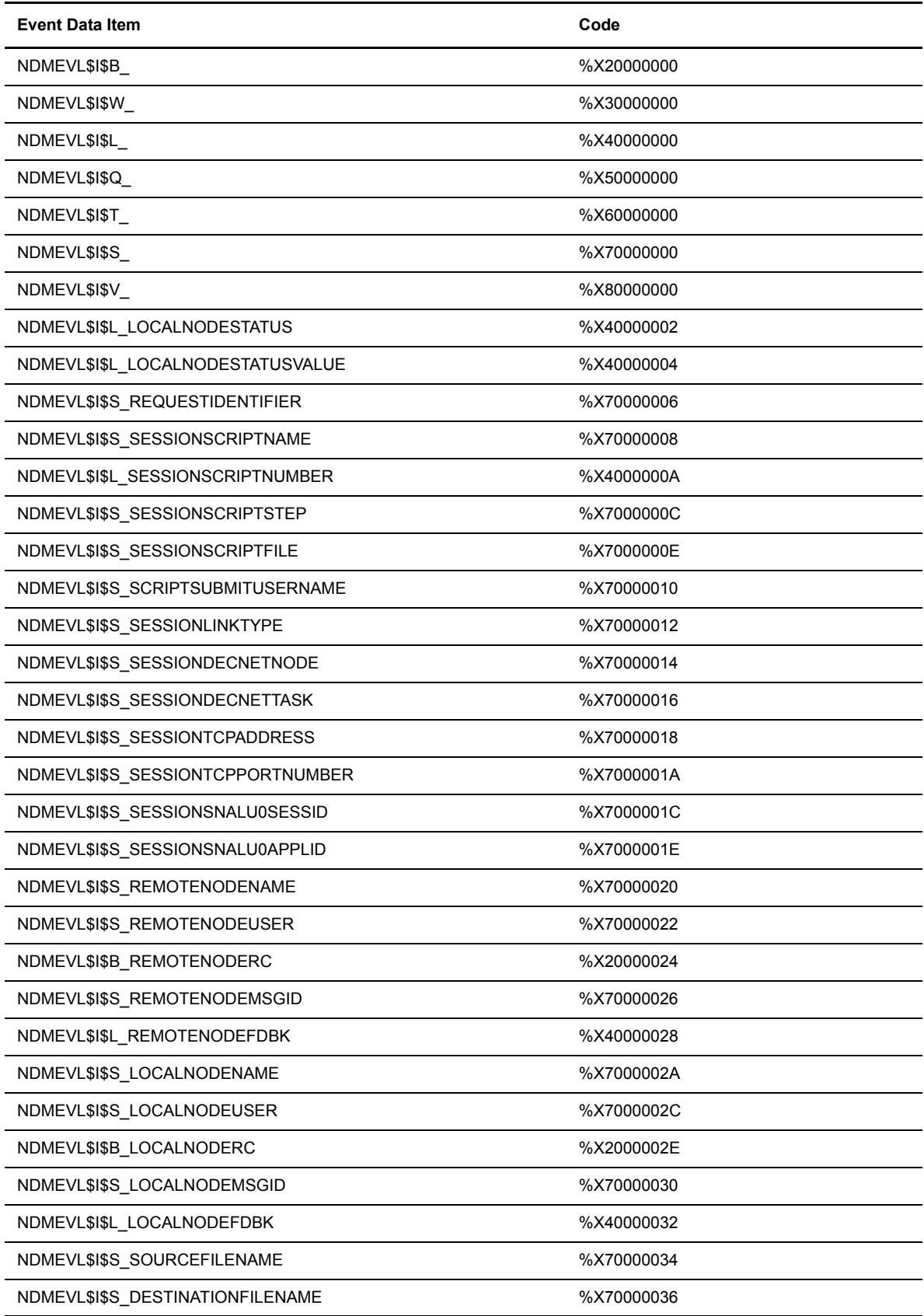

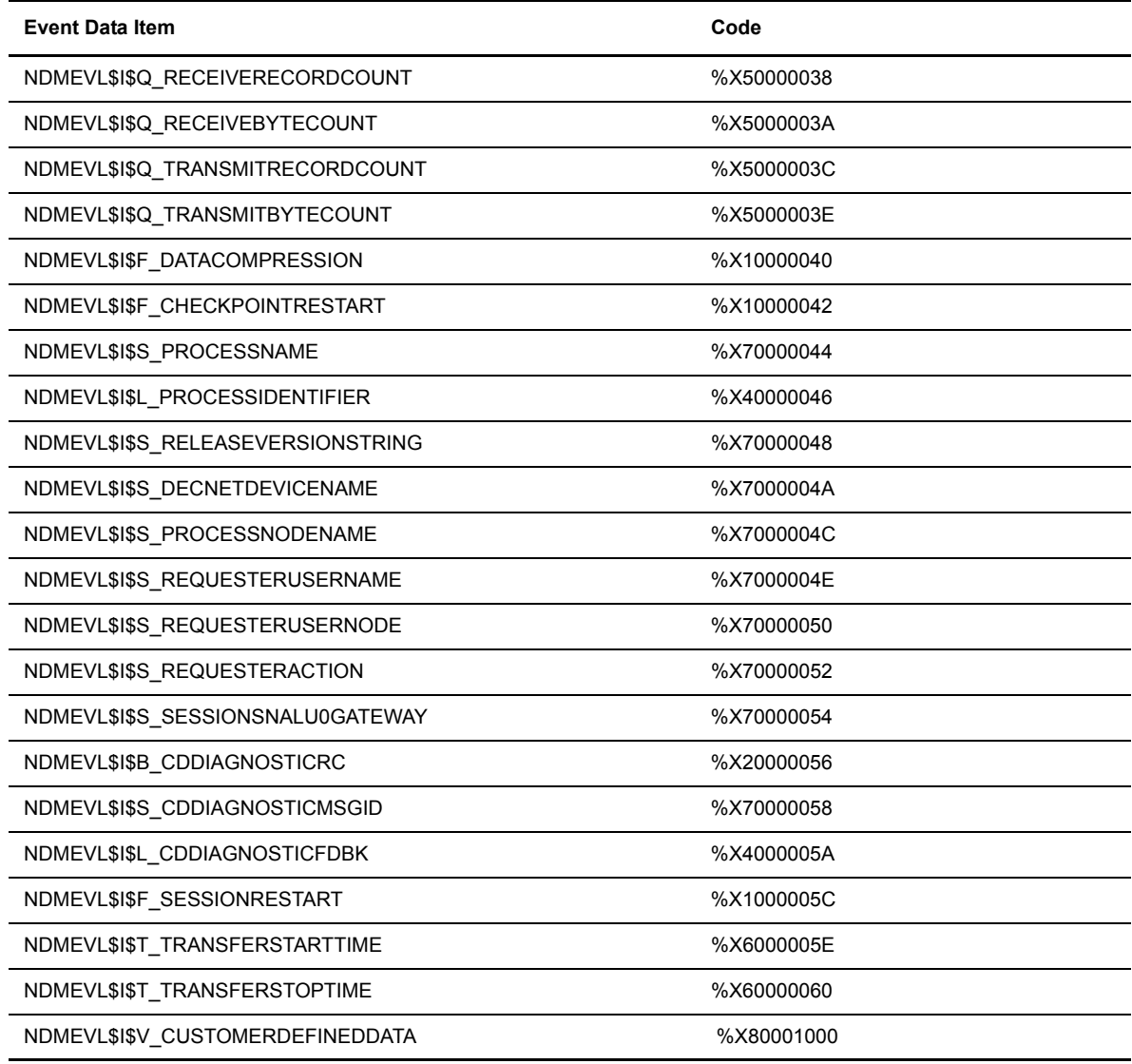

### **Sample Event Message Formats**

<span id="page-117-0"></span>The following are examples of selected event messages that specify the typical data items associated with the message.

**Event 11.10 Operational.C:D Script File Submit Request Complete** NDMEVL\$I\$S\_REQUESTERUSERNAME NDMEVL\$I\$S\_SESSIONSCRIPTFILE NDMEVL\$I\$S\_REQUESTIDENTIFIER NDMEVL\$I\$S\_SESSIONSCRIPTNAME NDMEVL\$I\$L\_SESSIONSCRIPTNUMBER

**Event 13.15 Requester.File Transmit Complete** NDMEVL\$I\$S\_REQUESTIDENTIFIER NDMEVL\$I\$S\_SESSIONSCRIPTNAME

NDMEVL\$I\$L\_SESSIONSCRIPTNUMBER NDMEVL\$I\$T\_TRANSFERSTARTTIME NDMEVL\$I\$T\_TRANSFERSTOPTIME NDMEVL\$I\$S\_SOURCEFILENAME NDMEVL\$I\$S\_DESTINATIONFILENAME NDMEVL\$I\$S\_REMOTENODENAME NDMEVL\$I\$S\_REQUESTERUSERNAME NDMEVL\$I\$Q\_TRANSMITBYTECOUNT NDMEVL\$I\$Q\_TRANSMITRECORDCOUNT

### **Event 13.16 Requester.File Transmit Failure**

NDMEVL\$I\$S\_REQUESTIDENTIFIER NDMEVL\$I\$S\_SESSIONSCRIPTNAME NDMEVL\$I\$L\_SESSIONSCRIPTNUMBER NDMEVL\$I\$T\_TRANSFERSTARTTIME NDMEVL\$I\$T\_TRANSFERSTOPTIME NDMEVL\$I\$S\_SOURCEFILENAME NDMEVL\$I\$S\_DESTINATIONFILENAME NDMEVL\$I\$S\_REMOTENODENAME NDMEVL\$I\$S\_REQUESTERUSERNAME NDMEVL\$I\$Q\_TRANSMITBYTECOUNT NDMEVL\$I\$Q\_TRANSMITRECORDCOUNT NDMEVL\$I\$B\_REMOTENODERC NDMEVL\$I\$S\_REMOTENODEMSGID NDMEVL\$I\$L\_REMOTENODEFDBK

#### **Event 15.20 Responder.File Receive Complete**

NDMEVL\$I\$S\_REQUESTIDENTIFIER NDMEVL\$I\$S\_SESSIONSCRIPTNAME NDMEVL\$I\$L\_SESSIONSCRIPTNUMBER NDMEVL\$I\$T\_TRANSFERSTARTTIME NDMEVL\$I\$T\_TRANSFERSTOPTIME NDMEVL\$I\$S\_SOURCEFILENAME NDMEVL\$I\$S\_DESTINATIONFILENAME NDMEVL\$I\$S\_REMOTENODENAME NDMEVL\$I\$S\_REQUESTERUSERNAME NDMEVL\$I\$Q\_RECEIVEBYTECOUNT NDMEVL\$I\$Q\_RECEIVERECORDCOUNT

#### **Event 15.20 Responder.File Receive Failure**

NDMEVL\$I\$S\_REQUESTIDENTIFIER NDMEVL\$I\$S\_SESSIONSCRIPTNAME NDMEVL\$I\$L\_SESSIONSCRIPTNUMBER NDMEVL\$I\$T\_TRANSFERSTARTTIME NDMEVL\$I\$T\_TRANSFERSTOPTIME NDMEVL\$I\$S\_SOURCEFILENAME NDMEVL\$I\$S\_DESTINATIONFILENAME NDMEVL\$I\$S\_REMOTENODENAME NDMEVL\$I\$S\_REQUESTERUSERNAME NDMEVL\$I\$Q\_RECEIVEBYTECOUNT NDMEVL\$I\$Q\_RECEIVERECORDCOUNT NDMEVL\$I\$B\_LOCALNODERC NDMEVL\$I\$S\_LOCALNODEMSGID NDMEVL\$I\$L\_LOCALNODEFDBK

#### **Event 15.53 Responder.C:D Session Diagnostic Message**

NDMEVL\$I\$S\_REQUESTIDENTIFIER NDMEVL\$I\$S\_SESSIONSCRIPTNAME NDMEVL\$I\$L\_SESSIONSCRIPTNUMBER NDMEVL\$I\$S\_REMOTENODENAME NDMEVL\$I\$B\_CDDIAGNOSTICRC NDMEVL\$I\$L\_CDDIAGNOSTICFDBK NDMEVL\$I\$S\_CDDIAGNOSTICMSGID

# **Notices**

This information was developed for products and services offered in the U.S.A.

IBM may not offer the products, services, or features discussed in this document in other countries. Consult your local IBM representative for information on the products and services currently available in your area. Any reference to an IBM product, program, or service is not intended to state or imply that only that IBM product, program, or service may be used. Any functionally equivalent product, program, or service that does not infringe any IBM intellectual property right may be used instead. However, it is the user's responsibility to evaluate and verify the operation of any non-IBM product, program, or service.

IBM may have patents or pending patent applications covering subject matter described in this document. The furnishing of this document does not grant you any license to these patents. You can send license inquiries, in writing, to:

IBM Director of Licensing

IBM Corporation

North Castle Drive

Armonk, NY 10504-1785

U.S.A.

For license inquiries regarding double-byte character set (DBCS) information, contact the IBM Intellectual

Property Department in your country or send inquiries, in writing, to:

Intellectual Property Licensing

Legal and Intellectual Property Law

IBM Japan Ltd.

1623-14, Shimotsuruma, Yamato-shi

Kanagawa 242-8502 Japan

**The following paragraph does not apply to the United Kingdom or any other country where such provisions are inconsistent with local law:** INTERNATIONAL BUSINESS MACHINES CORPORATION PROVIDES THIS PUBLICATION "AS IS" WITHOUT WARRANTY OF ANY KIND, EITHER EXPRESS OR IMPLIED, INCLUDING, BUT NOT LIMITED TO, THE IMPLIED WARRANTIES OF NON-INFRINGEMENT, MERCHANTABILITY OR FITNESS FOR A PARTICULAR PURPOSE. Some states do not allow disclaimer of express or implied warranties in certain transactions, therefore, this statement may not apply to you.

This information could include technical inaccuracies or typographical errors. Changes are periodically made to the information herein; these changes will be incorporated in new editions of the publication. IBM may make improvements and/or changes in the product(s) and/or the program(s) described in this publication at any time without notice.

Any references in this information to non-IBM Web sites are provided for convenience only and do not in any manner serve as an endorsement of those Web sites. The materials at those Web sites are not part of the materials for this IBM product and use of those Web sites is at your own risk.

IBM may use or distribute any of the information you supply in any way it believes appropriate without incurring any obligation to you.

Licensees of this program who wish to have information about it for the purpose of enabling: (i) the exchange of information between independently created programs and other programs (including this one) and (ii) the mutual use of the information which has been exchanged, should contact:

IBM Corporation

J46A/G4

555 Bailey Avenue

San Jose, CA\_\_95141-1003

U.S.A.

Such information may be available, subject to appropriate terms and conditions, including in some cases, payment of a fee.

The licensed program described in this document and all licensed material available for it are provided by IBM under terms of the IBM Customer Agreement, IBM International Program License Agreement or any equivalent agreement between us.

Any performance data contained herein was determined in a controlled environment. Therefore, the results obtained in other operating environments may vary significantly. Some measurements may have been made on development-level systems and there is no guarantee that these measurements will be the same on generally available systems. Furthermore, some measurements may have been estimated through extrapolation. Actual results may vary. Users of this document should verify the applicable data for their specific environment.

Information concerning non-IBM products was obtained from the suppliers of those products, their published announcements or other publicly available sources. IBM has not tested those products and cannot confirm the accuracy of performance, compatibility or any other claims related to non-IBM products. Questions on the capabilities of non-IBM products should be addressed to the suppliers of those products.

All statements regarding IBM's future direction or intent are subject to change or withdrawal without notice, and represent goals and objectives only.

This information is for planning purposes only. The information herein is subject to change before the products described become available. This information contains examples of data and reports used in daily business operations. To illustrate them as completely as possible, the examples include the names of individuals, companies, brands, and products. All of these names are ficticious and any similarity to the names and addresses used by an actual business enterprise is entirely coincidental.

#### COPYRIGHT LICENSE:

This information contains sample application programs in source language, which illustrate programming techniques on various operating platforms. You may copy, modify, and distribute these sample programs in any form without payment to IBM, for the purposes of developing, using, marketing or distributing application programs conforming to the application programming interface for the operating platform for which the sample programs are written. These examples have not been thoroughly tested under all conditions. IBM, therefore, cannot guarantee or imply reliability, serviceability, or function of these programs. The sample programs are provided "AS IS", without warranty of any kind. IBM shall not be liable for any damages arising out of your use of the sample programs.

Each copy or any portion of these sample programs or any derivative work, must include a copyright notice as follows:

© IBM 2011. Portions of this code are derived from IBM Corp. Sample Programs. © Copyright IBM Corp. 2011.

If you are viewing this information softcopy, the photographs and color illustrations may not appear.

### **Trademarks**

IBM, the IBM logo, and ibm.com are trademarks or registered trademarks of International Business Machines Corp., registered in many jurisdictions worldwide. Other product and service names might be trademarks of IBM or other companies. A current list of IBM trademarks is available on the Web at ["Copyright and trademark information](www.ibm.com/legal/copytrade.shtml)" at www.ibm.com/legal/copytrade.shtml.

Adobe, the Adobe logo, PostScript, and the PostScript logo are either registered trademarks or trademarks of Adobe Systems Incorporated in the United States, and/or other countries.

IT Infrastructure Library is a registered trademark of the Central Computer and Telecommunications Agency which is now part of the Office of Government Commerce.

Intel, Intel logo, Intel Inside, Intel Inside logo, Intel Centrino, Intel Centrino logo, Celeron, Intel Xeon, Intel SpeedStep, Itanium, and Pentium are trademarks or registered trademarks of Intel Corporation or its subsidiaries in the United States and other countries.

Linux is a registered trademark of Linus Torvalds in the United States, other countries, or both.

Microsoft, Windows, Windows NT, and the Windows logo are trademarks of Microsoft Corporation in the United States, other countries, or both.

ITIL is a registered trademark, and a registered community trademark of the Office of Government Commerce, and is registered in the U.S. Patent and Trademark Office.

UNIX is a registered trademark of The Open Group in the United States and other countries.

Java and all Java-based trademarks and logos are trademarks or registered trademarks of Oracle and/or its affiliates.

Cell Broadband Engine is a trademark of Sony Computer Entertainment, Inc. in the United States, other countries, or both and is used under license therefrom.

Linear Tape-Open, LTO, the LTO Logo, Ultrium and the Ultrium Logo are trademarks of HP, IBM Corp. and Quantum in the U.S. and other countries.

Connect Control Center®, Connect:Direct®, Connect:Enterprise, Gentran®, Gentran:Basic®, Gentran:Control®, Gentran:Director®, Gentran:Plus®, Gentran:Realtime®, Gentran:Server®, Gentran:Viewpoint®, Sterling Commerce™, Sterling Information Broker®, and Sterling Integrator® are trademarks or registered trademarks of Sterling Commerce, Inc., an IBM Company.

Other company, product, and service names may be trademarks or service marks of others.

# **Glossary**

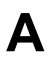

#### **Adjacent Node**

An adjacent node is an entry in the Network Map that defines a Sterling Connect:Direct node with which the local Sterling Connect:Direct node can communicate. The adjacent node is also referred to as a remote node.

#### **Application Program Interface (API)**

The Application Program Interface (API) is a Sterling Connect:Direct component that accepts commands and places them in an executable format.

**C**

### **Checkpoint Restart**

The Checkpoint Restart feature eliminates the need to re-transmit an entire file in the event of a transmission failure. If a copy procedure is interrupted, Sterling Connect:Direct restarts that copy at the last checkpoint.

#### **Command Line Interface**

The Command Line Interface is a Sterling Connect:Direct interface that allows users to submit Sterling Connect:Direct Processes and commands from their native command line environment.

#### **Commands**

Sterling Connect:Direct commands initiate and monitor activity within the Sterling Connect:Direct system.

**I**

#### **Interactive Mode**

The interactive mode of operation allows you to input multiple commands with one invocation of the user interface (NDMUI).

# **L**

**N**

#### **Local Node**

The local node is the Sterling Connect:Direct server.

#### **NDMUI**

is the command that invokes the user interface. The user interface is one of the windows through which you communicate with Sterling Connect:Direct for OpenVMS.

#### **Network Map (Netmap)**

The Network Map (netmap) is a file that identifies all valid Sterling Connect:Direct nodes in the network. One Network Map is associated with each Sterling Connect:Direct local node. The netmap has one entry for each of the other Sterling Connect:Direct nodes to which the local Sterling Connect:Direct node communicates. The netmap entries also contain the rules or protocol that the nodes adhere to when communicating.

#### **Node**

A node is any site in a network from which information distribution can be initiated.

#### **Noninteractive Mode**

The noninteractive mode of operation allows you to issue a single command in one invocation of the NDMUI.

#### **Passive Connect Session**

The passive connect session is a session created for a request from a remote node and is for the SNA communications connection only.

**P**

#### **Primary Node (PNODE)**

The Primary Node (PNODE) is the Sterling Connect:Direct node on which the Process is submitted. The primary node can also be referred to as the controlling node or initiating node, but should not necessarily be interpreted as the sending node, since PNODE can be the receiver. In every Process, there is one PNODE and one SNODE specified. The submitter of a Process is always the PNODE.

#### **Process**

A Process is a series of statements that initiate Sterling Connect:Direct activity, such as copying files, running jobs, and so on.

### **Process Statements**

Process Statements are instructions for transferring files, running operating system jobs, executing programs, or submitting other Sterling Connect:Direct Processes. They are used to build a Sterling Connect:Direct **Process** 

**R**

#### **Remote Node**

A remote node is an entry in the Network Map that defines a Sterling Connect:Direct node with which the local Sterling Connect:Direct node can communicate. The remote node is also referred to as an adjacent node.

#### **Retry Interval**

The retry interval is the interval at which retries are performed if the Process encounters nonfatal errors.

**S**

#### **Secondary Node (SNODE)**

The secondary node (SNODE) is the Sterling Connect:Direct node that interacts with the primary node (PNODE) during Process execution. SNODE can also be referred to as the participating (non-controlling) or partner node. Every Process has one PNODE and one SNODE.

#### **Server**

The server accepts command requests, communicates with the session manager when work is placed in the Transmission Control Queue (TCQ), and accepts session establishment requests from remote nodes.

#### **Session Manager**

The session manager establishes communication sessions, performs standard session management functions, and executes Processes.

#### **Statistics File**

The statistics file holds Sterling Connect:Direct statistics records that document the history of a Process.

#### **Statistics Facility**

The Sterling Connect:Direct Statistics Facility records Sterling Connect:Direct activities.

### **T**

#### **Transmission Control Queue (TCQ)**

The Transmission Control Queue (TCQ) holds information about Sterling Connect:Direct Processes that are currently executing or scheduled to execute in the future.

### **User Interface (NDMUI or UI)**

The communications process used to interface with the server. Commands are issued through the user interface when you want to work with the Sterling Connect:Direct product.

# **Index**

# **Symbols**

[\\$SEVERITY 5-17](#page-16-0) [/CCODE qualifier 6-52](#page-51-0) [/CLASS qualifier 6-67](#page-66-0) [/DEST qualifier 6-32,](#page-31-0) [6-47](#page-46-0) [/DETAIL qualifier 6-47,](#page-46-1) [6-52](#page-51-1) [/EXCLUDE qualifier 6-52](#page-51-2) [/FORCE qualifier 6-38,](#page-37-0) [6-65,](#page-64-0) [6-72,](#page-71-0) [6-73](#page-72-0) [/HOLD qualifier 6-32,](#page-31-1) [6-67](#page-66-1) [/LAST qualifier 6-47,](#page-46-2) [6-52](#page-51-3) [/LOCAL\\_NODE qualifier 6-44](#page-43-0) [/LOG qualifier 6-67](#page-66-2) [/MAIL qualifier 6-67](#page-66-3) [/NODE qualifier 6-44](#page-43-1) /NORESTART qualifier [SUBMIT command 6-68](#page-67-0) [/NOTIFY qualifier 6-68](#page-67-1) [/OUTPUT qualifier 6-44,](#page-43-2) [6-47,](#page-46-3) [6-52](#page-51-4) [/PASSIVE\\_CONNECT qualifier 6-44](#page-43-3) [/PNAME qualifier 6-33,](#page-32-0) [6-36,](#page-35-0) [6-38,](#page-37-1) [6-47,](#page-46-4) [6-52,](#page-51-5) [6-68,](#page-67-2) [6-73](#page-72-1) [/PNUMBER qualifier 6-33,](#page-32-1) [6-36,](#page-35-1) [6-38,](#page-37-2) [6-48,](#page-47-0) [6-53,](#page-52-0) [6-73](#page-72-2) [/PRINT qualifier 6-45,](#page-44-0) [6-48,](#page-47-1) [6-53](#page-52-1) [/PRTY qualifier 6-33,](#page-32-2) [6-68](#page-67-3) [/QUEUE qualifier 6-48](#page-47-2) [/RELEASE qualifier 6-33](#page-32-3)  $/RETAIN$  qualifier 6-68 /RETRY\_LIMIT qualifier [SUBMIT command 6-69](#page-68-0) [/SACCT qualifier 6-69](#page-68-1)

[/SERVER qualifier 6-33,](#page-32-4) [6-36,](#page-35-2) [6-39,](#page-38-0) [6-45,](#page-44-1) [6-49,](#page-48-0) [6-53,](#page-52-2) [6-69,](#page-68-2) [6-73](#page-72-3) [/SNODE qualifier 6-70](#page-69-0) [/SNODEID qualifier 6-70](#page-69-1) [/STARTT qualifier 6-33,](#page-32-5) [6-53,](#page-52-3) [6-70](#page-69-2) [/STOPT qualifier 6-54](#page-53-0) [/SUBMITTER qualifier 6-34,](#page-33-0) [6-36,](#page-35-3) [6-39,](#page-38-1) [6-49,](#page-48-1) [6-55,](#page-54-0) [6-73](#page-72-4) [/SYMBOLICS qualifier 6-71](#page-70-0) [/TEST qualifier 6-71](#page-70-1)  $/XSID$  qualifier 6-71 [@FILENAME command 4-13](#page-12-0)

# **A**

[abbreviations 4-12](#page-11-0) accounting data [snode \(SACCT\) 6-69](#page-68-1) [adjacent node 6-44](#page-43-4) application programming interface [description 7-75](#page-74-0) [event logging 7-105](#page-104-0) event logging routines [NDM\\_\\_EVENT\\_API\\_DECODE\\_ITEM 7-94](#page-93-0) NDM\_EVENT\_API\_DECODE\_MESSAGE 7-8 [9,](#page-88-0) [7-91](#page-90-0) [NDM\\_\\_EVENT\\_API\\_GET\\_VERSION 7-107](#page-106-0) NDM\_EVENT\_API\_MSGFILE\_CLOSE 7-105 NDM\_ EVENT\_API\_MSGFILE\_DISPLAY 7-10 [2,](#page-101-0) [7-104](#page-103-0) NDM\_EVENT\_API\_MSGFILE\_OPEN 7-99 NDM\_EVENT\_API\_RECEIVE\_STREAM 7-85, [7-86](#page-85-0) NDM\_EVENT\_API\_WRITE\_MESSAGE 7-97 [script compilation 7-76,](#page-75-0) [7-78,](#page-77-0) [7-79,](#page-78-0) [7-80](#page-79-0) script compilation routines

[NDM\\_\\_CSX\\_API\\_SCRIPT\\_EXEC\\_SUBMIT 7-7](#page-75-0) [6,](#page-75-0) [7-78](#page-77-0) NDM\_CSX\_API\_SCRIPT\_TERM\_NOTIFY 7-7 [9,](#page-78-0) [7-80](#page-79-0) asterisk [denoting wildcard 6-44,](#page-43-5) [6-47](#page-46-5)

authorization [security 5-16](#page-15-0)

# **C**

[CASE qualifier 6-67](#page-66-4) [CHANGE PROCESS command 6-32](#page-31-2) [DELETE PROCESS command 6-36](#page-35-4) [SELECT PROCESS command 6-47](#page-46-6) [SELECT STATISTICS command 6-52](#page-51-6) [SHOW PROCESS command 6-47](#page-46-6) [SHOW STATISTICS command 6-52](#page-51-6) [SUBMIT command 6-67](#page-66-4) [Case sensitivity 5-18](#page-17-0) [case sensitivity 5-18](#page-17-1) [checkpoint-restart 5-17](#page-16-1) Commands [case sensitivity 5-18](#page-17-0) commands [@FILENAME 4-13](#page-12-0) [CHANGE PROCESS 6-31](#page-30-0) [DELETE PROCESS 6-35](#page-34-0) [FLUSH PROCESS 6-38](#page-37-3) [HELP 6-40](#page-39-0) [PROCESS 6-31,](#page-30-1) [6-35,](#page-34-1) [6-38,](#page-37-4) [6-46,](#page-45-0) [6-72](#page-71-1) [SELECT NETMAP 6-43](#page-42-0) [SELECT PROCESS 6-46](#page-45-1) [SELECT STATISTICS 6-50](#page-49-0) [SET SERVER 6-41](#page-40-0) [SHOW LAST 6-42](#page-41-0) [SHOW MESSAGE 6-43](#page-42-1) [SHOW NETMAP 6-43](#page-42-0) [SHOW PROCESS 6-46](#page-45-1) [SHOW SERVER 6-50](#page-49-1) [SHOW STATISTICS 6-50](#page-49-0) [SHOW VERSION 6-63](#page-62-0) [SPAWN 6-64](#page-63-0) [STOPNDM 6-64](#page-63-1) [SUBMIT 6-65](#page-64-1) [SUSPEND PROCESS 6-72](#page-71-2) [syntax 4-12](#page-11-1)

comments

[within Sterling Connect:Direct for OpenVMS](#page-12-0)  command procedures 4-13 [connectivity options 3-9](#page-8-0) [continuation mark \(hyphen\) 4-13](#page-12-1) CSX API [submitting compiled scripts 7-76](#page-75-1) [procedures 7-76,](#page-75-2) [7-79,](#page-78-0) [7-81](#page-80-0)

[CTRZ \(exit\) 6-37](#page-36-0)

# **D**

database [VMS proxy 5-16](#page-15-0) DCL command foreign [NDMUI 4-11](#page-10-0) native [NDMUI 4-11](#page-10-1) [RUN 4-11](#page-10-2) [DCL command procedure 5-16](#page-15-1) [DCL command tables 4-11](#page-10-3) DECnet<sub>3-9</sub> [DELETE PROCESS command 6-35](#page-34-1) directories [NDM\\$\\$PROCESS 5-15](#page-14-0)

# **E**

```
Enable Script Termination Notification routine
 description 7-79
event logging facility 5-24
 application programming interface 7-83
 description 5-24
 disabling 5-24
 enabling 5-24
 event information 8-109
   event class definitions 8-112
   event item codes 8-116
   event item description 8-115
   event list 8-109
   event types 8-113
   sample event message formats 8-118
 event procedures 5-26
event messages
 replaying 5-30
event procedures
```
[driver process 5-28](#page-27-0) [examples 5-29](#page-28-0) [executing 5-26](#page-25-0) [invoking 5-29](#page-28-1) [parameter template file 5-27](#page-26-0)

# **F**

feedback [status line 5-16](#page-15-2)

filename parameter [SUBMIT command 6-66](#page-65-0)

### **H**

[HELP command 6-40](#page-39-0)

[hyphen \(continuation mark\) 4-13](#page-12-1)

# **I**

interactive mode [description 4-12,](#page-11-2) [6-40](#page-39-1) [with EXIT command 6-37](#page-36-1) [with SPAWN command 6-64](#page-63-2)

# **L**

[local node 6-43](#page-42-2) qualifier [SELECT NETMAP command 6-44](#page-43-0) [SHOW NETMAP command 6-44](#page-43-0)

[logicals 5-15](#page-14-1)

login [and foreign commands 4-11](#page-10-3) [proxy 5-16](#page-15-3)

[LOGIN.COM file 4-11](#page-10-4)

# **M**

message id [status line 5-16](#page-15-4) message\_id parameter [SHOW MESSAGE command 6-43](#page-42-3) [messages 5-18](#page-17-2) mode interactive [description 4-12,](#page-11-2) [6-40](#page-39-1) [example of 4-12](#page-11-3)

[with EXIT command 6-37](#page-36-1) [with SPAWN command 6-64](#page-63-2) noninteractive [description 4-12,](#page-11-2) [6-40](#page-39-1) [example of 4-12](#page-11-4)

# **N**

NDM command execution [checking 5-16](#page-15-5) [NDM\\$\\$ status symbols 5-16](#page-15-2) [NDM\\$\\$PROCESS 5-15](#page-14-0) [NDMUI 4-12](#page-11-5) [entering at the command line 4-11](#page-10-5) [netmap \(network map\) 6-43](#page-42-4) [network map \(netmap\) 6-43](#page-42-4) [/ 6-32,](#page-31-2) [6-36,](#page-35-4) [6-47,](#page-46-6) [6-52,](#page-51-6) [6-67](#page-66-4) SUBMIT command [/ 6-67](#page-66-4) node qualifier [SELECT NETMAP command 6-44](#page-43-1) [SHOW NETMAP command 6-44](#page-43-1) noninteractive mode [description 4-12,](#page-11-2) [6-40](#page-39-1) notify routine

[description 7-81](#page-80-0)

# **O**

[online help 6-40](#page-39-0) online messages [displaying message identifiers 5-18](#page-17-3) [viewing 5-18](#page-17-2)

# **P**

parameters [SET SERVER command 6-42](#page-41-1) [SHOW MESSAGE command 6-43](#page-42-5) [SUBMIT command 6-66](#page-65-1) passive connect qualifier [SELECT NETMAP command 6-44](#page-43-3) [SHOW NETMAP command 6-44](#page-43-3) [passive connect session 6-43](#page-42-4)

placeholders [access control 5-22,](#page-21-0) [5-23](#page-22-0) [example 5-24](#page-23-2) [access control reserved word 5-22](#page-21-0) [in a compiled script 5-21](#page-20-0) [specifying 5-21](#page-20-1) [priority, see also /PRTY qualifier](#page-67-3) [PROCESS commands 6-31,](#page-30-1) [6-35,](#page-34-1) [6-38,](#page-37-4) [6-46,](#page-45-0) [6-72](#page-71-1) process name [status line 5-16](#page-15-6) process number [status line 5-17](#page-16-2) [proxy access 5-16](#page-15-3)

# **Q**

qualifiers [PROCESS commands 6-32,](#page-31-3) [6-36,](#page-35-5) [6-38,](#page-37-5) [6-47,](#page-46-7) [6-72](#page-71-3) [SELECT NETMAP command 6-44](#page-43-6) [SELECT STATISTICS command 6-52](#page-51-7) [SHOW NETMAP command 6-44](#page-43-6) [SHOW STATISTICS command 6-52](#page-51-7) [STOPNDM command 6-37,](#page-36-2) [6-65](#page-64-2) [SUBMIT command 6-67](#page-66-5)

# **R**

```
remote access control
 placeholders 5-22, 5-23
    examples 5-23
reply string
```
[status line 5-17](#page-16-3)

# **S**

[script compilation 5-19](#page-18-0) [/CSO qualifier 5-19](#page-18-1) [benefits of using 5-19](#page-18-0) [Enable Script Termination Notification routine 7-79](#page-78-0) [notify routine 7-81](#page-80-0) [parameters 5-19,](#page-18-2) [5-20](#page-19-0) [requesting 5-19](#page-18-1) [required privileges 5-21](#page-20-2) [Submit Compiled Script for Execution routine 7-76](#page-75-0) [using API routines 5-19](#page-18-2) [using as a template 5-21](#page-20-0) [using CSX API 7-76](#page-75-1)

[using CSX API procedures 7-76](#page-75-2) [using placeholders 5-21](#page-20-0) [using Run Job 5-20](#page-19-1) [using Run Job clause 5-20](#page-19-2) [within a DCL procedure 5-19](#page-18-3) [security 5-16](#page-15-0) [checking during Process execution 5-16](#page-15-7) [SELECT NETMAP command 6-43](#page-42-0) [SELECT PROCESS command 6-46](#page-45-0) [SELECT STATISTICS commands 6-50](#page-49-0) server qualifier [SELECT NETMAP command 6-45](#page-44-1) [SHOW NETMAP command 6-45](#page-44-1) server\_alias parameter [SET SERVER command 6-42](#page-41-2) session manager [and STOPNDM command 6-65](#page-64-0) [SET SERVER command 6-41](#page-40-0) [SHOW LAST command 6-42](#page-41-0) [SHOW MESSAGE command 6-43](#page-42-1) [SHOW NETMAP command 6-43](#page-42-0) [SHOW PROCESS command 6-46](#page-45-0) [SHOW SERVER command 6-50](#page-49-1) [SHOW STATISTICS command 6-50](#page-49-0) [SHOW VERSION command 6-63](#page-62-0) [SNA 3-9](#page-8-2) [SPAWN command 6-64](#page-63-0) [status checking 5-16](#page-15-8) Sterling Connect:Direct [description 3-9](#page-8-3) Sterling Connect:Direct for OpenVMS commands [CHANGE PROCESS 6-31](#page-30-0) [DELETE PROCESS 6-35](#page-34-0) [EXIT 6-37](#page-36-3) [FLUSH PROCESS 6-38](#page-37-3) [HELP 6-40](#page-39-0) [PROCESS 6-35,](#page-34-1) [6-38,](#page-37-4) [6-46,](#page-45-0) [6-72](#page-71-1) [SELECT NETMAP 6-43](#page-42-4) [SELECT PROCESS 6-46](#page-45-1) [SELECT STATISTICS 6-50](#page-49-0) [SET SERVER 6-41](#page-40-0)

[SHOW LAST 6-42](#page-41-0)

[SHOW MESSAGE 6-43](#page-42-1) [SHOW NETMAP 6-43](#page-42-4) [SHOW PROCESS 6-46](#page-45-1) [SHOW SERVER 6-50](#page-49-1) [SHOW STATISTICS 6-50](#page-49-0) [SHOW VERSION 6-63](#page-62-0) [SPAWN 6-64](#page-63-0) [STOPNDM 6-64](#page-63-1) [SUBMIT 6-65](#page-64-1) [SUSPEND PROCESS 6-72](#page-71-2) [syntax 4-12](#page-11-1) [abbreviations 4-12](#page-11-0) [comments 4-13](#page-12-0) [continuation \(hyphen\) 4-13](#page-12-1) [STOPNDM command 6-64](#page-63-1) [SUBMIT command 6-65](#page-64-1) [/NOKEEP qualifier 6-68](#page-67-5) Submit Compiled Script for Execution routine [description 7-76](#page-75-0) [supported connectivity 3-9](#page-8-0) [SUSPEND PROCESS command 6-72](#page-71-1) [syntax 4-12](#page-11-1)

### **T**

[type file records 5-15](#page-14-2)

# **U**

[user interface 4-11](#page-10-6) [description 4-12](#page-11-6) [invoking 4-11](#page-10-6)

### **V**

[version 6-63](#page-62-0)

### **W**

[wildcard 6-44,](#page-43-5) [6-47](#page-46-5)